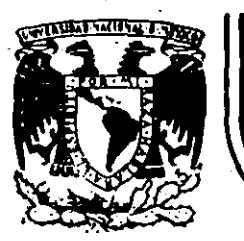

# A LOS ASISTENTES A LOS CURSOS DE LA DIVISION DE EDUCACION CONTINUA

**FACULTAD DE INGENIERIA** 

DIVISION DE EDUCACION CONTINUA<br>FACULTAD DE INGENIERIA U.N.A.M.

Las autoridades de la Facultad de Ingeniería, por conducto del Jefe de la División de Educación Continua, otongan una constancia de asistencia a quienes cumplan con  $\ell$ os requisitos establecidos para cada curso.

El control de asistencia se llevará a cabo a través de la persona que le entregó las notas. Las inasistencias serán computadas por las autoridades de la División. con el fin de entregarle constancia solamente a los alumnos que tengan un mínimo<br>del 80% de asistencias.

Pedímos a los asistentes recoger su constancia el día de la clausura. Estas se *Jte..tend!tán poJt* e..f. *pe.IÚ.odo* de *un aiio, p<Lóado ·v...ti tiempo la. VECFI no* .le *luvr.á !t.V.. po111.>ab.te* de v...te · *doc.wnen.to.* 

Se recomienda a los asistentes participar activamente con sus ideas y experiencias,<br>pues los cursos que ofrece la División están planeados para que los profesores -<br>expongan una tesis, pero sobre todo, para que coordinen l *.Ln.t:Vtv.. ad0.6, c.o lll.>tauyendo* v *VtdadVto.6* .6 *em.{.naJU.o¿,* • · ·

 $Es$  *muy impontante que todos los asistentes llenen y entreguen su hoja de inscrip UÓI'l* a..f. ,(\_Jt.i.c.{.o *de..f. C.uMO, ÚÚOJt111aÚÓit "que* .6VtV.i.Jtá *paiLa* .i.rLtegJtaJI. *'un d.i.JtecA;oJU.o* de asistentes, que se entregará oportunamente.

Con el objeto de mejorar los servicios que la División de Educación Continua ofrece, a..f. Mna..f. *del c.uMo debVtán* el1.tJtegM *.ta eva..f.uaúón a .t:JtavéJ.,* de *un wv..tionaJU.o* di6e*iiado pcuta* emd.{.Jt *ju.LU0-6 anórU.mo-6.* 

 $\bar{S}$ e recomienda llenar dicha evaluación conforme los profesores impartan sus clases, *a* e6ec.Xo *de no UenaJt* e1t *.l!.a a.e..thna* ~.>v...{.ón *.l!.a.6 eva..f.uauonv..* lf *c.on v...to .6ean má-6*  áehac..i.en..tv.. .611.ó *apJtec..i.aúoltV...* 

#### i G R A C *I* A *S*

'·

lo de Minería <sub>.</sub> Calle de Tacuba 5 <sup>pri</sup>mer piso . Deleg. Cuauhtemoc 06000 México, D.F. . Tel.: 521-40-20

'~---

UNO DE LOS PROYECTOS QUE ACTUALMENTE ESTA LLEVANDO A CABO LA DECFI, ES LA ORGANIZACIÓN DE CURSOS DE ACTUALIZACIÓN EN TEMAS DE INGENIERÍA, DENTRO-DE-LOS-CUALES-SE INCLUYEN -PROGRAMAS DE COMPUTADORA RELACIONADOS CON EL TEMA DEL CURSO, LOS CUALES SE DISTRIBUI-RÁN EN SUS VERSIONES FUENTE,

CON EL OBJETO DE CONOCER LOS TEMAS DE MAYOR INTERÉS PARA ESTE TIPO DE CURSOS, ASÍ COMO PARA DEFINIR LOS REQUISITOS TÉCNICOS QUE DEBEN REUNIR LOS PROGRAMAS A DISTRIBUIR, MU-CHO AGRADECEREMOS A USTED SE SIRVA LLENAR EL SIGUIENTE CUESTIONARIO, EL CUAL SERÁ DE -UNA GRAN AYUDA PARA LA DECFI.

1.- CALIFIQUE CON ESCALA DE CERO A DIEZ LOS SIGUIENTES CURSOS UTILIZANDO LAS LÍNEAS EN BLANCO PARA AQUELLOS QUE USTED PROPONGA  $(0 \div \text{NO}$  INTERESA,  $10 = \text{INTERESA}$  MUCHO)

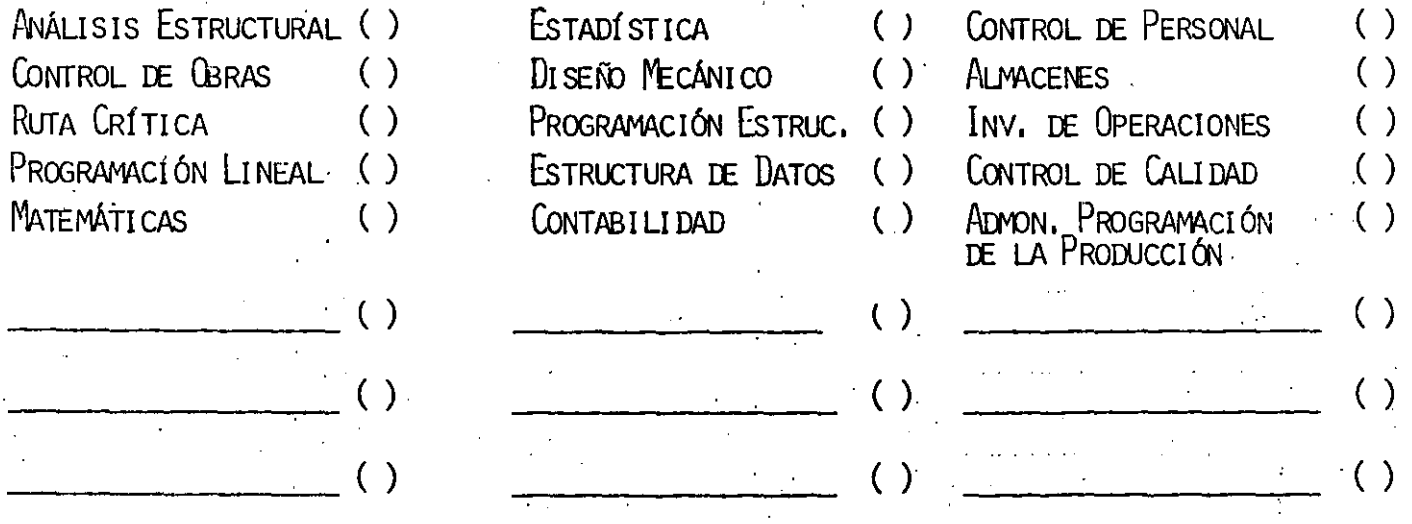

DEBIDO A QUE LA PRINCIPAL CARACTERÍSTICA DE LOS CURSOS SERÍA LA DE DISTRIBUIR RROGRAMAS LE COMPUTADORA QUE PUEDAN SER USADAS POR LOS ASISTENTES EN SUS DIFERENTES EMPRESAS CON EL MENOR ESFUERZO DE ADAPTACIÓN,

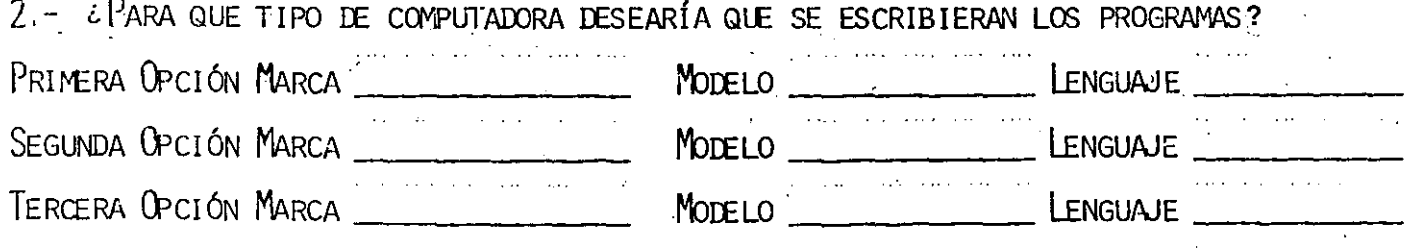

SI USTED CONOCE ALGUNAS OTRAS PERSONAS INTERESADAS EN ESTE TIPO DE CURSOS, MUCHO LE -AGRADECEREMOS HACERLE LLEGAR UNA COPIA DE ESTA HOJA Y ENVIARLA POSTERIORMENTE A:

DIVISióN DE EDUCACIÓN CoNTINUA PALACIO DE MINERÍA CALLE DE TACUBA NO, 5 DELEGACIÓN CUAUHTEMOC OEDOO MÉXIco, D.F;

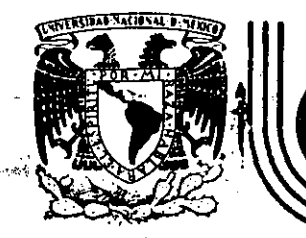

И

 $\mathcal{L}_{\mathcal{L}_{\mathcal{L}}}$ 

# **DIVISION DE EDUCACION :\_CONTINUA FACULTAD .DE -INGENIERIA .U.N.A.M .**

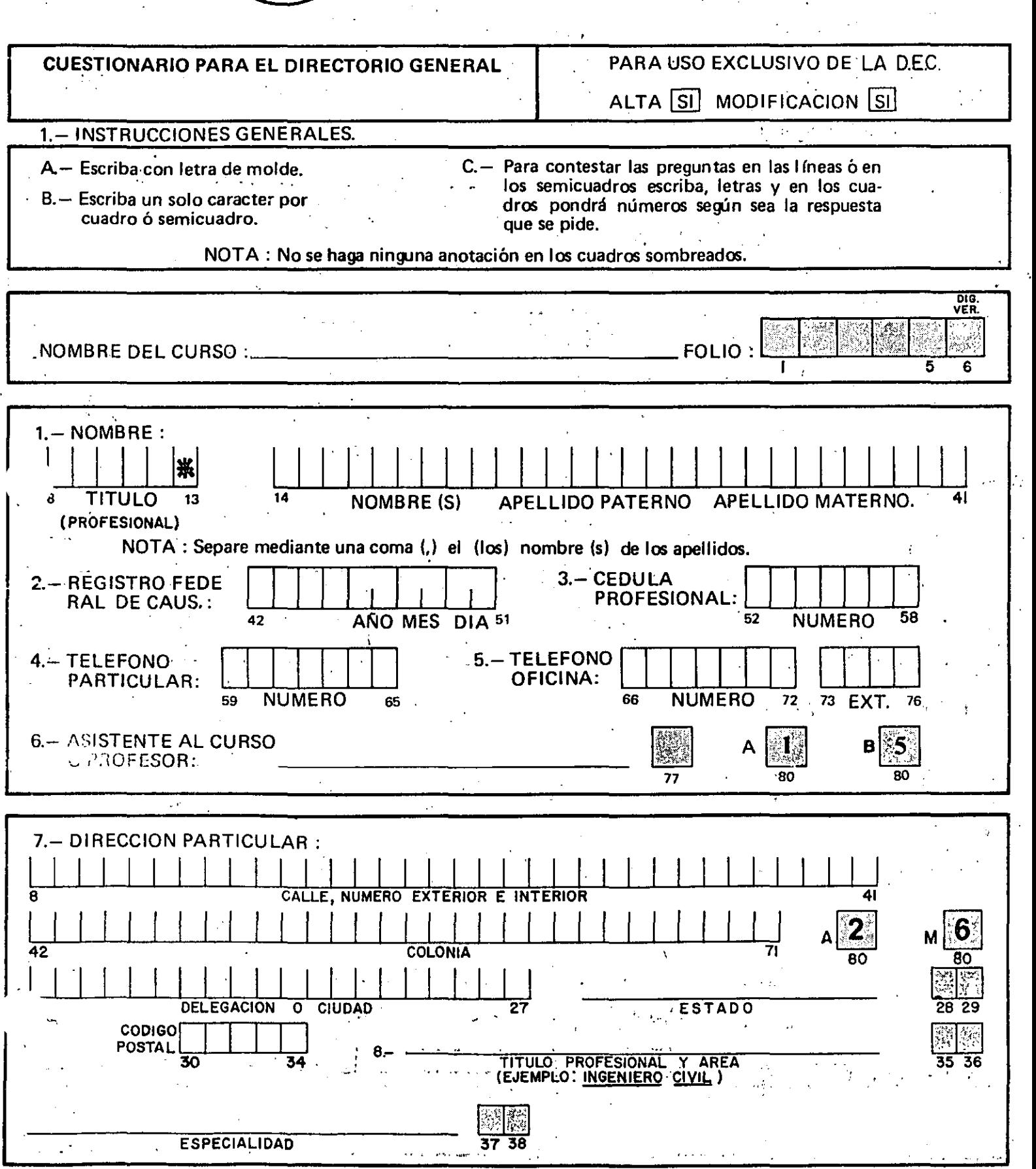

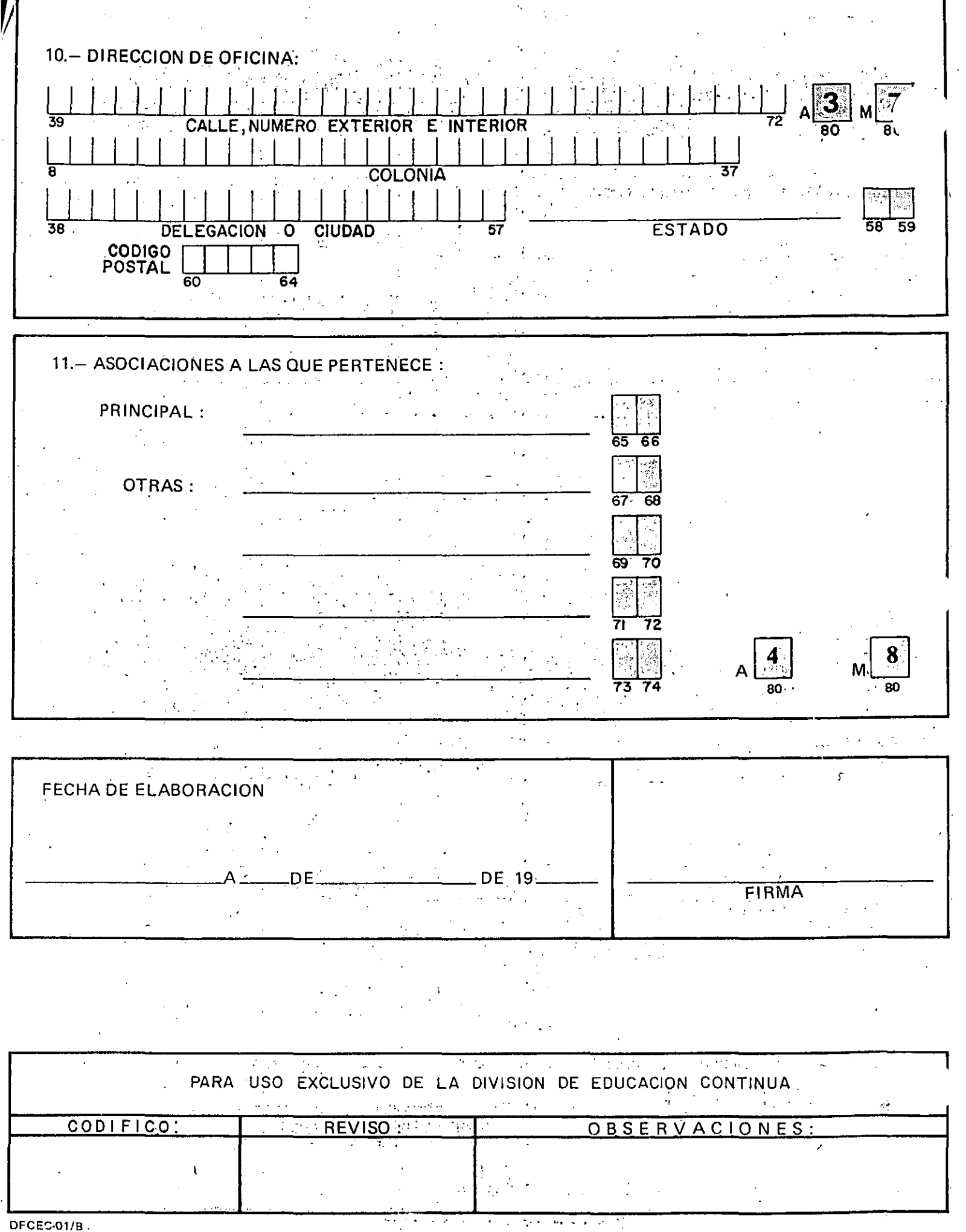

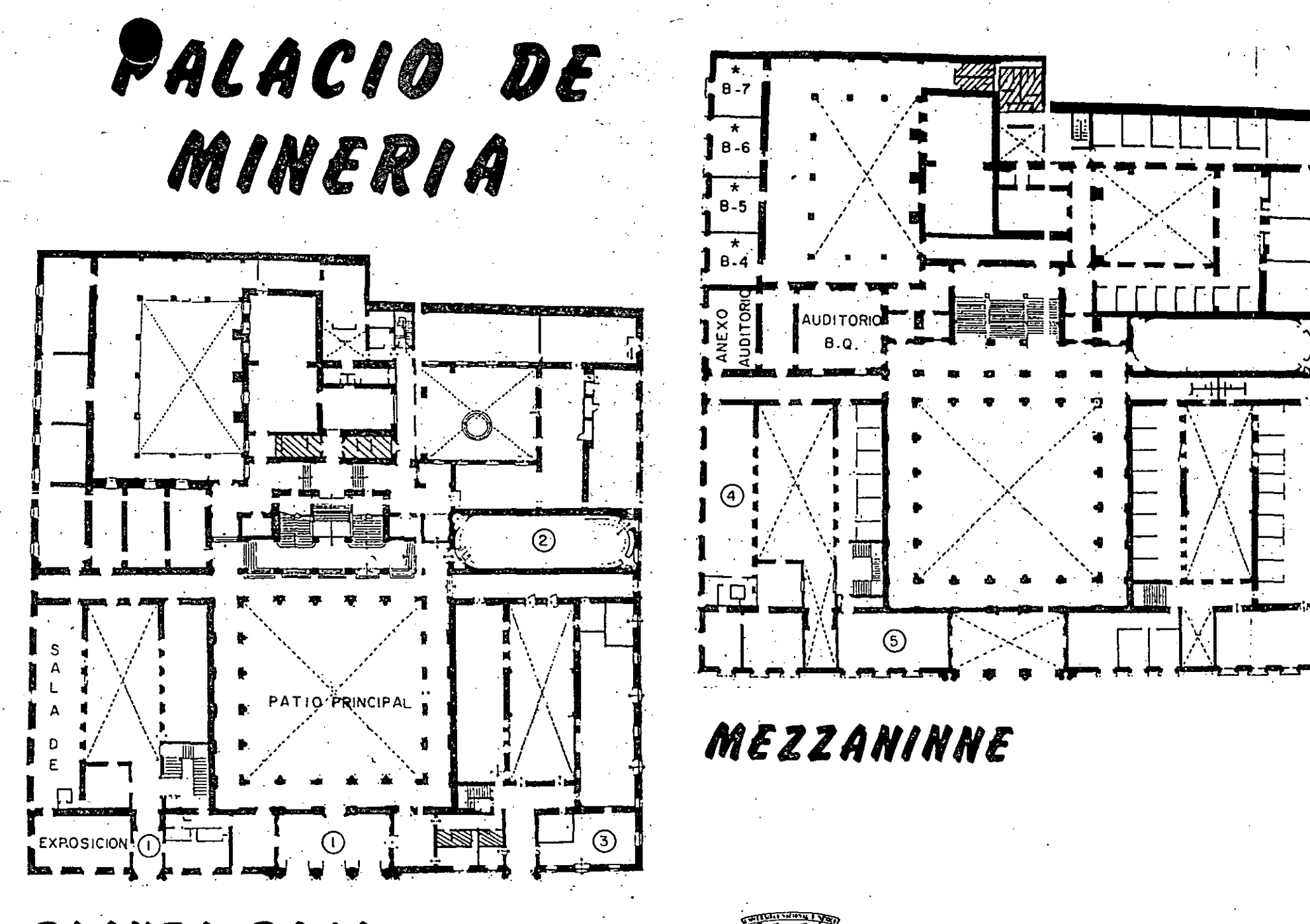

PLANTA BAJA

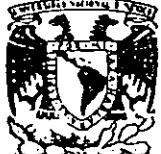

DIVISION DE EDUCACION CONTINUA<br>FACULTAD DE INGENIERIA U.N.A.M. INGENIERIA URSOS ABIERTOS

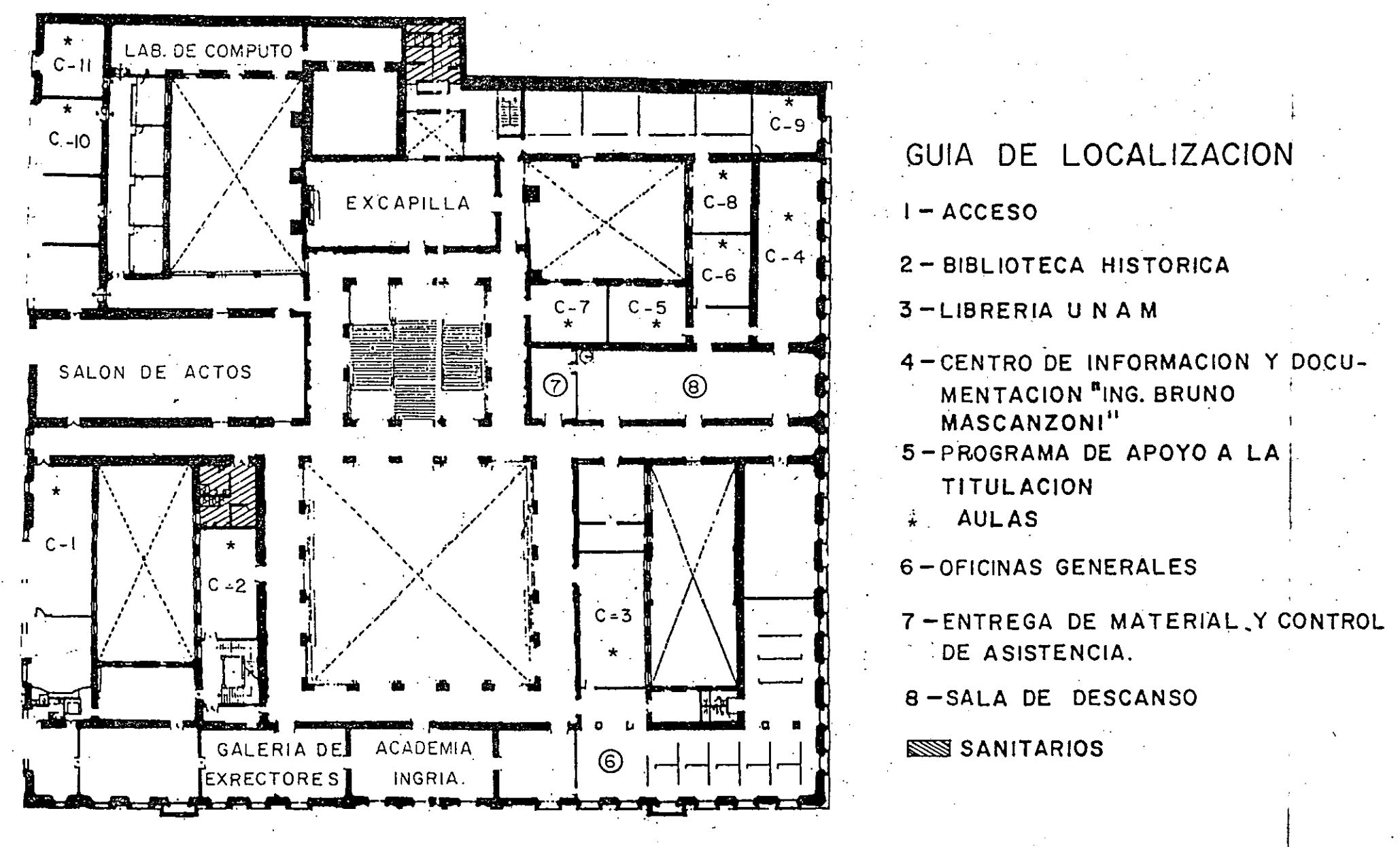

<sup>1</sup>er. PISO

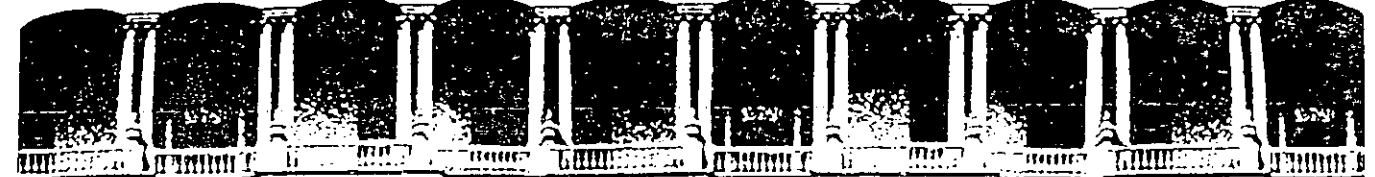

FACULTAD DE INGENIERIA U.N.A.M.<br>DIVISION DE EDUCACION CONTINUA EDUCACION CONTINUA

# TALLER DE LOTUS 1-2-3 V. 3.0

# MATERIAL DIDACTICO

# AGOSTO, 1992.

Palacio de Minería Calle de Tacuba 5 Primer piso Oeleg. Cuauhtémoc 06000 México, D.F. Tel.: 521-40-20 Apdo. Postal M-2285

# ---------- **ANEXO RESUMEN DE FUNCIONES**

# **FUNCIONES MATEMATICAS**

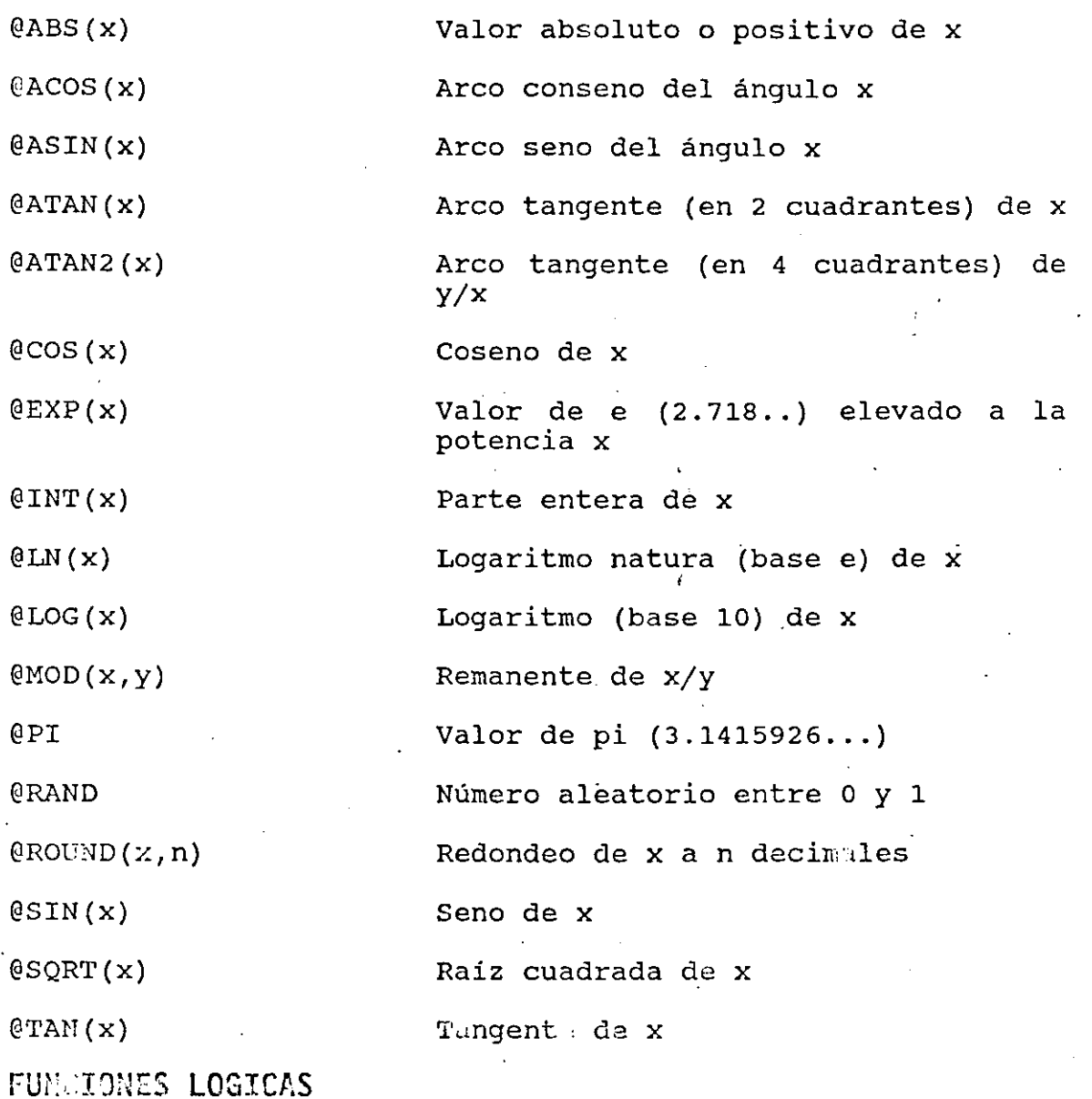

Cuando se determina la veranidad del valor de una fórmula, 1-2-3 asume que el valor diferente de cero es CIERTO, sólo cuando es coro lo toma como FALSO.

@FALSE Valor lógico o- (falso)

 $\prime$ 

 $\ell$ IF(cond,x,y) @ISERR(x) @ISNA(x) @ISNUMBER(x) @ISSTRING(x) @TRUE **FUNCIONES ESPECIALES**  @@(dirección) @CELL(atributo, rango ) @CELLPOINTER(atribut o)  $@CHOSSE(x,v0,v1,...,v$ n) @COLS(rango) @ERR @HLOOKUP(x,rango,y) @INDEX(rango, col, ren  $\frac{1}{2}$  .  $\frac{1}{2}$  . The set  $\frac{1}{2}$  is  $\frac{1}{2}$  . The set of  $\frac{1}{2}$ @NA  $@ROWS$ (rango)  $\texttt{QULOOKUP}(x, \texttt{raise}, q)$ Toma la variable x si la condición es cierta; la variable y si es falsa Valor 1 (cierto) si x tiene error Valor 1 (cierto) si  $x = No$ Disponible Valor 1 (cierto) si X es númerico Valor 1 (cierto)  $s$ i  $x$  es alfanúmerico Valor lógico 1 (cierto) Contenido de la celda referenciada Información del atributo en la celda superior izquierda del rango Información del atributo de la celda señalada por el cursor Escoge el argumento de la lista vo... vn en base a x Nú:nero de columnas en el rango Valor ERR (error) Búsqueda en tabla de renglones. Contenido de la celda en renglon y, a partir del ranglón superior del rango, en la col. donde coincidu x Valor de la celda en el rango en la intersección de col con renglón. Valor NA (No Disponible) Número de renglones en el rango Búsqueda en tabla de columnas. Cor;tenido de la celda en columna y, a partir de la primera columna del \_ rango, en el renglón donde coincide x.

2

 $\sim$ 

## **FUNCIONES FINANCIERAS**

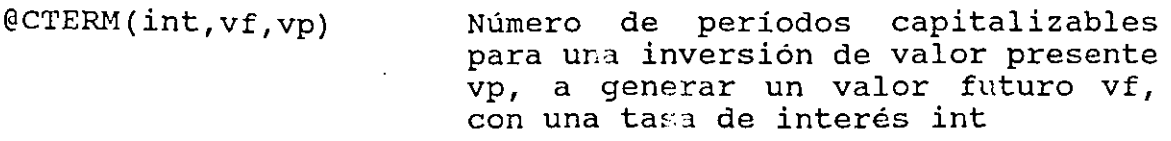

@DDB(cost,salv,vida, período) Depreciación acelerada de un activo, dado su costo original, valor de recuperación salv, vida <sup>y</sup> período de depreciación

 $CV$  (pago, int, n) Valor futuro de n pagos iguales (pagos) \_a una tasa de interés int

@IRR(tasa supuesta, rango) Tasa interna de retorno para una serie de. flujos de efectivo e intervalos regulares

@NPV(int,rango) Valor presente neto para una serie de flujos ·futuros en el rango dado, utilizando un interés constante

@PMT(prin,int,períod o) Pago de amortización de un capital principal, a un interés constante durante el período de pagos dado

@PV(pago,int,período ) Valor presente de una serie de pagos iguales, a un interés constante durante el período de pagos dado

@RA~E(vf,vp,período) Tasa periódica de una inversión de valor presente vp, durante un período dado de capitalizaciones, para obtener un valor futuro vf

@SLN(costo,salv,vida ) Depreciación lineal de un activo. para un período, dado su **costo,**  valor de recuperación salv y vida

, períoco)

CSY~(costo,salv,vidn Sr na de la depr ciación por cada año de activo durante un período, dado su costo, valor de recuperación sa costo, vaior ao recaperación

J

 $(T)$   $M$ (pago, int, vf) Período de una anualidad ordinaria, dado el monto de cada pago, la tasa de interés y el valor futuro vf a **c;enerar** 

## **FUNCIONES ESTADISTICA\$**

@AVG(rango)

Media aritmética (promedio) de los valores en el rango

@COUNT(rango) Número de celdas (no vacias) en el rahgo

@HAX(rango) Máximo valor numérico en el rango

(eMIN(rango) Mínimo valor numérico en el rango

@STD(rango) Desviación estandar de los valores del rango

@SUM Sumatoria de los valores en el rango

@VAR Varianza de los valores del rango

**FUNCIONES ESTADISTICA\$ DE BASE DE DATOS** 

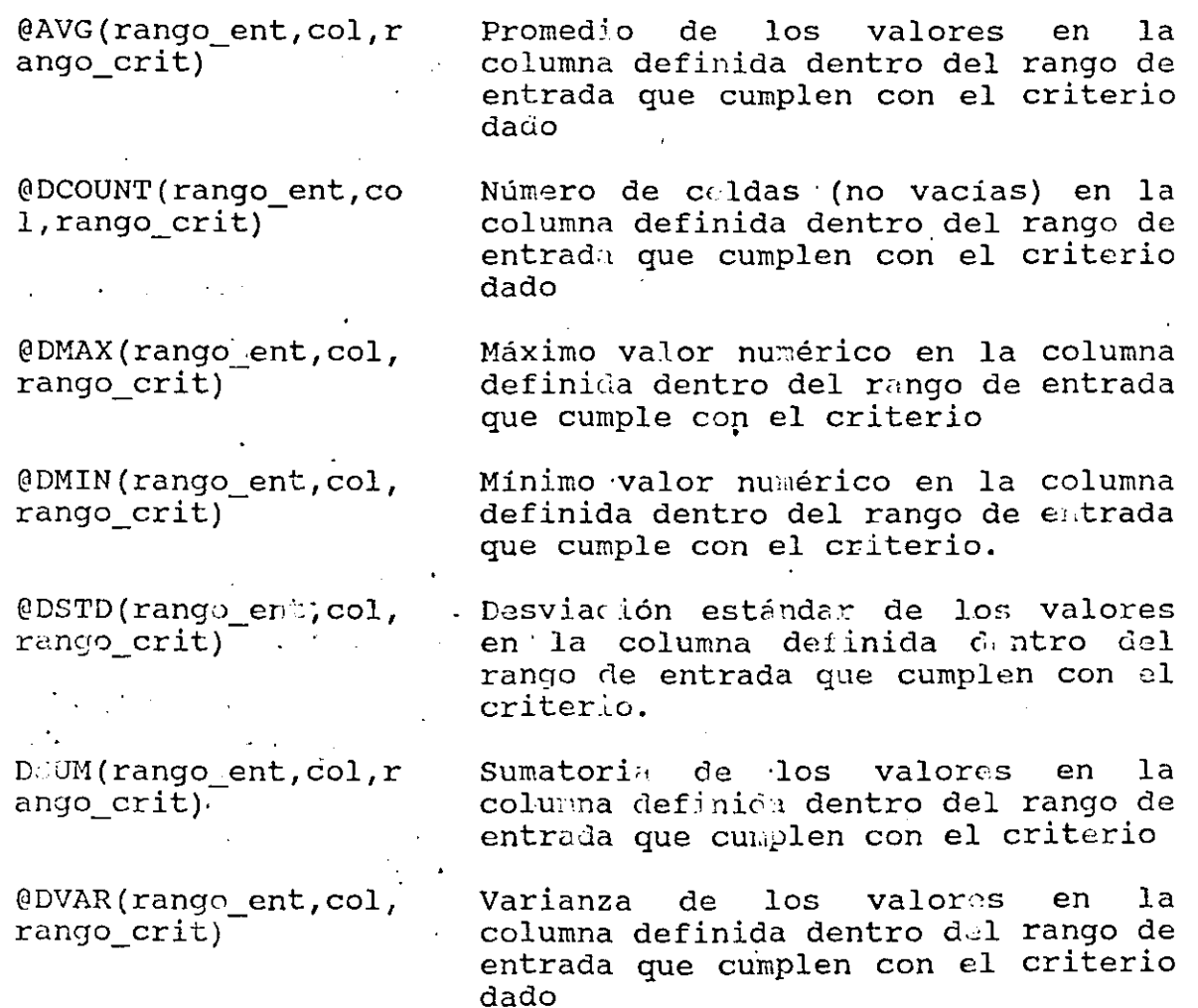

Ч

### FUNCIONES-DE-FECHA Y HORA

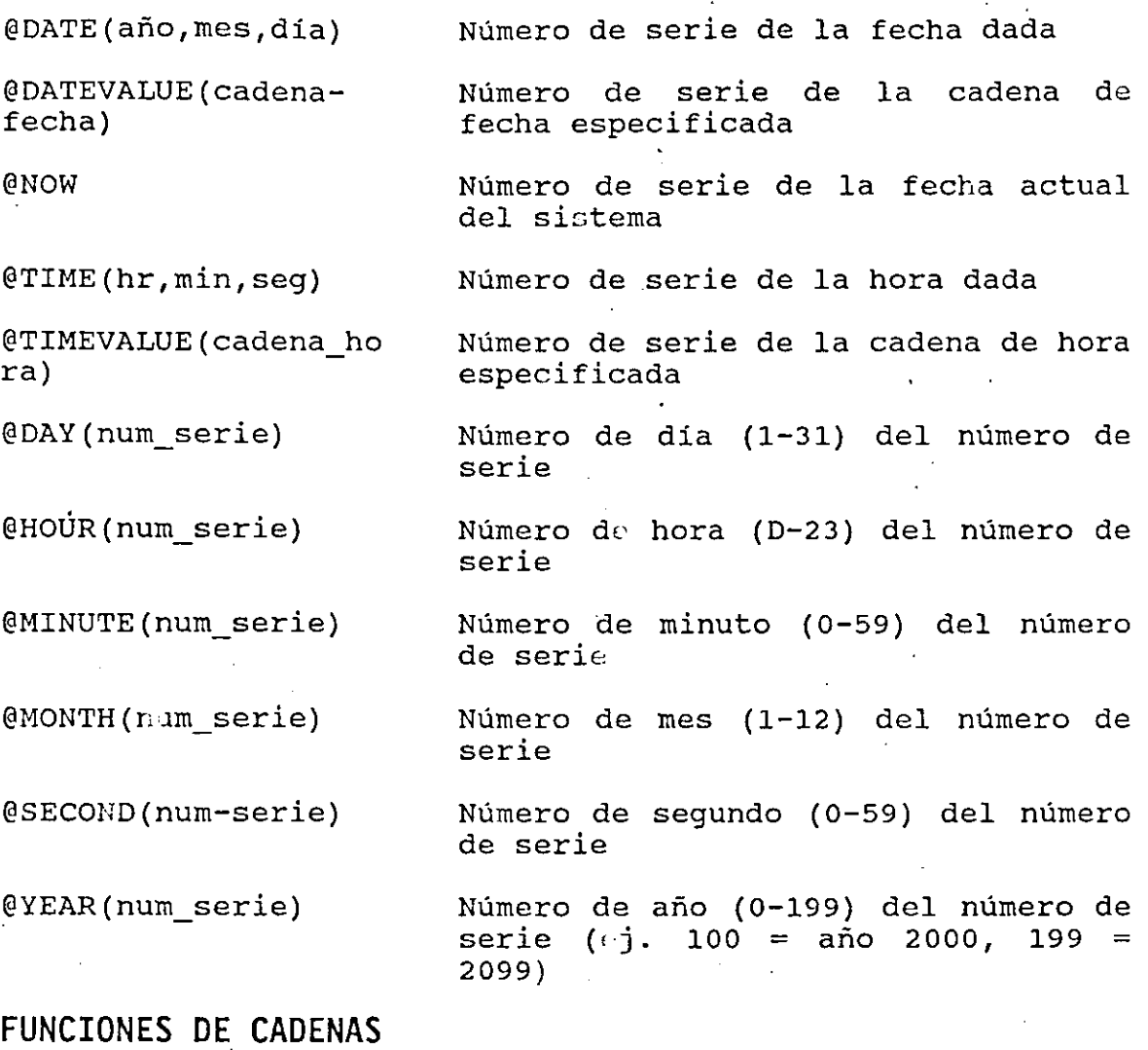

@CHAR(x) Caracter ASCII que representa el número dado

@CODE(cadena) Código ASCII del primer caracter en cadena

@EXACT(cadenal,caden a2) Verifica si ambas cadena: contienen  $\log$  mismos O=falso) caracteres (!=cierto,

@FIND(cadenal,cadena 2,num) Posición en la que la<br>ocurrencia de la cade ocurrencia encuentra en la cadena2 a partir del. número de caracter dado primera<br>al se  $c$ denal

@LEFT(cadena,n,) l'iieros n caracteres en la cadena

5

@LENGTH(cadena) Número de caracteres en la cadena

@LOWER(cadena) Convierte cadena a minúsculas

@MID(cadena,num,n) Toma n caracteres de la cadena a partir del número de caracter dado

@N(rango) Valor numérico de la celda superior izquierda del rango

@PROPER(cadena) Convierte el primer alfabético de la cadena a mayúsculas y los demás a minúsculas caracter

@REPEAT(cadena,n) Repite n veces la cadena

@REPLACE(cadenal,num ,n,cadena2) Quita n caracteres de la cadenal a partir del número dado e inserta la cadena2

@RIGHT(cadena,n) Ultimes n caracteres en la cadena

@S(rango) Valor de la cadena en la celda superior izquierda del rango

@STRING(x,n) Convierte el número x a una cadena con n decimales

@TRIM(cadena) Suprime los espacios superfluos de la cadena

@UPPER(cadena) Convierte cadena a mayúsculas

@VALUE(cadena) Valor numérico de la cadena

6

## **CONTENIDO**

#### 1 OBJETIVO

### 2 INTRODUCCION AL 1-2-3 DE LOTUS

- 2.1 DEFINICION DE UNA HOJA ELECTRONICA
- 2.2 CARACTERISTICAS DE 1-2-3 DE LOTUS
- 2.3 REQUERIMIENTOS DE 1-2-3

### 3 UTILIZANDO EL 1-2-3 DE LOTUS

- 3.1 ACCESO A 1-2-3
- 3.2 NAVEGANDO EN LAS HOJAS DE TRABAJO
- 3.3 INTRODUCIENDO Y EDITANDO DATOS
- 3.4 ACCESO Y UTILIZACION DEL MENU
- 4 HOJA DE TRABAJO Y ARCHIVOS MULTIPLES
	- 4.1 RECUPERANDO UN ARCHIVO 4.2 COPIANDO DATOS Y FORMULAS 4.3 UTILIZACION DE @ FUNCIONES 4.4 AGREGANDO RENGLONES, COLUMNAS Y HOJAS 4.5 FORMATEO DE UN RANGO 4.6 BORRANDO UN RANGO Y EL UNDO 4.7 USO DE NOMBRES DE RANGO 4.8 DESPLEGADO DE MULTIPLES VENTANAS 4.9 EL MODO DE GRUPO 4.10 MODIFICACION DEL ANCHO DE COLUMNAS 4.11 SALVANDO EL ARCHIVO 4.12 MANEJANDO MULTIPLES ARCHIVOS 4.13 REALIZANDO UN ANALISIS "QUE PASA SI" 4.14 MOVIMIENTO DE DATOS ENTRE HOJAS DE CALCULO 4.15 IMPRESION DE LA HOJA DE TRABAJO

#### 5 GRAFICAS

5.1 GRAFICA RAPIDA

- 5.2 ESPECIFICANDO LOS RANGOS Y TIPO DE GRAFICA
- 5.3 AGREGANDO INFORMACION A LA GRAFICA
- 5.4 IMPRESION DE LA GRAFICA
- 5.5 IMPRESION DE LA GRAFICA Y HOJA DE CALCULO

#### 6 BASE DE DATOS

6.1 CONCEPTO DE BASES DE DATOS 6.2 ORDENANDO UNA BASE DE DATOS 6.3 GENERANDO UNA SECUENCIA NUMERICA 6.4 ORDENANDO POR MULTIPLES LLAVES 6.S ESPECIFICANDO EL RANGO DE ENTRADA 6.6 BUSCANDO LOS REGISTROS QUE CUMPLAN EL CRITERIO 6.7 COPIANDO LOS REGISTROS QUE CUMPLAN EL CRITERIO 6.8 EXTRACCION DE INFORMACION CON VARIAS TABLAS

# **1 OBJETIVO**

El propósito de esta guía es proporcionarle los elementos necesarios para que en una forma práctica pueda hacer uso de las ventajas que proporciona el paquete 1-2-3 de Lotus versión 3.0.

El orden de presentación del material manera lógica en la cual usted va a confome avanza en su trabajo. corresponde a la requerir ulizarlo

g

1-1

# \_\_ **\_ 2 \_\_ lNTRQPUCCION AL 1-2-3 DE LOTUS\_**

La hoja electrónica de LOTUS, llamada 1-2-3, es una de las herramientas de apoyo más utilizadas en el análisis o tratamiento de datos e información, en aquellos ámbitos de trabajo orientados a los negocios principalmente.

 $\frac{1}{2}$ 

 $\mathcal{L}_{\mathbf{r}}$ 

1-2-3 es un programa computacional o paquete de gran productividad, ya que integra tres poderosas capacidades: La hoja de trabajo, Gráficas y Bases de Datos. A través de estas, tenemos la posibilidad de agrupar y analizar grandes volúmenes de información, obtener gráficas a partir de la selección de conjuntos de datos, introducir y obtener texto tipo memorandum, preparar y generar reportes.

Esto es posible dado que tales capaciades se encuentran integradas entre *si* mediante una sencilla Hoja de Trabajo·.

Además, 1-2-3 tiene la característica de facilitar la automatización de los procedimientos involucrados en tales actividades mediante la creación de macro-instrucciones (macros), las cuales nos permiten ahorrar tiempo en operaciones repetitivas y aseguran la precisión en los resultados.

Usted puede aprender rápidamente los conceptos básicos del 1-2-3 y aplicarlos en su trabajo diario. Y a medida que obtenga la experiencia y confianza en el conocimiento de esta herramienta, estará en condiciones de utilizar características mas sofisticadas del 1-2-3, por 16 tanto aumentará aún mas su productividad.

### **2.1 DEFINICION DE UNA HOJA ELECTRONICA**

Anteriormente se usaban . con frecuencia unas cuadriculadas que se denominaban hojas tabulares. Estas hojas eran de uso múltiple, pues podían aplicarse en muchos casos. hojas

Por ejemplo había personas que las · utilizaban en la elaboración de una nómina, otras para el registro de la contabilidad, presupuestos, inventarios, planeación, etc.

Una hoja electrónica puede tener las funciones antes mencionadas, pero ahora esta hoja aparecerá desplegada en el monitor de su computadora.

Las ventajas que usted puede tener manejando una hoja electrónica son, por fácilmente; ordenar los en forma ascendente ó descendente; efectuar operaciones aritméticas como sumar, restar, multiplicar, y dividir una ejemplo, localizar algún dato datos alfabéticamente o cantidades columna o un renglón, aplicar alguna función estadística a una serie de datos, desarrollar fórmulas y aplicarlas a cualquier columna ó renglón, copiar ó mover un cuadro de información a otro lugar determinado de la hoja de trabajo, imprimir un determinado grupo de datos, etc.

### **2.2 CARACTERISTICAS DE LOTUS 1-2-3**

La versión 3 de Lotus maneja nuevas funciones y mayor capacidad que las versiones anteriores no tenían. Una de las nuevas características de 1-2-3, es que se pueden manejar 3 dimensiones, 256 hojas de trabajo. que ahora pueden ser almacenadas corno páginas en un archivo, de esta forma usted puede navegar en. un cubo de datos hecho por columnas y renglones. Esto no solo elimina la dependencia del comando /FILE COMBINE, para traer datos de otras hojas de trabajo,<br>sino que también se pueden construir modelos que con sino que también se pueden construir versiones anteriores no se podia. Otra característica es que las hojas de trabajo de un archivo, no tienen que ser idénticas en forma y estructura, una o mas hojas pueden ser bases de datos, una hoja puede tener las macros, otra puede servir como sumario de reportes, otra para consultar información, etc.

Para resumir podemos decir que usted puede tener una mezcla de aplicaciones en un archivo de hojas de trabajo.

En la versíon 3 usted tiene la opción de poder visualizar tres hojas de trabajo usando una nueva vista de perspectiva.

Archivos de Memoria de Múltiples Hojas de Trabajo.

Con la versión 3 usted puede abrir más de un archivo en memoria a la vez, esto va a depender de la capacidad de la memoria RAM instalada en su computadora. Usted puede cambiar de una hoja a otra, usar el comando /COPY y *jMOVE* entre los archivos abiertos en memoria.

La habilidad pra ligar datos entre dos archivos es muy útil, ya que los cambios que se realicen en una hoja de trabajo se verán reflejados en las otras que esten ligadas.

Recálculo Rápido de Hojas de Trabajo.

La versión 3 usa una técnica llamada "recalculación óptima" pra realizar procesos de cálculo rápidamente. En las versiones anteriores de 1-2-3, cada vez que se requería realizar un recálculo se tenía que presionar la tecla F9, <sup>y</sup> todas las fórmulas de la hoja de trabajo eran recalculadas.

i 0

con la recalculación óptima solamente aquellas celdas que sean afectadas por el más reciente cambio serán recalculadas. Esta recalculación ·sumamente rápida es escencial en aplicaciones con múltiples hojas de trabajo.

Además la recalculación se realiza por detrás del escenario, lo que significa que usted puede seguir trabajando mientras las fórmulas están siendo actualizadas.

Mas Datos por Celda.

La versión 3 permite almacenar 512 caracteres en una celda (las versiones anteriores solamente 256 caracteres por ·celda). Igualmente bienvenido es el hecho de que los caracteres que no caben en el primer renglón se desplieguen en una nueva línea, lo que hace más fácil visualizar ó editar una celda muy extensa.

Nuevas Funciones.

La versión 3 brinda 14 nuevas funciones como @INFO, la cual reporta el número de archivos activos en la memoria y otra información del sistema; y @SHEETS, la cual cuenta el número de hojas de trabajo en un rango.

Formateo Inteligente.

La versión 3 tiene una característica de formateo autómatico, que cambia el formato de la celda igual al formato del dato de entrada. Por ejemplo si está activado el formateo automático y el dato de entrada es 10%, el formato de la celda será cambiado a porcentaje con cero decimales. Lo mismo sucede con los formatos de fecha, hora, monetario, etc.

Hay un nuevo grupo de funciones para formatear varias hojas de trabajo activas de un mismo archivo en forma simultánea, · ·con un solo comando de formato. Por ejemplo si en una hoja de trabajo, a un rango se le cambia el formato, todas las celdas corrrespondientes en otra hoja de trabajo del mismo archivo serán formateadas en igual forma.

Búsqueda y Búsquedas y Reemplazos.

Usted puede buscar por texto, localizar cada . ejemplo que cumpla con el criterio y reemplazarlo por otro texto.

Uso de Nombres de Rango Indefinidos.

Usted puede usar nombres de rangos en fórmulas antes de haber sido definidos, lo que facilita la creación de aplicaciones.

 $2 - 3$ 

 $\mathbf{1}$ 

Características de Bases de Datos.

En la versión 3 los datos están organizados dentro de tablas de bases de datos. Los diferentes comandos de búsqueda se pueden aplicar para varias bases de datos pueden aplicar para varias bases de datos<br>simultáneamente.También se pueden agregar datos a tablas de<br>bases de datos ya existentes y extraer registros datos ya existentes y extraer seleccionados, modificarlos y regresarlos a su respectiva tabla de base de datos. Otra característica de 1.2.3 es que usted puede crear formas para capturar datos en las tablas.

Conexión con Bases de DAtos Externas.

Usted puede llamar datos de un archivo de DBASE III PLUS, usando los comandos /DATA QUERY. También usted regresar datos de 1-2-3. a un archivo de base de datos externo. puede

Nuevos Comandos de Tablas de Datos.

La versión 3 aumenta el poder y la flexibilidad de los comandos /DATA TABLE para simular complejas relaciones entre variables y resultados de fórmulas.

Llenar Datos con Horas y Fechas.

Usted puede ulitizar el comando /DATA FILL para introducir datos de fechas y horas en un rango especificado.

Llaves de Sort.

Se pueden manejar 255 llaves para hacer un sort.

Características de Gráficas.

Ahora se pueden manejar gráficas mezcladas (línea y barra), formato horizontal para gráficas de línea o barra, gráficas de área, apiladas, de línea XY y gráficas del 100%.

Facilidad en la Selección de Rangos y Colores ..

En la versión 3 usted puede utilizar la función /GRAPH GROUP para definir simultáneamente los rangos por columnas ó renglones. Similarmente leyendas y etiquetas de datos pueden ser especificados en un paso.

También ahora hay mas control sobre el color y el sombreado correspondientes a rangos de valores específicos.

Capacidad de Impresión de Gráficas.

Las gráficas pueden imprimirse directamente desde 1-2-3 con el menú de impresión, Las gráficas pueden ser combinadas con texto en la misma página.

 $12$ 

Tablas de Nombres de Gráficas.

- con· los- comandos /Graph Name Table, lista el nombre de las gráficas en el archivo (lista, tipo y titulo).

compatibilidad con otros Programas.

Las gráficas se pueden salvar como un archivo especial para ser reconocido por algunos procesadores de palabras ó algún otro programa (La extensión de éstos archivos es .CGM).

Características de Macros:

Registro de macros.

Mientras que en las versiones anteriores se tenia que escribir la macro usando en lenguaje de comandos, ahora la versión 3 recuerda las teclas que se han usado y escribe un equivalente en macros.

Facilidad para nombrar macros.

La versión 3 tiene un ilimitado número de macros en un za verbion y eiene un filmiteado numero de maeros en en versiones anteriores o nombrándola hasta con 15 caracteres·.

características de Impresión.

Impresoras que soporta.

En la versión 3 soporta un buen rango de impresoras, puede imprimir una variedad de tipos de letra por página, controla el espaciado entre lineas y soporta.una impresora a color.

Usted puede imprimir múltiples rangos y gráficas con un solo comando GO. Usted puede crear una cola de impresión y seleccionar el orden en el que se requiera imprimir. Ahora no tiene que esperar a que la impresión termine para seguir trabajando. ·

Características Generales.

comando UNDO. Existe el comando UNDO que restaura la hoja de trabajo a la condición anterior a la última acción (menos los comandos de escritura en disco). UNDO se presionando la telca ALT-F4.

Respaldo de archivos. El 1-2-3, le advierte cuando se intenta salir sin salvar los cambios.

Tablas de archivos. Usted puede generar una lista alfabética de todos los archivos activos en un directorio. La fecha del archivo muestra la última vez que el archivo fue modificado.

' '·.

## 2.3 **REQUERIMIENTOS DE 1-2-3**

Para usar la versión 3 de Lotus 1-2-3, se necesita mínimamente un equipo AT con un microprocesador 80286, que corra a 6 Mhz. Esta versión no puede corres en PC'S XT, que usan microprocesador 8088 ú 8086.

La memoria requerida es como sigue:

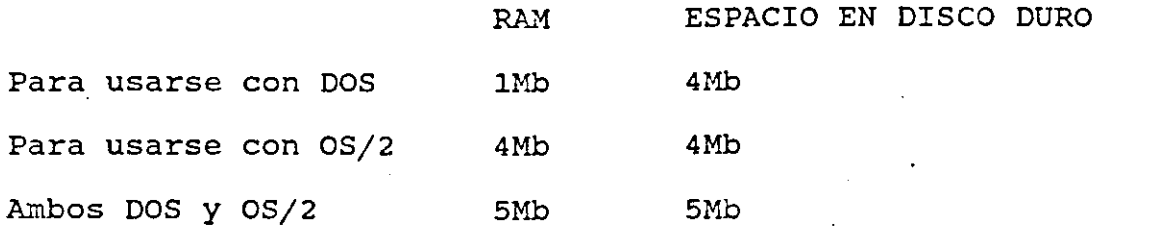

La versión 3 consume la cantidad justa de memoria RAM y espacio en disco duro.

Para usarse con DOS.

Antes de instalar la versión 3, usted deberá crear un archivo. config.sys ó modificar el ya existente, éste debe contener lo siguiente:

 $files = 20$ 

ž  $\vec{...}$  $\ddot{\cdot}$ 

 $buffers = 20$ 

El valor de 20 para archivos y buffers es el ambiente ·mínimo, pero usted puede aumentarlo si otros programas lo requieren.

Para usarse con OS/2.

El comando LIB PATH en su config.sys debe indicar el directorio en el cual van a ser localizados los archivos de la versión 3. su archivo config.sys también debe contener el comando IOPL = yes.

:  $\omega'$ 

# **3 \_\_\_ UJILJZANDO EL 1-2-3 DE LOTUS**

En este capitulo se verá como entrar al 1-2-3 de Lotus, como navegar en una hoja de trabajo y entre eÍlas, introducir datos y editarlos y como ultilizar los menús.

### **3.1 ACCESO A 1-2-3**

Antes de entrar al 1-2-3, éste deberá estar instalado en el directorio llamado 123R3.

Una vez instalado usted deberá seguir los siguientes pasos:

- Cambiarse al directorio 123R3
- Digitar 123 y Enter

Cuando el proceso de llamado es completado usted verá en la pantalla la figura 3.1

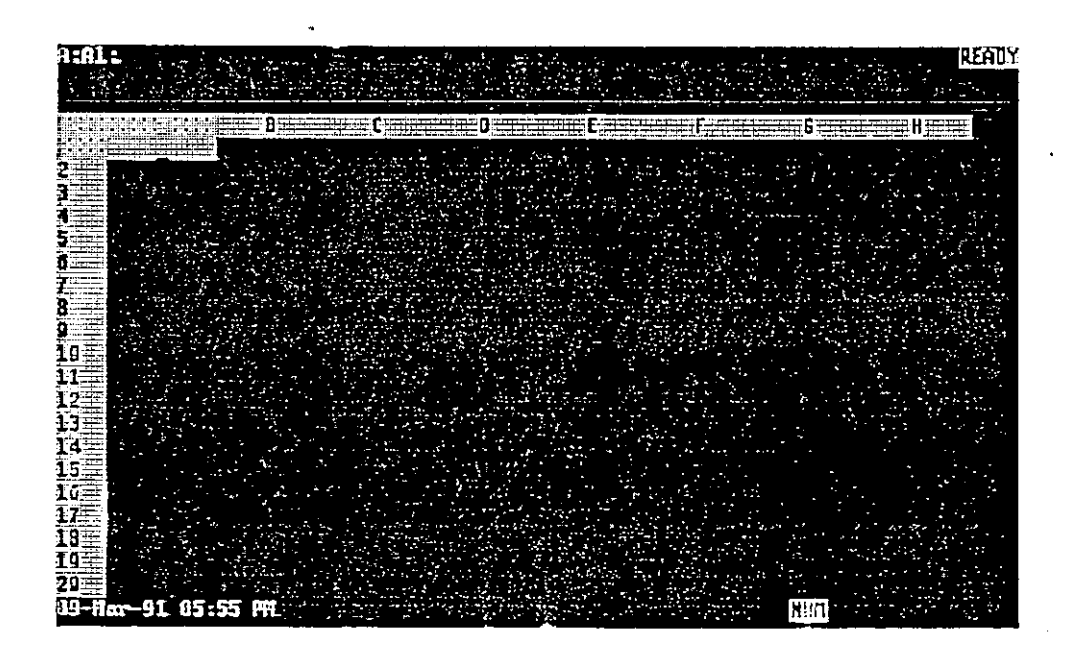

#### FIGURA 3.1

La intersección de cada columna y renglón es una celda. La pantalla presenta 3 separaciones lógicas. Las primeras 3 lineas de arriba son el panel de control. Estas lineas contienen información acerca de la hoja de trabajo activa, la celda activa, el medo de operación activo y el comando de posibilidades. El ár2a de la hoja de trabajo es para introducir datos y hacer cálculos. La parte final de la pantalla llamada linea de status, despliega una variedad de

indicadores de la hoja de trabajo, como por ejemplo cuales teclas están activadas.

3. 2 **NAVEGANDO E.N LAS HOJAS DE TRABAJO.** 

the Lig

ia i<del>stri</del>ali

Navegando en una hoja de dos dimensiones, es igual que en las versiones anteriores de Lotus 1-2-3. El movimiento del cursor es como sigue:

TECLAS ACCION Mueve una celda a la vez. Teclas del cursor CTRL-<- ó SHIFT-TAB Mueve una pantalla completa a la izquierda. CTRL--> ó TAB Mueve una pantalla completa a la derecha. Mueve hacia arriba una pantalla PgUp completa. PgDn Mueve hacia abajo una pantalla completa. Mueve hacia abajo a la siguiente END, seguido por celda de la columna que contenga flecha hacia abajo. datos o a la celda final en la columna. Mueve hacia arriba a la siguiente END, seguido por celda de la columna que contenga flecha hacia arriba datos o a la celda final en la columna. END, seguido Mueve a la derecha a la celda de el por flecha hacia renglón que contenga datos o a la derecha. última celda del renglón. END, seguido por Mueve a la izquierda a la siquiente nacio a la legaleria a la elegalence flecha hacia la datos o a la última celda del izquierda. renglón. HOME Mueve a la celda A:Al

END sesuido por HOME Mueve a 1., esquina inferior derecha de la área activa de la hoja de trabajo.

'

Para el movimiento del cursor entre hojas de trabajo en un cubo de datos, Lotus 1-2-3, maneja algunas combinaciones adicionales de teclas para la versión 3, que es como sigue:

TECLAS ACCION

CTRL-PgUp Mueve el cursor a la siguiente hoja de trabajo (De la A a la B, de la B

CTRL-PgDn Mueve el cursor a la siguiente hoja de trabajo, hacia arriba (De la F a la E, de la E a la D, etc.).

a la C, etc.).

- CTRL-HOME Mueve a la primera celda de la hoja desde cualquier posición del cubo (A:Al).
- END seguido CTRL-HOME por Mueve a la celda diferente de blanco (esquina inferior derecha del cubo).

END seguido CTRL-PgUp por Mueve a la hoja inmediata hacia abajo (A a la Z), en la misma posición de renglón y columna de la siguiente celda que contiene datos. Si no contiene datos, el cursor se mueve al mismo renglón y columna de la hoja de trabajo anterior.

END seguido CTRL-PgDn pro Mueve a la hoja inmediata hacia arriba (Z a la A) en la misma posición de renglón y columna de la siguiente celda que contiene datos. si no tiene datos, el cursor se mueve al mismo renglón y columna de la hoja de trabajo anterior.

TECLAS DE FUNCIONES

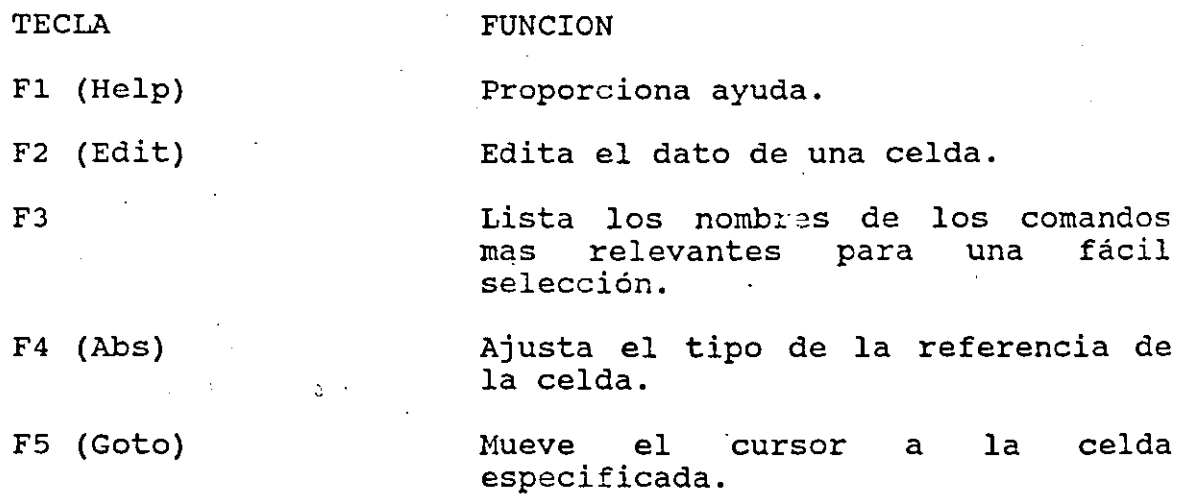

 $\rightarrow$  2.

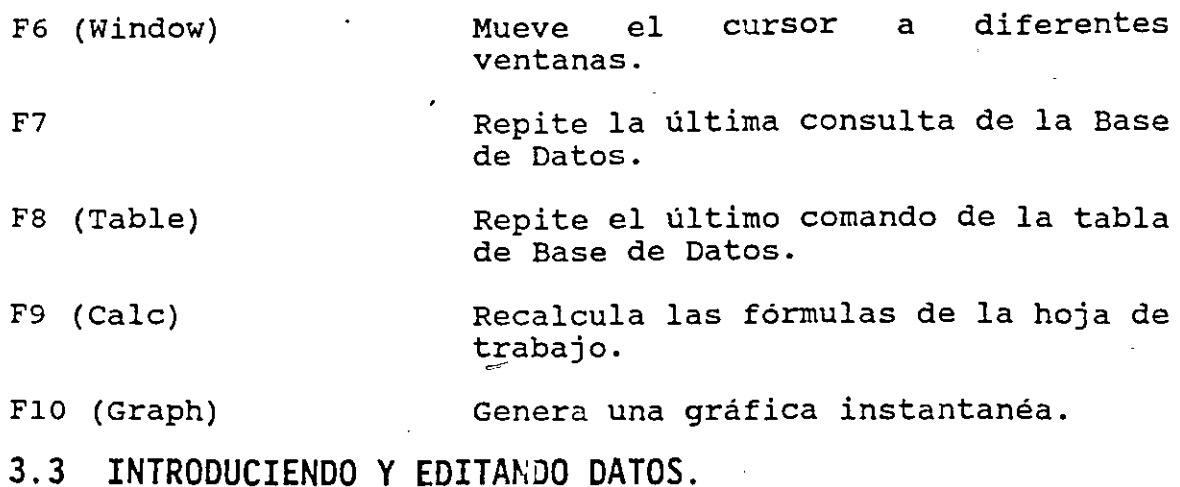

En la versión 3 usted puede registrar hasta 512 caracteres en una celda. Cuando usted registra ó edita una celda muy larga, la linea de edición inmediatamente se enmarca para que se visualice la celda completa.

Indicadores de Status.

1-2-3 despliega una serie de indicadores que describen el modo en el cual el programa está· operando y el status de ciertas teclas de función. Los indicadores de status se muestran la tabla 3.3.1

INDICADOR CALC SIGNIFICADO El cálculo esta en forma manual y la fórmula o valor que tiene que ser calculada debe ser requerida.

CAP La tecla caps Lock está activada.

CIRC Una fórmula tiene una referencia circular.

CMD Una macro esta siendo ejecutada.

END Una tecla de función END está en uso.

FILE 1-2-3 está listo para moverse entre archivos activos.

**GROUP** Significa que todas las hojas en el cubo de datos serán formateadas en la misma forma que la hoja presente activada por el comando /Worksheet Global Group Enable).

 $12'$ 

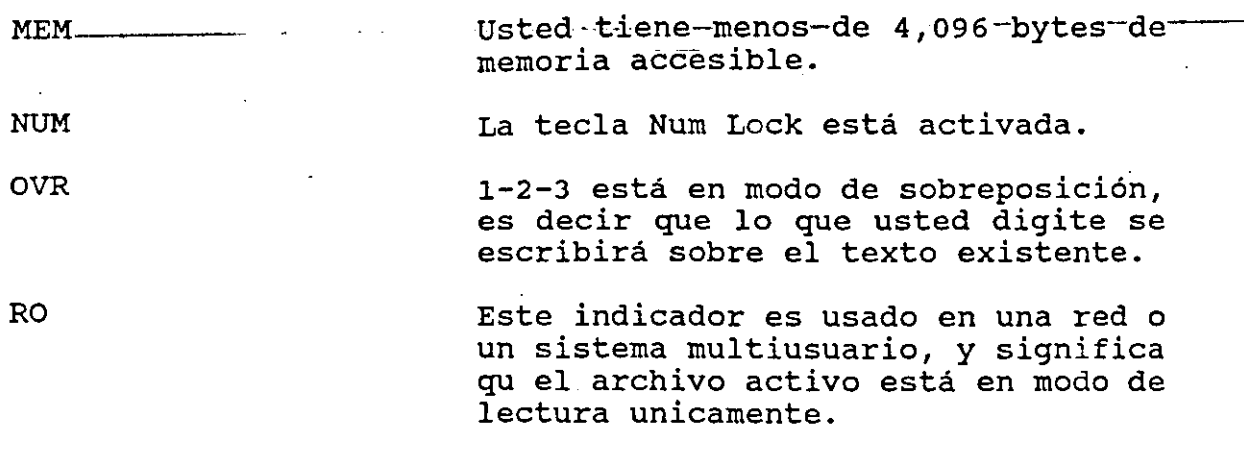

SCROLL La tecla de Scroll Lock ha sido presionada.

Teclas de Funciones.

En 1-2-3, se pueden utilizar las teclas de función y combinaciones de ellas. En la tabla 3.3.2, se explican las funciones.

### **TABLA 3.3.2 TECLAS DE FUNCIONES**

#### TECLA

F1

#### FUNCION

En modo READY es una ayuda. En modo de MENU despliega una ayuda de la opción que está resaltada. Si usted presiona F1 en medio del comando, se· desplegará información acerca del ·comando.

Si usted presiona @ y F1, se despliega un indice de @ funciones. Resaltando la que le interese y<br>presionando ENTER 1-2-3, le presionando proporcionará una explicación de la función. Presionañdo { y F1, 1-2-3, despliega un índice de comandos de<br>macros. Resaltando la que le macros. Resaltando la que interese y presionando Enter se desplegará la explicación del desplegará la<br>comando de macro.

Utilizar algún caracter extranjero stariant argan caracter entranjere (como er bryne de len e er de disponible en su teclado.

1 *'i* 

ALT-F1

Se usa para editar una celda. De esta manera no es necesario volver a digitar todo el contenido.

ALT-F2

ALT-F3

ALT-F4

F2

F3

F4

Si usted desea que una secuencia de teclas sea almacenada en una macro se utiliza esta combinación de teclas.

Lista el nombre de archivos, gráficas, rangos, @ funciones, en la hoja de trabajo activa.

Se usa para correr una macro con un nombre largo.

Usando en el modo EDIT, o cuando esta usted digitando algo en la celda referenciada. F4 convierte al cursor en modo cíclico de relativo a absoluto.

Se usa para restaurar una hoja de trabajo al estado anterior al último comando (esta función no es válida cuando el archivo es salvado borrado). Para usar este salvavidas es necesario que antes utilice el comando /Wordsheet Global Default Other Undo.

Se usa para ir a una celda o rango en particular. En la versión 3 F5 puede ir a una celda o rango en otra hoja de trabajo dentro de un cubo de datos, o a una celda o rango de una hoja de otro archivo activo.

Para ir a una celda en otra hoja de trabajo en el cubo de datos presione F5 seguido por la hoja y la celda, separando la letra corr~spondiente <sup>a</sup> la hoja y la celda cen dos puntos (:),ejemplo E:B45.

Para *ir* a un nombre de rango en el mismo archivo, presione F5 y digite el nombre del rango.

Para moverse a un rango en otro archivo activo, presione F5 y digite el nombre del archivo referenciado encerrado entre doble paréntesis angular (<<LISTA>>E:A45).

F5.

F6 Es la tecla para navegar entre ventanas. Solo es para ventanas creadas por el comando /Worksheet Window.

> Amplia el tamaño de la ventana a la pantalla completa.

Repite la más reciente consulta o búsqueda.

Repite el comando /Data Table más reciente.

F9 'Realiza una recalculación de todas la fórmulas, pero este proceso lo realiza sin bloquear su PC. Usted puede continuar registrando o editando datos mientras la recalculación se realiza.

FlO Despliega una gráfica. Si no hay gráfica definida 1-2-3, toma un rango basado en la localización del qenera una automática.

*')/* 

## **3.4 ACCESO Y UTILIZACION DEL MENU**

1-2-3, está provisto de un rico número de comandos y controles. Este programa ofrece la oportunidad de salvar y recuperar su trabajo, para imprimir sus datos en reportes y gráficas, y manipular su hoja de trabajo.

Esta sección explica como navegar en todas las opciones del menú, así como seleccionar comandos de los menús. Usted aprenderá cono seleccionar un comando fácilmente.

Explorando las Opciones del Menú.

Los menús y submenús de 1-2-3, aparecen en las lineas 2 y 3 del panel de control. En la linea 2 siempre se muestra un menú de opciones primarias, mientras en la linea 3 se explica la opción resaltada o despliega un submenú. El menú principal conduce a una serie de opciones secundarias, que se muestran en la linea. 3. Cuando un comando del menú principal no conduce a un submenú, en la linea 3 se despliega una breve explicación del resultado que se obtendrá eligiendo esta opción.

Para explorar la estructura. del menú de 1-2-3, siga los pasos que a continuación se indican:

ALT-F6

F7

FS

1) Presione el / (slash). Esto despliega el menú principal de Lotus 1-2-3, en la linea 2 del panel de control. Note que el indicador de modo cambia de READY a MENU.

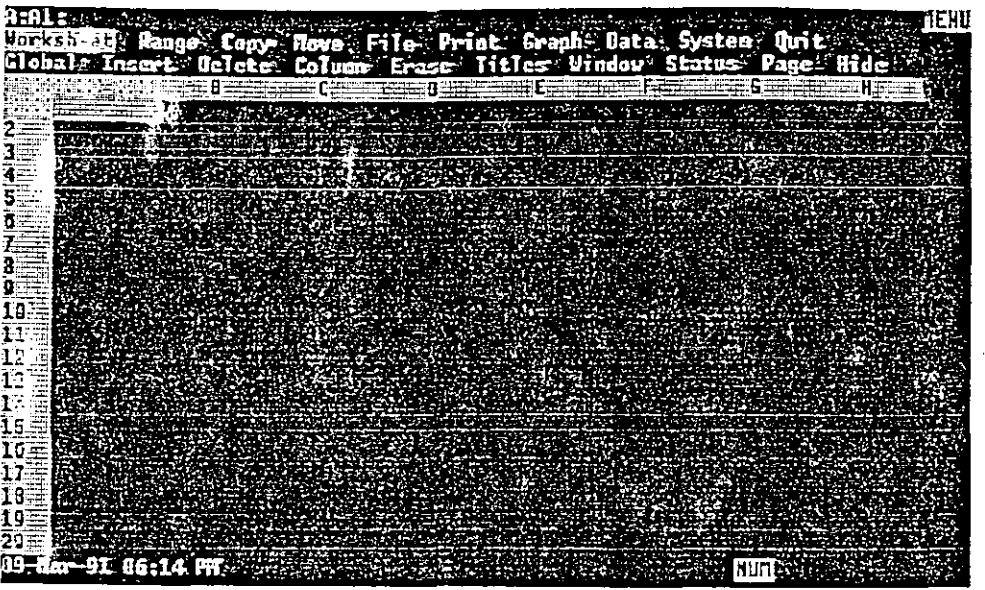

FIGURA 3.4.1

- 2) Presione la tecla -> para resaltar la opción Range. Note que ahora en la linea 3 se muestra un submenú de opciones que estarán disponibles si usted selecciona Range, presionando Enter con la opción Range resaltada.
- $-$  3) Presione -> siete veces mas para resaltar System. Esta opción no muestra un submenú en la linea 3, pero despliega la descripción.

Run an operating system

Esta opción reemplaza la pantalla de 1-2-3, con el prompt del sistema operativo que usted está corriendo (DOS o OS/2).

- 4) Fresione Home para regresar a resaltar la primera opción el la línea del menú.
- 5) Presione End para mover el apuntador del menú a la última opción en la línea del menú.

 $3 - 3$ 

De esta forma usted puede resaltar cualquier opción del menú principal.

ソジー

Seleccionando un Comando del Menú.

Algunas opciones como Systems, producen inmediatamente un resultado cuando es seleccionada, mientras otras opciones llaman a menús secundarios de opciones adicionales. si su comando resaltado tiene un submenú, presionando Enter se mueve un paso hacia abajo en la jerarquía del menú. Si su comando resaltado no llama a otro menú, presionando Enter activa el comando. Los siguientes pasos muestran lo que sucede seleccionando el comando systems.

 $\mathbf{r}$  .

- 1) Con el menú desplegado en el panel de control, presione flecha derecha para resaltar la opción de Systems.
- 2) Presione Enter para seleccionar Systems. Esta opción muestra el prompt correspondiente.
- 3) Digite el comando del sistema operativo EXIT y presione Enter para regresar a desplegar su hoja de trabajo de  $1 - 2 - 3$ .

Ahora usted seleccionará un comando que llame algún submenú para que lo pueda explorar.

- 1) Presione / (slash) para traer el menú principal de 1-2-3.
- 2) Presione Enter para seleccionar inicialmente la opción resaltada, Wor%sheet. Esto trae a la hoja de trabajo un submenú en la linea 2 y despliega adicionalmente un submenú en la linea 3.
- 3) Presione Enter para seleccionar el comando Global. Esta opción de Global afecta a su hoja de trabajo completa.
- 4) Presionando Enter otra vez selecciona la primera opción en el menú Global, Format. El menú de· Format permite cambiar la apariencia de su hoja de trabajo.
- 5) Presione Enter una vez mas para elegir la opción del menú Format, Fixed. 1-2-3. despliega el prompt.

Enter number of decimal places  $(0...15)$ : 2

Aqui usted determina el número de decimales que se van a desplegar e . las celdas que contengan números.

Examine el prompt y note que contiene información importante. Este dice que acepta de 0 a 15 decimales. Adicionalmente el prompt sugiere que se manejen 2 decimales, si usted presiona Enter o Ese, 1-2-3 asume que se aceptan 2 decimales.

 $\mathbb{R}^{\mathbb{Z}^2}$ 

Si usted quiere manejar únicamente enteros digite o.

Cuando es ejecutado el comando final, la linea 2 y 3 del panel de control, se limpian. Usted automáticamente regresa a la hoja de trabajo, y aparentemente no tiene un efecto inmediato. Para hacer una prueba digite 65.34<br>en la celda Al y presione Enter. Como usted puede ver en el panel de control se almacena el número 65.34 pero en' la celda Al aparece el número 65 solamente, ya que 1-2-3 realizó un redondeo.

Ahora cambie el valor en la celda Al digitando 743.855 y presione Enter. Usando una técnica de redondeo común, 1-2-3 despliega 743.855 como 744 con cero decimales.

cancelando un Comando.

Suponda que accidentalmente usted presiona Enter y selecciona una opción que realmente no queria. La tecla Esc retira la selección de un menú. Siga la siguiente secuencia:

- 1) Presione / para llamar al menú principal.
- 2) Presione -> para resaltar la opción Range.
- 3) Presione Enter para desplegar las opciones<sup>!</sup> del menú de Range el la linea 2 del panel de control.
- 4) Presione End para resaltar la opción Search y presione Enter para seleccionarla.
- 5) Ahora presione Esc para subir un nivel, al menú de Range.
- 6 )· Presione Ese otr vez parra regresar al menú principal de 1-2-3.
- 7) Presione Ese una vez más para salir del menú principal y regresar a la·hoja de trabajo.

Presionanco Ese es el camino más sencillo para salir de las opciones del menú, de esta manera usted puede explorar todas las opciones sin que afecte su hoja de trabajo.

Economizando tiempo cuando selecciona sus menús:

Ahora usted conoce como navegar en los menús de 1-2-3. Usted simplemente llama al menú principal con  $/$ , se mueve al menú que contiene el comando deseado· 'y presiona Enter para seleccionar el comando.

\_Una vez que usted ya está familiarizado con las opciones del menú, usted encuentra que el tiempo que requiere para seleccionar una opclon es excesivo. No se preccupe, 1-2-3 ofrece t:n método corto para seleccionar una opción. Con este

トゥア

método no tiene que mover el apuntador a todas las opciones para-hacer-su~selección.

cuando un .menú está desplegado, simplemente digite la primera letra de la opción y es activada inmediatamente. Note que cada comando de un menú o submenú, empieza con una letra diferente. Siga la siguiente secuencia:

- 1) Presione *1* para llamar al menú principal.
- 2) Presione R para elegir la opción Range.
- 3) Presione S para elegir la opción Search.
- 4) Presione Esc tantas veces como se requiera para salir de lós menús.

Note que usted navegó en los menús sin mover el apuntador ni presionar Enter. Solamente digitó /RS. Efectiva mente este método es más rápido que usar las teclas de flecha y Enter.

# **4 HOJA DE TRABAJO Y ARCHIVOS MULTIPLES**

En relación a las hojas de trabajo tridimensionales, la versión 3 tiene dos características muy poderosas. primera es que usted puede abrir varios archivos en memoria a la vez; y puede llamar cualquier archivo que necesite para trabajar en memoria, crear nuevos archivos en memoria y parte de los datos dentro de archivos abiertos. Los archivos abiertos en memoria son referenciados como archivos activos.

La segunda es que usted puede incluir referencias de archivos especiales en sus fórmulas (o comandos), y actualizar los datos en otros archivos; estos pueden estar en memoria o en disco y eventualmente en las bases de datos de archivos externos. Cuando un archivo que contiene<br>referencias en otros archivos, es llamado 1-2-3 referencias en otros archivos, es llamado 1-2-3<br>automáticamente los actualiza con la más reciente actualiza con información de los archivos fuente.

El número de archivos activos que usted puede tener abiertos depende de la cantidad de memoria de su computadora.

Archivos Múltiples en Acción.

La habilidad para crear archivos múltiples y ligar varias celdas, rangos y construir modelos anteriores. hojas de trabajo permite diseñar y que no se podian crear en versiones

A continuación se describen algunos de los caminos que usted puede usar en archivos múltiples y capacidad de puede usar<br>interrelación:

Fusión Eficiente.- Diferentes departamentos pueden tener sus propios archivos de hojas de trabajo simples o múltiples en las cuales mantiene información histórica, actual y proyecciones financieras. Los archivos pueden ser proyecciones inhancieras. Los archivos pueden ser característica de archivos múltiples y rangos característica de archivos múltiples y rangos<br>tridimensionales. La consolidación puede ser solamente en el archivo abierto en memoria, pero puede ser ligado a los archivos residentes en disco. Las ligas al disco pueden ser actualizadas cada vez que la consolidación del archivo sea llamada.

Conserración de Hemoria.- No hay razón para mantener un conservación de nemoria. No nay fazón para mantener anpequeñas hojas de trabajo residentes en memoria.

Cajas Negras.- En versiones antericres para proteger información se podia ocultar un rango pero un usuario con .ex)eriencia podía fácilmente hacerla visible. También se

podia .proteger con un password-el archivo-pero todos sus diseñadores podian accesarlo. '

Con la versión 3, usted puede crear sistemas que sean accesibles a muchos usuarios, pero proteger sus datos o fórmulas al mismo tiempo. Toda la información confidencial, macros y fórmulas por ejemplo, pueden ser guardadas en un archivo bloqueado y solamente usted puede abrirlo. El archivo "caja negra". reside en disco.

Agrupando hojas de trabajo.- Los archivos múltiples proveen de un excelente camino para almacenar piezas relacionadas con un modelo financiero. Cuando trbajamos con un gran<br>número de hojas de trabajo, tiene sentido agrupar número de hojas de trabajo, tiene sentido especialmente cuando las hojas de trabajo en cada archivo son idénticas. Usted puede formatearlas con la función GROUP y calcular totales, promedio y otras funciones estadísticas.

### **4.1 RECUPERANDO UN ARCHIVO.**

El primer archivo que usted trae a la memoria puede ser llamado con el comando /File Retrieve o el /File Open. Una vez que el archivo es activado en memoria, todos los demás archivos que sean llamados se haraá con el comando /File Open.

El comando /File Open es muy diferente del /File Retrieve. El /File Open es usado para agregar nuevos archivos cuando otros ya están .activos en memoria; esto no afecta los archivos activos presentes. Si por otro lado usted tiene que abrir un archivo en memoria y usted selecciona /File Retrieve para llamar un archivo, el nuevo reemplaza al archivo activo presente y los datos serán perdidos. Esto es un desastre que no puede ser recuperado con Undo.

Además para llamar archivos adicionales a la memoria, usted puede también crear un nuevo archivo en memoria con el comando /File· New. Cuando selecciona /File New, 1-2-3 sugiere un nombre de default que es FILEOOOl. WK3. Usted puede aceptar el nombre o digitar uno propio.

Cuando usted abre un archivo adicional (o crea un nuevo archivo adicional), 1-2-3 pregunta si quiere colocarlo antes o desp~és del archivo actual. La elección de antes o después con respecto a archivos puede ser complicado. Un buen mecanismo para inmaginar cada archivo es como un libro lleno de páginas (hojas de trabajo). Usted empieza con un libro,el cual trae a la mesa (comando /File Retrieve). Si usted crea un. nuevo archivo o llama uno ya existente (comando /File New o /File Open y seleccione "After") se colocará el segundo archivo abajo del primeo. si selecciona "Beforre" se colocará arriba del libro original. En esta ocasión la posición de cada archivo adicional es relativa con respecto

·;-

a todos los archivos presentes cuando invoca el . comando *¡File* Open o /File New. Si usted siempre abre archivos antes o después del original, será más fácil recordar la loclización que guarda en la pila de libros.

Y si usted retiene una imagén de su pila de archivos en memoria, se moverá hacia adelante o hacia atrás sin problemas para localizar su información.

Ejemplo:

- 1) Seleccionar /File Retrieve
- 2) Digitar TIGRES y presionar Enter
- 3) Seleccionar /File Open After
- 4) Digitar ELEFANTES y presionar Enter
- 5) Seleccionar /File New After
- 6) Digitar JIRAFAS y presionar Enter

En el ejemplo usted llamó como archivo principal a TIGRES, después abrió otro archivo ya existente llamado ELEFANTES y por último abrió un archivo nuevo después del actual, llamado JIRAFAS.

Reemplazando y Borrando Archivos de Memoria.

Una vez.que un archivo es llamado a memoria con el comando /File Open usted no puede rellamarlo. Si usted lo intenta 1-2-3 despliega el mensaje "File already exists in memory". Presione Ese para regresar al modo READY. Sin embargo puede reemplazar un archivo en memoria. con el comando /File Retrieve. En este caso reescribirá en memoria el archiva actual.

Para borrar de memoria un archivo debe usar el comando /Worksheet Delete File, el cual despliega una lista de los archivos activos en memoria. Usted puede seleccionar el nombre da un archivo para borrarlo de la memoria. Alternativamente puede borrar todos de la memoria, con el comando jWorksheet Erase Yes.

#### **4.2 COPIANDO DATOS Y FORMULAS**

El comando / Copy es usado para copiar una celda o rango de celdas de una localización en una hoja de trabajo a una nueva localización dentro de la misma hoja de trabajo o a otra hoja de trabajo dentro del mismo archivo, o a otro archivo activo.

 $2\%$ 

Rango de Celdas.

Un rango es un rectángulo de celdas. Este rectángulo puede ser un renglón de dos o más celdas adyacentes, una columna de celdas adyacentes, o un bloque que contiene dos o más renglones y columnas. una sola celda tambié'n se califica como un rango. Un bloque rectangular de celdas se describe especificando dos de sus vértices diagonalmente opuestos. Por ejemlo, el rectángulo cuyos vértices son Al, Jl, Jl5 y Al5 podría introducirse como A1.J15 o J1.A15. Note que los · vértices estan separados por punto (.) para describir el rango. De esta manera 1-2-3 reconoce que el ancho del rango va de la columna A a la J y que su longitud va del renglón 1 al 15.

Funcionamiento del Comando *jCopy.* 

Este comando copia un rango fuente a un rango destino. Usted puede copiar una celda a otra celda o un rango de celdas a otro rango de celdas; también puede tener una celda repetida en múltiples celdas y un rango de celdas repetido a lo largo de un rango de celdas.

Copiando de Celda a Celda.

Coloque el apuntador en la celda que desea copiar (celda fuente). Llame el comando /Copy presionando /C, cuando aparece el prompt FROM presione Enter para seleccionar la celda actual como la celda fuente. En el prompt TO, mover el apuntador a la localización destino o digite la dirección de la celda destino. Presione Enter para completar el comando /Copy, El contenido de la celda fuente será copiado a la celda destino.

Para copiar una celda o rango a otra hoja de trabajo dentro del archivo presente, usted debe mover el apuntador a la localización fuenté o digitar la dirección de la celda o rango incluyendo la letra de la hoja de trabajo, ejemplo: B:C47

Para copiar una celda o rango a una hoja de trabajo en otro archivo activo, usted debe preceder la dirección por el nc.abre del archivo también, encerrado entre doble paréntesis angular, por ejemplo: <<COSTOS>>A:C47

Cop;ando una Celda a Varias Celdas .

Cuando copia una celda a un rango de varias celdas, la celda fuente es repetida en cada una de las celdas del rango destino. Para copiar una celda a un rango de celdas, coloque el apuntador en una celda fuente y presione *¡c.* En el prompt FROM, presione Enter para aceptar la celda presente como la celda fuente. En el prompt TO, mover el apuntador a la esquina superior izquierda del rango al cual se desea copiar

 $4 - 4$ 

 $2<sup>2</sup>$
la celda fuente, presione la tecla de punto (.) para anclar el rango destino y usar las teclas de movimiento del cursor<br>(flecha a la derecha, izquierda, arriba y abajo) para (flecha a la derecha, izquierda, arriba y abajo) expander el rango a las dimensiones deseadas. Finalmente presione Enter para ejecutar el comando /Copy.y regresar el apuntador a la celda fuente. Alternativamente en el prompt TO puede digitar la dirección del rango destino o el nombre del rango.

Copiando un Rango de Celdas a un Rango de Celdas.

Cuando se copia un rango de celdas a otro rango de celdas de tamaño comparable, usted puede especificar su rango destino, marcando la celda del· ángulo superior izquierdo. Primero coloque el apuntador en la celda del ángulo superior izquierdo del rango que dessa copiar (rango fuente). Presione *¡e* para iniciar el comando *¡copy* En el prompt FROM, resalte con el apuntador el rango a ser copiado, o digite la dirección del rango o el nombre a ser copiado y presione Enter. En el prompt TO, mover el apuntador al ángulo superior izquierdo del rango destino o digitar la dirección o nombre de la celda y presionar Enter para completar el proceso de copiar.

Si usted está copiando un rango de celdas a otra hoja de trabajo dentro del mismo archiva, en el prompt TO, debe mover el apuntador al ángulo superior izquierdo del rango destino de la hoja de trabajo destino, o digite la dirección completa, incluyendo la letra de la hoja de trabajo, por ejemplo: B:C48

Si está copiando un rango de celdas a otro archivo activo, incluya el nombre del archivo también en el dirección, ejemplo: <<AGENDA>>A:B45

Copiando Rango de Celdas a un Rango de Celdas mas Grande.

Posicione el apuntador en la celda del ángulo superior izquierdo que desee copiar (rango fuente). Presione /C para<br>llamar el comando /Copy. En el prompt FORM mover el llamar el prompt FORM mover el prompt FORM mover el promone de la prover el promone de la provera de la prover<br>La proversa el prover de la provera de la provera de la provera de la provera de la provera de la provera de l apuntador a las celdas del rango que desea resaltarlo y presionar Enter. En el prompt TO, mover el apuntador al ángulo superior izquierdo del ángulo superior izquierdo del nuevo rango destino. Presione la tecla punto (.) para anclar el rango destino y usar las teclas del<br>movimiento del cursor para expander el rango a las movimiento del cursor para expander el rango a dimensiones deseadas. Finalmente, presione Enter para ej cutar el comando. El apuntador regresa al ángulo superior izquiero del rango fuente.

·El-rango-fuente sérá copiado al rango destino de acuerdo a.· ··· las siguientes reglas:

- 1) Si el rango fuente es de una celda, este será repetido como comunmente es requerido para llenar el rango destino, verticalmente y horizontalmente.
- 2) Si el rango es unidimensional (una columna o renglón) este puede ser copiado a múltiples renglones o columnas. Esto es, si el ·rango fuente contiene un renglón de celdas y es copiado a un rango que contiene mas de un renglón de celdas, el rango fuente es copiado a cada uno de los renglones del rango destino. Las dimensiones del rango destino son definidas por el número de renglones en el rango destino (las fórmulas con direcciones relativas serán ajustadas).
- 3) Si el crango es bidimensional, (contiene mas de un renglón y mas de una columna), este puede ser copiado solo una vez dentro de un rango de las mismas dimensiones.

El comando /Copy opera de diferente forma dependiendo si se copian celdas con etiquetas, valores o celdas que contengan fórmulas.

Copiando Etiquetas y Valores.

Cuando se copian etiquetas y valores / Copy hace un duplicado exacto de las celdas fuente a la localización destino, copiando datos y formato.

Copiando Fórmulas:

Cuando se copian fórmulas, /Copy ajusta<br>relativas a las posiciones relativas las posiciones relativas en localización. las referencias<br>en la nueva nueva

En la versión 3 hay tres tipos básicos de referencias de celdas (relativas, absolutas y mixtas), y esto se extiende a tres dimensiones.

Celdas de Referencias Relativas.

Las referencias relativas dependen de la localización actual de la celda o un rango. Por ejemplo en el archivo VENDEDOR, la fórmula +B:D13 en la celda D13 de la hoja de trabajo B significa que toma el valor que está en la treceava celda del principio y la cuarta celda de la derecha en la hoja de trabajo B, y lo despliega en la celda A:D13. Si usted agrega un renglón a la hoja de trabajo B arriba del renglón 13, o mueve el contenido de la celda B:Dl3 a B:D14, la fórmula en A:D13 automáticamente cambia a +B:Dl4, reflejando el cambio de posición.

> $4 - 6$ '

 $\mathcal{A}$ 

En otras palabras las direcciones relativas estan basadas en la posición de la celda referenciada, como la posición cambia dentro de un espacio de tres dimensiones, de esta forma hace referencia en la fórmula . Esta característica proporciona un enorme poder al comando /Copy.

Referencias Absolutas.

En algunos casos usted no quiere que la posición de la columna o renglón cambie. Por ejemplo si usted quiere calcular el descuento que se aplicará en una lista de precios (ver figura 4.2.1). Note que en la celda A:C4 está registrando el porcentaje de descuento, el cual se va a aplicar en todas los renglones, si usted coloca el cursor en la celda A:C6 y digita la fór~ula +A:B6\*A:C4, el resultado que se obtendrá será correcto. Ahora bien si usted copia esta fórmula a las celdas A: C7, A: C3, hasta A: C12, los resultados que obtiene son incorrectos. Entonces usted necesita que la celda A:C4 no cambie, esto se hará aplicando la fórmula de la siquiente manera +A:B6\*\$A:\$C\$4. Si esta fórmula la copia a las celdas A: C7 a la A: C12, notará que ahora los resultados son correctos.

Ya notó que antenponiendo el signo \$a la hoja (A), a la es nego que antempentendo ex examplo y a xa nego (n), a xa deirecciones absolutas de estos elementos.

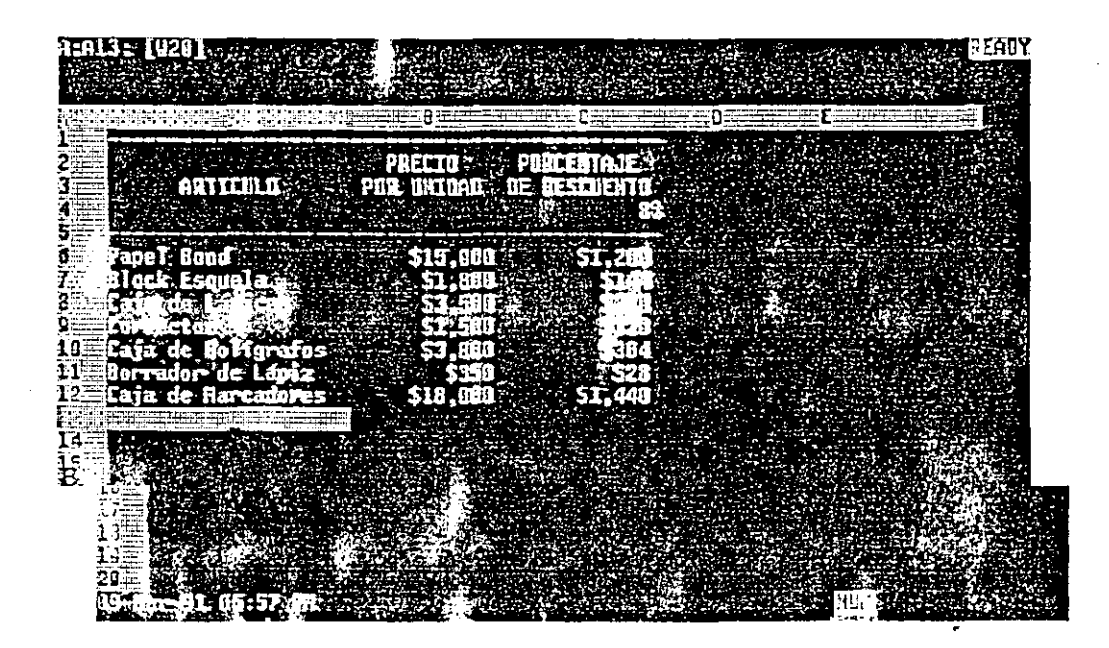

FIGURA 4.2.1

.,  $\sum_{i=1}^n$ 

### Direcciones de Celdas Mixtas.

En algunas ocasiones usted va a necesitar que la hoja no cambie pero la columan y el renglón si; o que solamente el renglón varíe: en fin que algún o algunos datos elementos queden fijos y los demás cambien .. Por ejemplo en la fórmula +A:B6\*\$A:C\$4, se necesita que la columna C si se modifique.

and the state of the state of the

**Contractor** 

 $3^5$ 

# **4.3 UTILIZACION DE@ FUNCIONES**

Las @ funciones son usadas en fórmulas para llamar cálculos predefinidos como son sumas, promedios, valores presentes, entre otros. Estas estan divididas en las siguientes categorías:

Base de Datos.- Usadas para cálculos estadísticos <sup>y</sup> consultas en bases de datos internas y externas.

Fecha y Hora.- Usadas para calcular o generar valores de fecha y hora.

Financieras.- Usadas para llamar cálculos como valor presente y futuro de un flujo de caja.

Lógicas.- Usadas para llamar comparasiones lógicas de valores y etiquetas.

Matemáticas.- Usadas para llamar cálculos matemáticos sobre valores como sumas, promedios, valor absoluto y otros.

Especiales.- Usadas para llamar tareas especilaizadas, como buscar valores en una tabla.

Estadísticas.- Usadas para llamar cálculos estadísticos en rangos de valores.

Cadena.- Usadas para manipular etiquetas o cadenas.

En esta sección del manual se discutirán las funciones en general, revisando la estructura y sintaxis de las @ funciones y las varias categorias de estas.

Todas las @ funciones tienen una sintaxis estándar y pueden aceptar valores, cadenas o referencias de otras celdas como entrada. Ellas pueden ser usadas solas, combinadas entre si o con operadores matemáticos· y lógicos para producir fórmulas. En todos los casos el resultado final es desplegado en la celda que contiene la función o fórmula. Usted puede referirse al resultado de una función o fórmula en otras fórmulas y funciones usando la referencia de celda.

Suponga que tiene una hoja de trabajo en donde ha registrado las ventas mensuales de la compañía Sillas de Acero, S. A.,

<sup>y</sup>quiere sumar estas columnas. Para realizar esta operación coloque el apuntador en la celda C14 y efectúe el cálculo con la fórmula 1200+1350+1225+900 y notará que en el panel de control se despliega la fórmula y en la celda donde esta el apuntador aparece el resultado.

Si algún valor en la columna es cambiado, usted tendrá que cambiar· el valor en la fórmula. *Si* en vez de hacer referencia a lo3 valores de las celdas hace referencia a la dirección de las celdas obtendrá el mismo resultado pero con la diferencia que al hacer algún cambio en cualquiera de los valores, automáticamente el resultado será actualizado. La fórmula para realizar la operación es +C8+C9+ClO+Cll.

Si la columna a sumarizar tuviera cien valores, aqui entra en juego la función @.3UM para crear una fórmula como se muestra en la figura 4.3.3

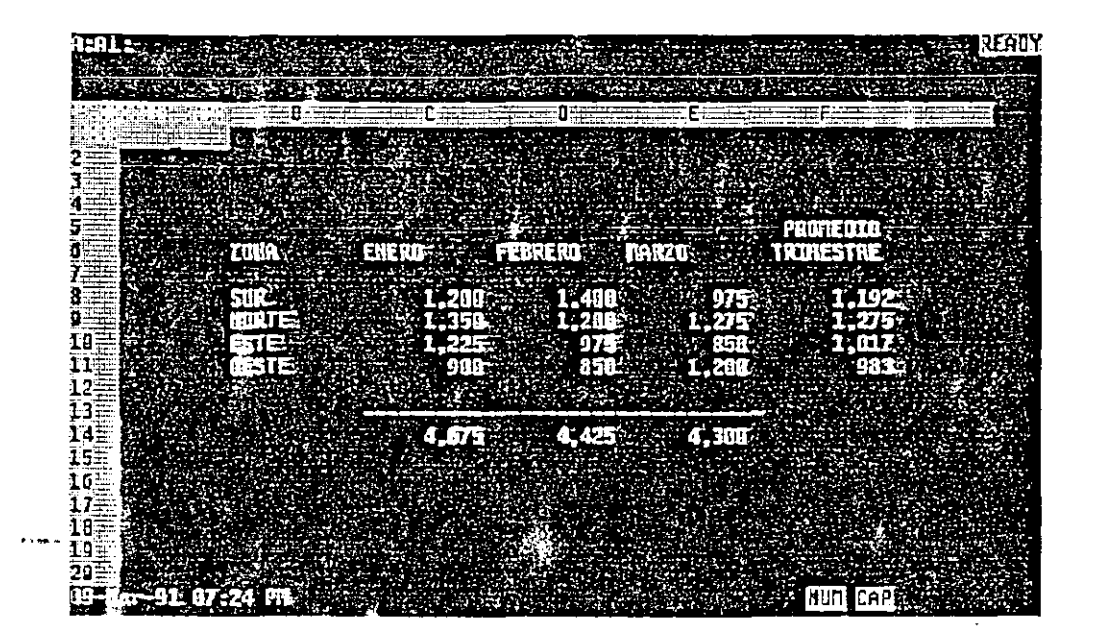

### FIGURA 4.3.1

También usted puede asignar un nombre al rango de celdas de C8 a Cll, con el comando /Range Name Create, y entonces usar en la función el nombre asignado. Como usted puede ver el uso de la función @SUM y el rango de caldas, produce rápidamente los resultados deseados. Otras funciones usan diferentes argumentos y producen diferentes resultados.

Todas las funciones tienen la misma sintaxis, que es como sigue:

@NOMERE (argumental, argumento2, .•. argumentoN)

Todos ellos empiezan con el caracter-0, seguido por el nombre de la función (sin espacios). Dentro de los paréntesis van los argumentos que requiere la función para calcular el resultado, estos pueden ser valores, cadenas, direcciones de celdas, rangos o condiciones. Todas las ê funciones requieren de un número y tipo diferente de argumentos. Por ej empl'o la función @SUM requiere solamente de un argumento, que puede ser un valor, la dirección de una celda, la dirección de un rango o el nombre de un rango. La función de valor presente requiere de tres argumentos: Monto, Tasa de interés, y el Plazo.

Las siguientes reglas se aplican a la sintaxis y argumentos de todas las @ funciones:

- 1. Siempre digite la función como @NOMBRE (argumentos). Usted debe empezar con el caracter @ seguido por el<br>nombre (en mayúsculas o minúsculas), y abrir (en mayúsculas o minúsculas), y paréntesis. Usted no debe dejar espacios entre el paréntesis y los argumentos. Entre los paréntesis usted debe indicar los argumentos separados por el caracter coma (,) o por punto y coma (;). Usted debe concluir la función con el paréntesis que cierra.
- 2. Los argumentos valores pueden ser valores, fórmulas que evalúen los valores; o el nombre de un rango o dirección de un rango que contenga valores o fórmulas que evalúan valores.
- 3. Los argumentos de cadena pueden ser cualquier cadena de letras, fórmula de cadena o el nombre de rango (o dirección) que contenga cadenas de letras (etiquetas) o fórmulas de cadena. Las cadenas de letras deberán ser encerradas entre comillas para diferenciarlas de los números fórmulas, direcciones o nombres de rango.
- 4. La localización de los argumentos puede estar en cualquier dirección de rango, nombre o fórmula *que*  evalúe a un nombre de rango o dirección.
- 5. Los argumentos de condición pueden contener cualquier fórmula que evalúe a un lógico SI o NO {1 o O). Tales fórmulas deben contener uno o más de los operadores lógicos:

 $=, \langle , \rangle$ ,  $\langle =, \rangle$  =,  $\langle >, \rangle$  #AND#, #OR#, #NOT#

o hacer referencia a una celda *que* contenga una fórmula e massa referencia a ana serar que censanya ana eramana cualquiera de los otros tipc; de argumentos aunque ellos no tengan un significado lógico. Por ejemplo @IF ("elefante") es correcto pero no tiene sentido, ya *que*  el valor lógico de una cadena es siempre o.

CARACTERISTICAS ESTANDAR. Las @ funciones dentro de cada grupo tienen características estándar o requerimientos.

Funciones de Bases de Datos.- Las funciones de bases de datos requieren de una tabla de base de datos interna o externa como fuente o entrada. Las funciones de base de datos exploran los registros de la tabla, compara contra el rango de criterio; ellos entonces ejecutan los cálculos designados en un campo específico de la base de datos con los registros seleccionados.

Todas las funciones (excepto @DQUERY) requieren de tres argumentos: entrada, campo y criterio. El argumento entrada define la tabla o tablas de la base de datos para ser explorada. Si usted usa más de una tabla como el argumento de entrada, separe a estos con el separador de caracteres (,  $\circ$  ; ).

El argumento campo le dice a la función sobre cuai campo va a operar. Usted puede designar el nombre del campo encerrado entre comillas como en @DSUH (entrada, "campo3", criterio) o usted puede especificarlo por la posición de la columna. A la izquierda debe ir cargada la columna del rango de entrada. Por ejemplo, si el rango de entrada tiene cinco columnas de datos nombradas corno CAMP01 hasta el CAMPOS, usted .puede especificar CAMPOl como la posición O y el CAMP03 como la posición 2. Recuerde que usted describiendo la posición desde la primera columna no el número de columna. (esto es que la primera columna (CAMF01) tiene la posición de O). Si usted está usando múltiples rangos de entrada, usted debe especificar el campo por nombre. Si las dos bases de datos usan los mismos nombres de campo, usted debe preceder el nombre del campo con el nombre del rango separado por un punto. Por ejemplo, si usted está usando dos rangos de entrada llamados LEON y TIGRE y usted quiere usar el campo llamado CACHORROS de TIGRE, pero el campo está contenido en referenciarlo como:

 $@$ DAVG (LEON, TIGRE,. "TIGRE. CACHORRO", criterio)

El argumento criterio debe ser un rango que 1-2-3 use para determinar que registros del rango son usados para el cálculo. Esto consiste de uno o más nombres de campos co~·respondientes a los nombres de .campos en el rango de entrada con uno o más criterios registrados bajo sus nombres de campo asociados. Usted puede también crear múltiples campos de criterio, múltiples criterios de valores y cadenas <sup>y</sup>complejas fórmulas basadas en los criterios.

Funciones de Fecha y Hora.- La fecha y la hora son representadas en  $1-2-3$  como números decimales. La porción entera representa la fecha y puede ser entre 1 y 73050, correspondiendo al 1 de Enero de 1900 y 31 de Diciembre de

2099. La porción decimal es usada para-representar la hora-y puede ser entre .ooooo y .999988, correspondientes a las 12 de la media noche y las 11:59:59 PM. Las funciones de Fecha<br>y Hora son usadas para convertir de números de horas y Hora son usadas para convertir de números de horas una representación mas funciones de fecha ignoran la porción decimal de los valores de fecha/hora mientras las funciones de hora ignoran la porción entera.

Funciones Financieras.- Cuando registra plazas y tazas de<br>interés dentro de funciones financieras usted debe funciones financieras asegurarse de que estas representen la misma unidad de tiempo. Usted no puede mezclar una tasa de interés anual con un registro de pago mensual. Esto generalmente se soluciona dividiendo la tasa entre 12 y multiplicando el plazo por 12. Usted puede registrar la tasa de interés en formato decimal o en formato de porcentaje como .087 ó 8.7% 1-2-3 asume que todos los pagos fueron hechos al final de intervalos regulares y estos son iguales.

Funciones Lógicas.- Más funciones lógicas· como @ISERR o @ISNA son usadas para prevenir el desplegado de mensajes ERR o NA en hojas de trabajo que pueden estar faltando valores o en las cuales una condición de error es válida. Por ejemplo si usted tiene que calcular el @DAVG de una base de datos que posiblemente no tiene registros que cumplan con el criterio, usted tendría un error cuando 1-2-3 trate de promedio y dividir suma/elementos y como no hay registros que cumplan el criterio, suma y elementos son igual a cero). Para evitar el mensaje ERRen la celda (y en cualquier celda dependiente), use la función @ISERR como sigue:

### @ISERR(DSUM(rango),O,@DSUM(rango))

la cual despliega O en vez de ERR. Usted puede también incluir una cadena como salida, con el formato:

@ISERR (@DSUM (rango) , "nada", @DSUM (rango))

Usted puede también usar funciones lógicas para comparar datos de entrada contra un rango de valores y banderas de errores, o para validar los tipos de los datos de entrada con @ISNUMBER o @ISSTRING.

Funciones Matemáticas.- Las funciones matemáticas involucran cálculos trigonométricos que requieren de argumentos expresados en radianes y no en grados. Usted puede convertir grados a raclianes, multiplicando el número de grados por @PI/180, donde @PI es la función que calcula el valor de PI. Para convertir radianes a grados, multiplique el número de radianes por 180/@PI.

Funciones Especiales.- 1-2-3 acarrea mensajes (ERR) y no dispone de mensajes (NA) piensa en todas las fórmulas dependen de una celda con ERR o NA. Todas las celdas que contienen tal dependencia de fórmulas también evaluarán un ERR o NA. Las funciones @ERR Y @NA permiten asignar un valor particular a la celda con ERR o NA. Lo anterior puede ser usado para mostrar dependencias, también puede ser usado para mostrar los requerimientos de datos para evaluar .la dependencia de fórmulas aún no disponibles.

Funciones Estadísticas.- Las funciones estadísticas requieren de una lista de valores como sus argumentos para ser evaluados. Esta lista puede contener uno o más números o fórmulas que evalúan a números, rangos conteniendo números o rangos que contengan fórmulas-que evalúen a números. Todas las funciones estadísticas excepto @COUNT toman etiquetas en rangos de argumento como teniendo el valor de cero. Esto posiblemtne cause error en algunos cálculos como @AVG, ya que esta función agregará etiquetas al .contador y antes asigna cero en la suma y como el promedio se determina dividiendo la suma entre el contador. Todas las funciones ignoran las celdas en blanco.

Funciones de Cadenas.- Las funciones de cadenas que analicen celdas en blanco ocasionan un ERR. Las funciones de cadena que buscan un determinado caracter empiezan la búsqueda desde la posición cero del lado izquierdo.

### TABLA DE FUNCIONES

Funciones de Bases de Datos

@DAVG

Calcula el promedio de los valores en el campo designado entre los registros que criterio de selección.

Cuenta el número de celdas diferentes de blanco en el campo especificado en el rango de entrada que cumplan con el criterio de selección.

Extrae un solo valor o etiqueta de la tabla base de datos que cumple con el criterio especificado.

Regresa el valor máximo del campo especificado en la tabla de base de datos de entrada que cumplan con el criterio de selección.

 $\sim 10^{-1}$ 

@DCOUNT

@DGET

@DMAX

 $\epsilon$ DMIN  $\epsilon$ 

المنتجات

@DQUERY

@DSTD

@DSTDS

@DSUM

@DVAR

@DVARS

Funciones de Fecha

@DATE

@pATEVALUE

@DAY

@D360

@HOUR

Regresa -el- valor-mínimo-del' campo especificado en la tabla de base de datos de entrada que cumplan con el criterio de selección.

Envía comando a . una base de datos externa.

Calcula la desviación estándar del universo de los valores en el campo especificado en la tabla de base de datos de entrada que cumpla con el criterio de selección.

Calcula la desviación estándar de una muestra de los valores en el campo especificado en la tabla de base de datos de entrada que cumplan con el criterio de selección.

Calcula el total de los valores en el campo especificado entre los registros que cumplan con el· criterio de selección.

Calcula la varianza del universo de los valores en el campo especificado de la tabla de base de datos que cumplan con el criterio de selección.

Calcula la varianza de una muestra de los valores en el campo especificado en la tabla de entrada de la basa de datos que cumplan con el criterio de selección.

Registra una fecha de acuerdo al año, mes y día especificado.

Convierte cadenas para que se vean como fechas en números de fecha de  $1 - 2 - 3$ .

Calcula el día del mes del número de fecha especificado.

Calcula la diferencia entre dos fechas, usando un año de 360 días.

Calcula la hora del día de un número de hora especificado.

 $\mathcal{F}_{\mathcal{F}_{\mathbf{c}}}$ 

**@MINUTE** 

@!10NTH

@NOW

@SE CONO

@TIME

@TIMEVALUE

@TODA Y

@YEAR.

@CTERM

@DDB

 $\mathbb{L}^{\infty}$ 

@FV

@IRR

@NPV

Calcula los minutos de la hora de un número de hora especificado.

Calcula el mes del año de un número de fecha especificado.

Regresa la fecha y la hora actual del sistema con un número en forma serial.

Calcula los segundo (0-59) número de hora especificado. del

Calcula el número de hora de 1-2-3 de las horas minutos y segundos especificados.

Convierte cadenas para que se vean como horas en un número de hora de  $1 - 2 - 3$ .

Regresa la fecha actual del sistema como un número de fecha de 1-2-3.

Calcula el año del número de fecha especificado.

Calcula el número de periodos componentes requeridos para una inversión para llegar a especificar un valor futuro a una tasa de interés.

Calcula la depreciación de la renta para un periódo usando la técnica del balance de doble declinante.

Calcula el valor futuro de pagos uniformes, devengando una tasa dse interés por el plazo especificado.

Calcula la tasa interna que regresa de una serie de flujos positivos y negativos.

Calcula el valor presente neto de un flujo de caja (intervalos iguales, pero no necesariamente los mismos montos), descontando una tasa de interés especificada.

 $\Delta \sim$ 

D,

@PMT

@PV

**@RATE** 

@SLN

@SYD

@TERM

@VDB

Funciones Lógicas

@FALSE

@IF

@ISERR

Calcula el periódo igualado para reembolsar un cargo a una tasa de<br>interés fija. Una anualidad anualidad ordinaria como una hipoteca o un préstamo de carro.

Calcula el valor presente de una serie de pagos uniformes, ganando una tasa de interés para un plazo especificado.

Calcula la tasa de interés requerida para obtener un determinado valor presente para un valor futuro sobre un determinado plazo.

Calcula la depreciación de una renta para un periódo usando correctamente la técnica de depreciación lineal.

Calcula la depreciación de una renta para un periódo especificado usando la técnica de depreciación de sumar los digitos de-los años.

Calcula el número de pagos periódicos requeridos para producir un determinado valor futuro a una<br>determinada tasa de interés determinada periódica.

Calcula la depreciación de una renta periódico especificado usando la técnica de<br>balance declinante doble con un balance declinante doble con interruptor opcional para una<br>depreciación lineal cuando este depreciación lineal empieza a ser mas grande.

Regresa el valor lógico de falso  $(0)$ .

Evalúa una condición, regresando una o dos etiquetas o valores dependiendo si ésta es falsa o verdadera.

ЧT.

Examina valores para ERR.

@ISNA

Examina valores para NA.

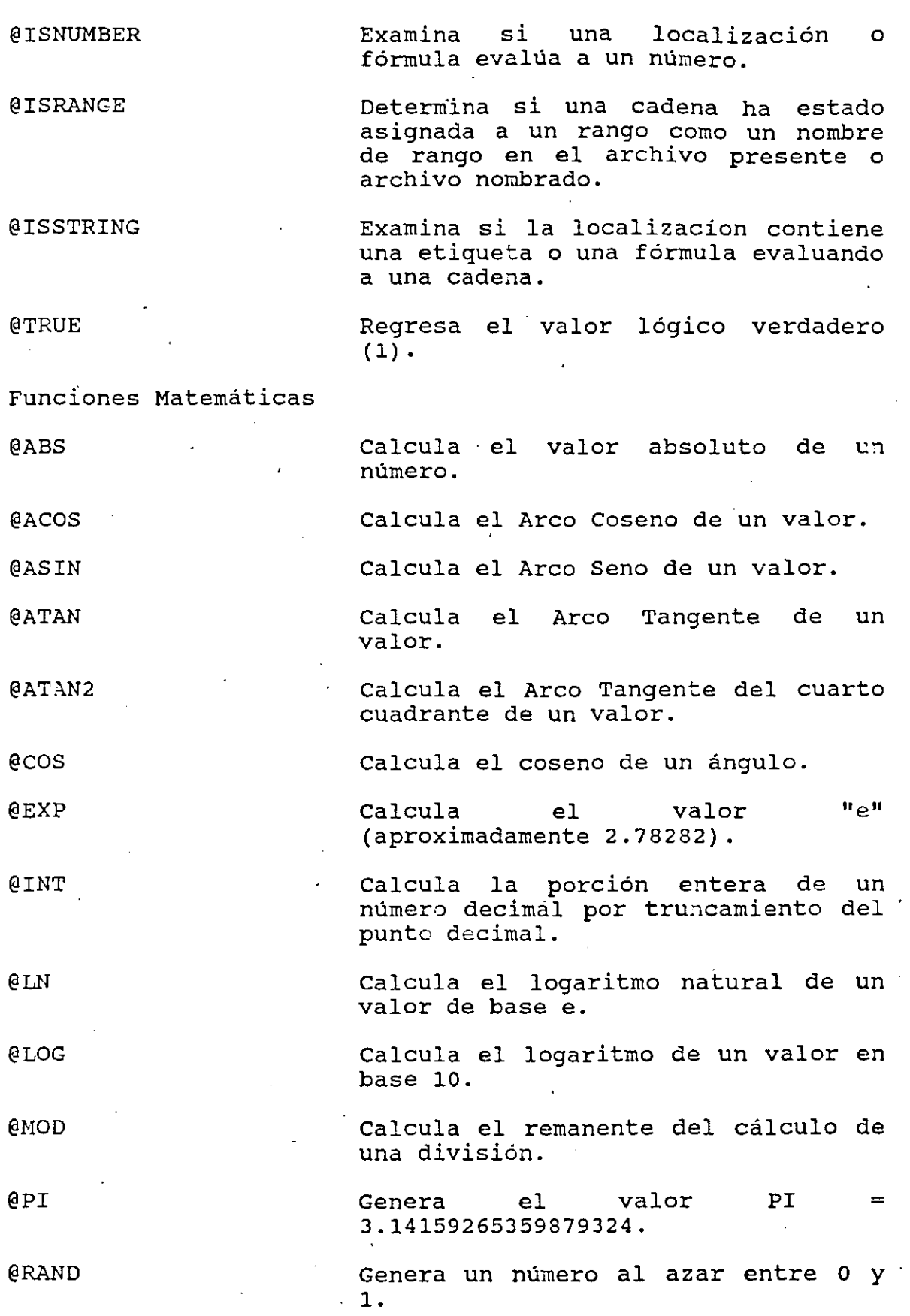

 $\label{eq:2} \frac{1}{\sqrt{2}}\int_{\mathbb{R}^3} \frac{1}{\sqrt{2}}\,d\mu\int_{\mathbb{R}^3} \frac{1}{\sqrt{2}}\,d\mu\int_{\mathbb{R}^3} \frac{1}{\sqrt{2}}\,d\mu\int_{\mathbb{R}^3} \frac{1}{\sqrt{2}}\,d\mu\int_{\mathbb{R}^3} \frac{1}{\sqrt{2}}\,d\mu\int_{\mathbb{R}^3} \frac{1}{\sqrt{2}}\,d\mu\int_{\mathbb{R}^3} \frac{1}{\sqrt{2}}\,d\mu\int_{\mathbb{R}^3} \frac$ 

::-.!f: .. ~-

 $\ddot{\phantom{0}}$ 

 $\mathbb{R}^2$ 

 $\hat{\mathcal{A}}$ 

 $\sim$ 

 $\forall^{\prime}$ 

 $\sim 10^{11}$ 

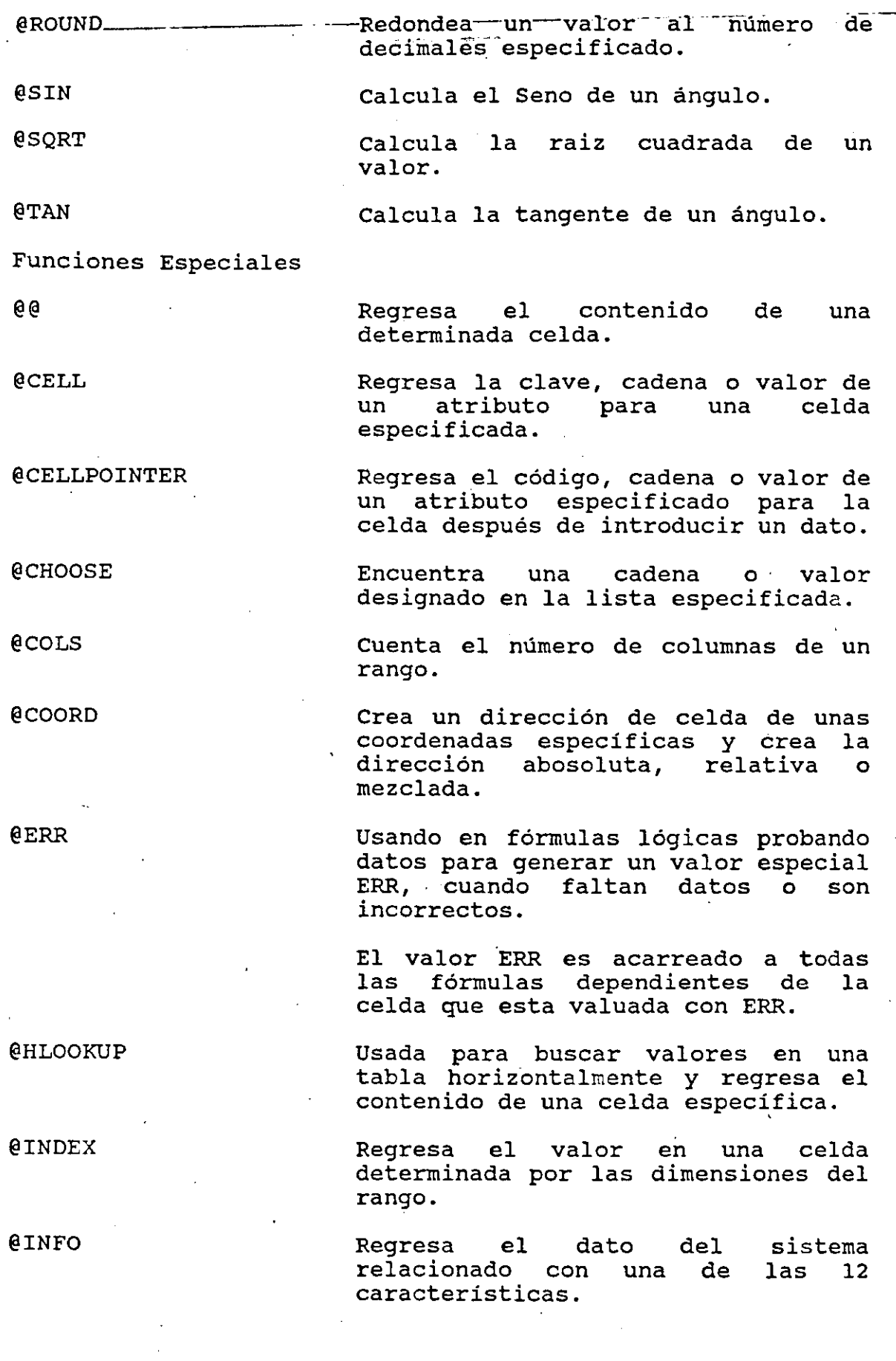

 $\boldsymbol{\gamma}$ 

 $43$ 

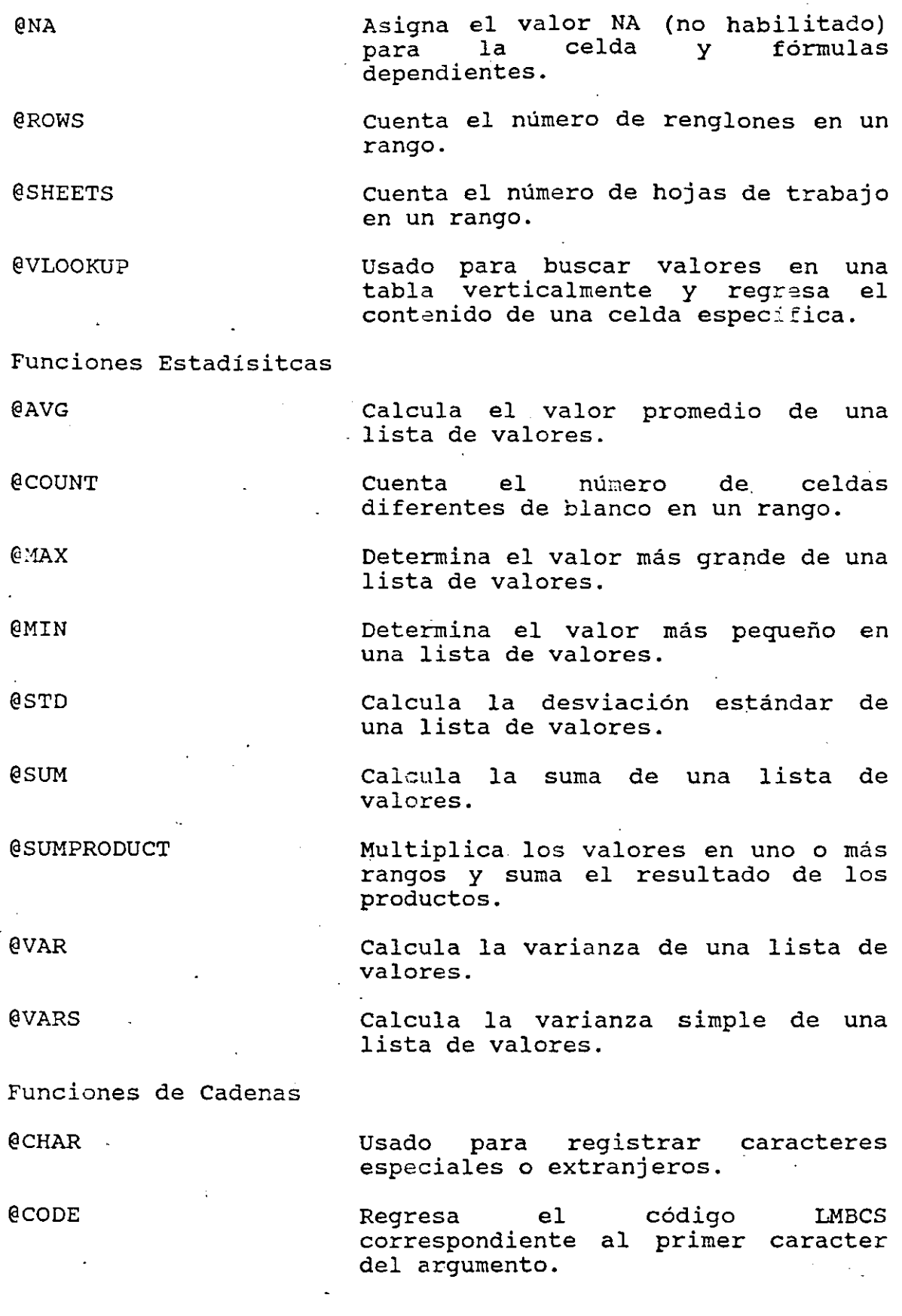

 $\mathcal{F}^{ij}$ 

**@EXACT** 

@FIND.

**@LEFT** 

**@LENGTH** 

@LOWER

@MIO

@N

@PROPER

@REPEAT

**@REPLACE** 

@RIGHT

@S

@TRIM

@UPPER

**@VALUE** 

Compara dos cadenas-v determina si estas son idénticas.

Encuentra la posición de una cadena comparada con otra.

Regresa los primeros caracteres de la izquierda.

Calcula el número de caracteres en una cadena.

Convierte a minúsculas todos los caracteres de una cadena.

Extrae un número especifico de caracteres de una determinada cadena localización especifica.

Prueba el valor de la primera celda en un rango y regresa el valor si es numérico o O si es una etiqueta.

Convierte el primer caracter de cada palabra de una cadena a mayúsculas y las otras en minúsculas.

Duplica la cadena designada el número de veces especificado,

Inserta una cadena especifica dentro de 'otra cadena empezando en la posición designada en la segunda cadena, reemplazando un determinado número de caracteres.

Regresa los últimos caracteres de una cadena.

Prueba la primera celda de un rango y regresa el contenido, si es una etiqueta o un blanco si contiene un valor.

Suprime los espacios en blanco en una cadena.

Convierte todos los caracteres de'la cadena a mayúsculas.

Convierte una cadena\_ que contiene solamente numéricos a su valor equivalente. números o símbolos

a G

 $4 - 20$ 

## **4.4 AGREGANDO RENGLONES, COLUMNAS Y HOJAS**

El comando /Worksheet Insert es usado para insertar renglon s o columnas en blanco dentro de la hoja de trabajo presente o adicionalmente hojas de trabajo en blanco dentro del mismo archivo.

Cuando usted usa el comando /Worsheet Insert para insertar renglone3 columnas y hojas de trabajo dentro de un archivo, puede afectar varias direcciones de rangos que usted puede<br>tener especificadas, esto es, rangos referenciados en especificadas, esto es, rangos referenciados en fórmulas o rangos con nombres asignados. Para rangos de dos dimensiones, 1-2-3 automáticamente expande la diferencia o nombre de un rango para incluir los nuevos renglones, columnas u hojas de trabajo.

Para rangos de tres dimensiones, 1-2-3 ajusta la dirección del rango solamente si el proceso de inserción perjudica una de las celdas de la esquina del· rango a mover. Insertando renglones o columnas que no alteren la posición delantera de la esquina superior izquierda o la esquina inferior derecha puede significar mover datos dentro y fuera de un rango definidO.

Si usted quiere trabajar con rangos de tres dimensiones, tenga· cuidado ·antes de insertar o borrar renglones o columnas que afectárían la posición de la esquina superior izquierda de la primera hoja de trabajo o la esquina inferior derecha de la última hoja de trabajo en el rango. Tales adiciones y borrados modificarían la estructura de su rango de tres dimensiones significativamente, produciendo resultados erróneos. Por ejemplo si usted tiene un rango de tres dimensiones A:B2 .. C:D5 y usted inserta un nuevo renglón arriba del renglón 2 en la hoja de trabajo A, usted moverá a la"'esquina superior izquierda ese rango definido a la celda A:B3. La celda que define el final del rango no se moverá 111000 a coral que acrine es rimar acritango no se movera.<br>(esta es C:D5), esto significa que su neevo rango tridimensional es A:B3 .. C:D5. ¿Que pasa con sus datos? porque de la nueva definición de rango, el último renglón de datos en el rango original en la hoja de trabajo A (A:B5 .. A:D5) ya no está incluido;· este fue empujado a A:B6 .. A:Dó. Del mismo modo, desde que el primer renglón del ranjo fué movido hacia abajo al renglón 3, todos los datos contenidos en el renglón 2 de la hoja de trabajo B y e estan nuevamente incluidos en el nuevo rango definido.

Usted tiene efectivamente el rango reducido, esto es, si usted borra renglones o columnas arriba (o a la izquierda) del ángulo superior izquierdo del rango, usted efectivamente expande el rango. Recíprocamente .si usted agrega renglones arriba o columnas a la izquierda de la celda definiendo la parte posterior del ángulo inferior derecho del rango, usted expanderá el rango por consiguiente.

 $\mu^2$ 

Si usted borra un renglón o columna que mueva la parteposterior de la esquina de un rango, este se contrae. Finalmente si usted inserta o borra renglones en la hoja de trabajo que estan posicionadas entre la primera y la última hoja de trabajo usted cambiará los datos dentro o fuera del rango definido, pero la dirección del rango por si sola no cambia. Este problema puede ser aminorado activando el modo GROUP de esta manera usted . inserta o borra en todas las hojas de trabajo en el rango.

Las direcciones de rango serán ajustadas si la celda referenciada en la fórmula esta absoluta (precedida por el signo \$). Por ejemplo, si la fórmula @SUM(\$A\$1. .\$B\$1) está colocado en la celda Cl y usted subsecuentemente inserta una nueva columna a la izquierda de la columna inicial A, la columna inicial A será movida a la columna B y la B a la C y así sucesivamente. La fórmula, ahora residente en la celda Dl ahora se leerá @SUM(\$B\$1..\$C\$1).

### Uso del Comando

Cuando usted selecciona insertar renglones, 1-2-3 los coloca arriba de la posición actual del cursor. Cuando usted inserta columnas, 1-2-3 las coloca a la 'izquierda de la posición actual del cursor. Para insertar renglones o columnas, usted debe antes colocar el cursor en una celda abajo o a la derecha de la posición deseada, y entonces invocar el comando. Indique el número de renglones o columnas que usted desee insertar marcando los renglones o columnas en la hoja de trabajo.

Cuando usted inserta hojas de trabajo usted debe colocar el cursor en la hoja de trabajo precediendo o siguiendo la localización deseada para las nuevas· hojas de trabajo. Seleccione el comando /Worksheet Insert Sheet, indique dependiendo si usted quiere antes o después de la hoja de trabajo actual, y entonces especifique el número de hojas que usted quiera insertar (de 1 a 255).

### Ejemplo:

Para insertar cinco columnas a la izquierda de la columna G:

- 1) Coloque el cursor en la columna G.
- 2) Seleccione /Worksheet Insert Colum.
- 3) -Marque cinco columnas, a la izquierda o a la derecha de la columna G y presione ENTER. Las nuevas columnas serán insertadas a la izquierda de la columna inicial (es decir en la columna G).

Para insertar cinco nuevas hojas de trabajo después de la hoja dse trabajo D:

1) Seleccione /Worksheet Insert Sheets.

2) Seleccione After.

3) Digite 5 para agregar cinco nuevas hojas, y presione ENTER.

# **4.5 FORMATEO DE UN RANGO**

En versiones anteriores cuando se solicita el jRange Format, se despliegan una serie de opciones como Scientific, Currency, Comma, General, etc. En la versión 3 hay nuevas opciones de formato bajo la opción de Other. Esto incluye:

Formato Automático.

Cuando usted selecciona formateo automático para un rango cada celda del rango tiene el indicador de formato "A". Cuando se capture un dato en alguna de estas celdas 1-2-3 cambiará el indicador de formato de acuerdo al dato de entrada. Por ejemplo si usted define un formato automático para el rango A:D4 .. AD12 y ditiga el valor 125,444 (con la coma) en la celda A:D4, 1-2-3 cambia el indicador de formato a coma con cero decimales (O) . De igual manera si captura el valor \$125,444 (con el signo de dólar y la coma), 1-2-3 cambiará el indicador de formato a Currency con cero decimales (CO).

Formato de Color.

La .opción de color la puede utilizar para desplegar números negativos en otro color (generalmente rojo) o bien con mayor intensidad. Para cambiar el color en un rango, seleccione /Range Format Other Color Negative. Para restaurar los valores negativos al color de texto normal en el rango seleccione / Range Format Other, Color, Reset. Esta opción no tiene efecto en reportes impresos, los valores negativos serán inpresos con el tipo de letra elegido por default.

Formato de Etiquetas.

Si usted selecciona el formato Label para un rango, todas las fórmulas y valores capturados en este rango será convertido a etiquetas. Esta opción es muy útil ·cuando usted requiere capturar algún dato que empieza con un número como un número de orden, una clave de artículo, etc.

*(.* ,¡ •

Formato de Paréntesis.

Con esta opción usted puede encerrar entre paréntesis todos los valores de un rango. si usa esta opción tenga cuidado de no confundir estos valores como negativos.

Formatos de Versiones Anteriores.

OPCION

FUNCION

FIXED

SCIENTIFIC

despliegan con el signo menos. Despliega números en notación

exponencial. Por ejemplo, el valor 20,000 se desplegará como 2.0E+04.

Despliega número sin comas ni otros símbolos; Los números negativos se

**CURRENCY** 

Precede el número con un signo de dólar (usted puede incluir otro símbolo monetario antes o después, de acuerdo a la asignación hecha en<br>/Worksheet Global Default Other /Worksheet Global International Currency).

COMMA

GENERAL

Agrega comas para separar en miles.

Despliega números sin comas o arrastrando ceros. Si el número de dígitos precedido por el punto decimal excede el ancho de la<br>columna, 1-2-3 desplegará en desplegará notación científica el número. Si el número de dígitos a la derecha del punto decimal excede el ancho de la columna, 1-2-3 redondea el número.

Despliega el valor entero de la celda con una serie· de signos más o menos (+ ó -).Por ejemplo el número 3 será desplegado como +++. El número 2.7 será desplegado como +++. El número -1.8 será desplegado como  $---$ 

PERCENT<sup>'</sup>

+/-

Despliega los valores como porcentajes.

 $\eta^{[G]}$ 

DATE

TIME

 $\rm{^\backprime}$  TEXT

HIDDEN

Convierte un número serial cualquiera de los cinco formatos: DD-MM-YY, DD-MMM, MMM-YY, MM/DD/YY Y MM/DD. (Las últimas dos opciones, Long Intn'l pueden ser seleccionadas en /Worksheet Global Default Other International Date).

Convierte un número serial a uno de los cuatro formateos HH: MM: 55 (24 horas) y HH:MM (24 horas). (Las norus, 1 international contra international Short Intn'l, pueden ser Short Intn'1, pueden ser<br>seleccionados con /Worksheet Global Default Other International Time).

Despliega las fórmulas como se<br>capturan sin evaluarlas. Las evaluarlas. Las<br>activas pero los fórmulas estan activas pero resultados aparecerán después.

Oculta el contenido de las celdas, sin embargo en el panel de control<br>si se despliega el valor. Para se despliega el valor. desplegar nuevamente los valores en la pantalla, elegir /Range Format Reset, y usted deberá reformatear el rango con el estilo que quiera desplegar sus datos.

RESET

Reformatea el rango de celdas de<br>acuerdo al default definido en acuerdo al<sup>·</sup> default /Worksheet Global Format.

 $\frac{1}{2}$  .  $\frac{1}{2}$ 

Formateando en Rangos de Tres Dimensiones.

Si usted necesita formatear un rango que abarca de la hoja A a la B, coloque el apuntador en la primera hoja (A} y en la primera celda del rango (por ejemplo A4). Si en necesario cambiar de hoja (a la B por ejemplo), use CTRL-PgUp <sup>y</sup> deslice el apuntador hasta la última celda del rango.

# El Modo de Grupo.

En la versión 3 usted tiene una poderosa función que es el modo de grupo que permite dar un formato en el mismo rango en todas las hojas de trabajo del archivo. El modo de grupo no solo es válido para los comandos relativos a /Range Format sino también para:

FUNCION PRINCIPAL /RANGE /WORKSHEET INSERT FUNCION ESPECIFICA Label Protect Unprotect Column Row

/WORKSHEET DELETE

Column Row Col.Width Format Label

### /WORKSHEET GLOBAL

Prot Zero

# **4.6 BORRANDO UN RANGO Y EL UNDO**

En ocasiones es necesario dejar vacias las celdas de un rango y para esto debe utilizar el comando /Range Erase. El comando jRange Erase reemplaza el coantenido de una celda o rango de celdas con celdas vacias, sin alterar la definición del formato de estas. Cualquier fórmula que dependa de los<br>valores borrados marcará ERR. Usted puede usar la valores borrados marcará ERR. Usted puede usar la característica de UNDO presionando (ALT-F4) inmediatamente después de borrar accidentalmente un rango de celdas y 1-2-3 restaurará el contenido. Usando la protección de un rango con el comando /Range Protect y activando ·la protección global con el comando jWorksheet Global Protection Enable, usted puede prevenir de un borrado accidental de celdas. Para poder utilizar el UNDO usted primero tiene que habilitarlo con el comando /Worksheet Global Default Other Undo. Una vez que está activado usted puede restaurar su hoja de trabajo a la condición anterior presionando ALT-F4 y seleccionando la opción Yes. Habilitar la característica de UNDO requiere da más memoria disponible dependiendo de la complejidad del trabajo hecho.

 $5^+$ 

# **4.7 USO DE NOMBRE DE RANGO**

 $\sim$  -we set

Es muy importante usar nombres de rangos en fórmulas, @funciones, *y* macros o bien en lugar de digitar la dirección de un rango, usted puede hacer referencia a éste por su nombre. En la forma más simple un rango consta de una celda el otro extremo éste puede ser hasta de tres dimensiones. Para crear un rango de tres dimensiones use el suguiente procedimiento:

- 1. Asegúrese de tener insertadas las hojas de trabajo necesarias antes de definir el rango tridimensional.
- 2. Use el comando /Range Name Create.
- 3. En el prompt digite el nombre del rango y presione Enter.
- 4. Digite la dirección del rango o señale el rango en dos dimensiones usando las teclas de movimiento del cursor.
- 5. Extienda el rango hacia tercera dimensión presionando CTRL-PgUp para 'cada hoja de trabajo que desee incluir en el rango *y* presione Enter cuando esté completo el rango.
- A continuación se describen tres ventajas para usar nombres en fórmulas:
- l. Es más fácil capturar el nombre de un rango que una dirección *y* mucho más preciso. Por ejemplo es más fácil de capturar @AVG(COSTO:) que @AVG(D:A25..J:A257).
- 2. Uc:ando nombres de rangos en las fórmulas es más fácil de entender, especialmente si el nombre del rango describe el contenido.
- 3. Es más fá<mark>cil revisar una macro por ejemplo o</mark> una La mas racil levisar una macio por ejempro o una función ya que se puede obtener una lista de lo<br>nombres de rangos usando el comando /Range Name Table.
- 4. Otra ventaja, quizás la más importante es que si usted adiciona o borra columnas *yjo* renglones las dimensiones del rango se ajustan mientras que si se hace referencia al rango con direcciones, este no se ajustará.

Características de Rangos en la Versión 3.

Además de poder definir rangos de tre3 dimensiones la versión 3 ofrece las siguientes opciones:

Rangos aún no definidos.- En versiones anteriores usted no podía hacer referencia a rangos antes de ser creados. En la

 $\hat{y}^{\hat{i}}$ 

versión 3 usted puede utilizar nombres de rangos en fórmulas antes de ser definidos. Usted puede indefinir un nombre de rango con el comando / Range Name Undefine.

Notas de Rangos.-Con el comando jRange Name Note Create 1-2- 3 desplegará un prompt solicitando el nombre del rango al que se asociará la nota. Una vez que usted proporcione el nombre del rango 1-2-3 desplegará un prompt solicitando el texto. Esta nota puede ser hasta de 512 caracteres. Para borrar una nota utilice el comando / Range Name Note Delete.

## **4.8 DESPLEGADO DE MULTIPLES VENTANAS**

Hasta ahora solamente se ha manejado la representación completa de la pantalla, que muestra una sola parte de una hoja de trabajo. Aparte de esta presentación básica, 1-2-3 proporciona otras cuatro presentaciones que le permiten una o más hojas.

Ventanas Verticales y Horizontales.- Al dividir la pantalla en dos ventanas, ya sean verticales u horizontales, puede ver cualquier parte de la misma hoja o dos hojas diferentes al mismo tiempo. Esta vista se logra con el comando<br>/Worksheet Window Vertical para ventanas verticales ó ;worksheet Window Vertical para ventanas verticales ó ;worksheet Window Horizontal para ventanas horizontales. Para pasar el apuntador de una ventana a otra se hace con la tecla F6.

Ventanas en Perspectiva.- Con la disposición en perspectiva usted puede ver simultáneamente tres hojas. La panorámica de perspectiva es muy útil para el entorno de hojas múltiples. Esto le proporciona el sentido de hojas múltiples apiladas una detrás de otra y le permite ver cuando está trabajando con múltiples rangos de hoja tal como / Copy o / Range Format. Para obtener la vista de perspectiva use el comando /Worksheet Windows Perspective. Para pasar entré una y otra ventana se logra con CTRL-PgUp ó CTRL-PgDn.

Vista de Mapa.- Con la ventana de mapa usted puede ver el tipo· de dato en las celdas sobre muchas columnas en tres hojas consecutivas. Esto se logra con el comando /Worksheet Window Map Enable. Para desactivar la vista de mapa oprima la tecla ESC.

Vista de Gráfica.- La vista gráfica permite crear una ventana para desplegado de una gráfica y parte de una hoja de trabajo. Para lograr esta vista utilice el comando /Worksheet Window Graph.

 $\iota_j$  .  $\tilde{\phantom{a}}$ 

# **4.9 EL MODO GRUPO**

Cuando es necesario manejar varias hojas de trabajo con el mismo formato e inclusive el mismo ancho de algunas columnas es muy útil el uso del modo Grupo. Para .activar o desactivar este modo se usa el comando /Worksheet Global Group. Cuando<br>este modo está desactivado, cada hoja es tratada está desactivado, cada independientemente con su propio formato, anchos de columnas y otras especificaciones por omisión. Cuando usted activa el modo GROUP, las especificaciones de la hoja activa son transferidos a las otras hojas del archivo activo. Las especificaciones que son transferidas son /Range Format, Prot y Unprot; /Worksheet Column; /Worksheet Global Col-Width, Format, Label, Prot y Zero y /Worksheet Titles. Cualquier cambio realizado a estas especificaciones de cualquier hoja afectará a todas las hojas. Además, mientras el modo GROUP esta activado, aparece el indicador GROUP en la linea de estatus, el cursor permanecerá en la misma celda cuando se desplace de una hoja a otra con PgDn o PgUp. Lo más importante es que si inserta. o suprime un renglón o columna en el modo GROUP, el renglón o columna será insertado o borrado en todas las hojas. Esto podría ser de gran peligro ya que puede suprimir un renglón o columna que no desee.

Uso del Modo GROUP.

- 1. Abra todas las hojas de trabajo que serán afectadas en forma de grupo.
- 2. Asegúrese de estar en la hoja adecuada antes de activar el modo GROUP, ya que al momento de activarlo todas las demás hojas asumirán las características de la hoja activada.
- 3. Active el modo de GROUP con el comando /Worksheet Global Group Enable.
- 4. Asigne las características necesarias. La potencia del modo GROUP es considerable. Utilizándolo en forma adecuada, éste puede ser una gran herramienta de un valor inestimable con las hojas múltiples.

### **4.10 MODIFICACION DEL ANCHO DE COLUMNAS**

En ocasiones es necesario modificar el tamaño de una o variac columnas para que la información se despliegue completa o bien se eliminen espacios vacios.

Los comandos de Column solo afectan el ancho de las columnas no los datos. De igual manera cuando usted cambia el ancho de una columna que conteng. valores númericos, 1-2-3 no

..

alterará el número de digitos almacenados .- Esto -solo -afecta-·en el número de dígitos o caracteres que se verán desplegados. Los comandos de Column afectan todas las celdas en la. columna. No es posible alterar porciones de la columna en forma independiente.

Modificando Ancho de Columnas Individuales.

Para modificar el ancho de una columna se usa el comando /Worksheet Column Set-Width. Cuando este comando es<br>solicitado 1-2-3 pedirá el ancho de la columna (# de solicitado 1-2-3 pedirá el ancho de la columna (# caracteres). Otra manera de modificar el ancho de las columnas es usando las techas de movimiento del cursor (flecha derecha e izquierda).

Modificando el Ancho de Columnas por Rango.

Para modificar el ancho de las columnas de un rango se usa el comando /Worksheet Column Column-Range. Cuando este comando es solicitado 1-2-3 solicitará el rango de las columnas a mocificar y el nuevo ancho.

Restaurando el Ancho de Columnas.

El ancho de una o varias columnas puede restaurarse al original con el comando /Worksheet Column Reset-Width. Este comando regresa al ancho de columna definido en forma global (/Worksheet Global Col-Width).

Definiendo el Ancho de Columnas para Toda la Hoja.

1-2-3 cuenta con un comando para modificar el ancho de todas las columnas de la hoja de trabajo. Este es el jWorksheet Globül Col-Width), el cual solicita el nuevo ancho de la columna (número de caracteres).

**4.11 SALVANDO EL ARCHIVO** 

En versiones anteriores es muy fácil salvar y salir de 1-2-3 y de hecho también es muy fácil perder los cambios hechos en la hoja de trabajo. Con la versión 3 es más difícil cometer este tipo de errores ya que 1-2-3 solicitará confirmación cada vez que se intente salir de la hoja de trabajo sin salvar. La primera vez que usted salve un archivo usando /File Save, 1-2-3 sugiere un nombre de default que es FILE0001.WK3. Usted puede aceptar este nombre de default o digitar otro nombre. Si usted acepta el nombre sugerido, la siguiente vez que salve un nuevo archivo, el nuevo nombre sera FILE0002.WK3 y así sucesivamente. Si usted salva un archivo que ya existe 1-2-3 preguntará el comando se cancela o se reemplaza el archivo, o bien, se elige la opción de hacer una copia del archivo original con el mismo nombre pero con la extensión .BAK. Finalmente si usted tiene

 $5^{\circ}$ 

múltiples archivos activos en memoria el comando /File Save desplegará el prompt ALL MODIFIED FILES. Esto significa: que 1-2-3 salvará todos los archivos que han sido llamados. Si usted solo quiere salvar el archivo activo en este momento, presione F2 o ESC en el prompt ALL MODIFIED FILES y usted salvará solamente un archivo.

#### Us.:mdo Password.

El comando /File Save tiene la opción de salvar su archivo con un password. Cuando usted hace esto el sistema salva el archivo de  $L$ anera que no pueda ser llamado a  $1-2-3$  sin el password. Por esta razón los passwords proveen de un alto grado de seguridad.

Creando un Nuevo Archivo con un Password.

Para asignar un password a un archivo que será salvado por primera vez, use el comando /File Save y cuando aparezca el prompt solicitando el nombre, digite el nombre espacio y la<br>letra "p", presione Enter y 1-2-3 pedirá digitar el letra "p", presione Enter y 1-2-3 pedirá digitar el<br>password. Cuidadosamente digite el password de hasta 15 password. cuidadosamente digite el password de hasta 15 caracteres sin espacios. Cuando usted ha digitado password, presione Enter y 1-2-3 pedirá digitar nuevamente mismo password para verificación. Si usted digita exactamente el mismo password que la prinera vez, 1-2-3 salvará el archivo en disco con el password deseado.

Agregando un Password a un Archivo ya Existente.

Para asignar un password a un archivo previamente salvado sin password use el comando /File Save y cuando despliegue el nombre del archivo edite el nombre para agregar un espacio y la letra ''p". Presione Enter y 1-2-3 solicitará el password como se describe en los párrafos<br>anteriores. Después de que confirme el password 1-2-3 anteriores. Después de que confirme el password 1-2-3<br>mostratá las opciones de Backup, Replace y Cancel. Seleccione Replace para salvar el archivo en disco con el password . *Si* selecciona Backup, recuerde que la versión con la extensión .BAK no tiene password.

Cambiando un Password Existente.

Para cambiar el password de un archivo que ha sido salvado en disco con un password, llame el archivo a memoria con el comando /File · Open o /File Retrieve usando el password inicial e inmediatamente use el comando /File Save y cuando se despliegue el . nombre del archivo seguido por la nota (Password Protected). Presione ESC o BACKSPACE para borrar la nota, presione la barra espaciadora y la letra "P". Presione Enter y 1-2-3 pedirá el password. Digite el nuevo<br>password y presione Enter. 1-2-3 solicitará digitar password y presione Enter. nuevamente el password para verificarlo. *Si* son exactamente iguales 1-2-3 desplegará las opciones de Backup, Replace y

4-31

l- '. *}* 

Cancel. Seleccione Replace para salvar el archivo con el nuevo passwora~s1 selecciona la opción Backup, recuérde que la versión con la extensión .BAK conserva el password anterior.

### Borrando un Password Existente.

Para borrar el password de un archivo, llame el archivo a memoria usando el comando /File Open o /File Retrieve. Después use el comando /File Save y cuando se despliegue el nombre actual del archivo seguido por la nota [Password Protected], presione ESC o BACKSPACE para borrar la nota y presione Enter. 1-2-3 desplegará las opciones de Backup, Replace y Cancel. Seleccione Replace para grabar la nueva versión sin password. Si usted selecciona la opción Backup la nueva versión no tiene password pero la anterior si.

# **4.12 MANEJANDO MULTIPLES ARCHIVOS**

Con la versión 3 ahora puede tener archivos múltiples que estén activos simultáneamente en la memoria. Cada uno de los archivos puede tener varias hojas. El limite es de 256 hojas entre todos los archivos; desde luego, la cantidad de memoria disponible en su computadora puede ser inferior. ¿Por qué usar archivos múltiples? Tener a la vez varios archivos activos en la memoria es una de esas características agradables que no se aprecia realmente hasta que se necesita. La mayoría de las razones para el uso de archivos múltiples no son forzosas, sino más bien razones de lógica, conveniencia y hábito. La razón forzosa es quedarse sin memoria y, por consiguiente, la necesidad de crear un sin memeria *j,* per consiguience, in necesidad de crear un necesita crear otro archivo, sino que puede traerlos a la memoria al mismo tiempo. Existe otra razón para el uso de múltiples archivos y para tenerlos activos simultáneamente. Esto tiene que ver con la frecuencia relativa del uso de varios elementos en un proceso. Por ejemplo, suponya que está obligado, por tener una memoria limitada, a dividir un proceso de presupuesto de una companía en varios archivos, uno para cada división. Ahorraría tiempo y esfuerzo tener un archivo que contuviera el total, impresión y gráficos. El archivo total y visualizado puede luego ser cargado en la memoria con cada archivo de división. Otro ejemplo útil del uso de archivos múltiples es crear un archivo de macroórdenes que utilice con otros muchos archivos una biblioteca de macro. Luego ·puede cargarla con los otros archivos y tener la biblioteca de macro disponible sin necesidad de recrearla en cada archivo.

 $\mathbb{Z}^2$ 

 $\sim$  expansion

### Cargando Otro Archivo.

El comando /File Open carga un archivo en memoria y lo coloca adelante o atrás de un archivo activo. Es muy parecido a insertar una nueva hoja. Aparte del nombre de archivo en la esquina inferior izquierda y el hecho de que los identificadores de hoja comiencen con la hoja A, no existe ninguna designación especial en un segundo archivo en memoria. Para crear un archivo necesita crear uno nuevo. esto grabando el archivo activo con el nombre<br>90.WK3. Cuando graba un archivo con un nombre GASTOS90. WK3. Cuando graba diferente, el archivo en memoria cambia a ese nombre. En<br>otras qualabaras, cuando grabe un archivo activo qualabara<mark>s, cuando grabe un archivo activo</mark><br>90.WK3) como GASTOS91.WK3 el archivo activo en {GASTOS9C. WK3) como GASTOS91. WK3 el archivo activo en memoria se convierte GASTOS91.WK3. Por consiguiente, archivo adicional que desea cargar es GASTOS90.WK3. Use el comanco /File Open Befare. 1-2-3 le solicitará el nombre del archivo a cargar. Digite GASTOS90 y oprima Enter. archivo a cargar. Digite GASTOS90 y oprima Enter.<br>GASTOS90.WK3, será cargado en la memoria antes de GASTOS91. Para cambiar de hoja hágalo con CTRL-PgUp. Usando esta opción de archivos múltiples es conveniente activar la vista de perspectiva

## **4.13 REALIZANDO UN ANALISIS QUE PASA SI?**

/Data Table es una forma conveniente para calcular el resultado de la variación de algunas fórmulas escribirlas todas. 1-2-3 hará los calculos y devolverá los valores en la hoja de trabajo, almacenando la hora y la memória de la computadora. /Data Table realiza un análisis de sensibilidad y puede cruzar la información tabulada en una base de datos. Existen cuatro opciones para los distintos tipos de tabla de datos: Data Table 1 Data Table 2, Data Table 3 y Data Table Labeled.

/Data Table 1.

/Data Table 1 (unidimens.ional) es una tabla *que* .se crea a partir de una o más férmulas que tienen una sola variable. Las fórmulas aparecerán normalmente en una renglón de la hoja de trabajo, mientras los valores de la variable aparecen en una columna.

/Data Table 2.

/Data Table 2 (bidimensional) es una tabla creada a partir de una fórmula que contiene dos variables. Una variable aparece en un renglón de la hoja de trabajo, mientras que la segunda variable aparece en una columna.

 $\ldots$ 

/Data Table 3.

/Data Table 3 (tridimensional) es una tabla creada a partir de una fórmula que contiene tres variables. Una variable aparece en un renglón de la hoja de trabajo, y la segunda variable aparece en una columna, y la tercera se extiende a una serie de hojas de trabajo. Todas estas tablas de datos requieren que se especifiquen las fórmulas, que se indiquen las celdas de entrada y que se identifique el rango de una tabla.

 $\sim 1000$ 

Fórmulas: Son las que generan los valores de una tabla de datos. Para tablas de datos unidimensionales, puede utilizarse una única fórmula o varias. Para una tabla de datos bidimensionales, se utiiiza una única fórmula colocada en la intersección del renglón y la columna que contiene las variabl"es. En una tabla de datos tridimensional, la fórmula es una celda única que se encuentra alejada del rango de la tabla-de datos y que se identifica separadamente.

Celdas de entrada: Pueden formar parte de un rango de condición; pero no necesariamente. Durante la operación de /Data Table, 1-2-3 toma las variables y las coloca una por una en la 'celda de entrada. Existen tantas celdas de entrada como variables. Las fórmulas de las tablas de datos harán referencia a estas celdas para la entrada.

Rango de Tabla: Es un lugar donde 1-2-3 busca y coloca los valores en una operación de tabla de datos. En una tabla de datos unidimensional, el rango de tabla es un rectángulo de la hoja de trabajo con un renglón superior de fórmulas, una columna de variables y una celda vacía en la intesección del renglón y la columna. La tabla de datos tridimensional tiene un renglón de variables, una columna de. variables y el tercer rango de variables extendido a través de las hojas de \_trabajo en la intersección. Cada hoja de trabajo en este cubo de rango de tabla tendrá el mismo renglón y columna de variables. La fórmula para una tabla de datos tridimensional se encuentra fuera del rango de la tabla. El resultado de una operación con los datos se colocan dentro del rectángulo o *cupo* definido por uu renglón, columna y el rango tridimensional de variables *yjo* fórmulas.

### /DATA TABLE LABELED.

/Data Table Labeled ofrece la misma funcionalidad que las tablas de datos uni-, bi o tri-dimensionales; pero con más flexibilidad para el formato de la salida. Las tablas de datos unidimensionales con más de una fórmula y las tablas de datos bi- o tri-dimensionales pu den relizarse con esta opción. Las opciones de este comando son: Fórmulas, Down, l .. :ross, Sheets, Input-Cells, Label-Fill, Go y Quit. Lac: tablas de datos creadas con /Data Table Labeled pueden incluir etiquetas, renglones y columnas vacías, lineas y

 $4 - 34$ 

 $\zeta^6$ 

fórmulas que operan sobre el resultado de las funciones de tabla de datos en el rango de tabla. Esta da por resultado un mejor formato para la impresión de salida.

Fórmulas: Pide' dos rangos diferentes, el rango de la fórmula y el rango de la etiqueta de -la fórmula. El rango de la fórmula contiene dos celdas por fórmula: la celda superior contiene una única etiqueta que identifica la fórmula y la celda que se encuentra debajo de ella en la misma columna contiene la fórmula real. Una tabla de datos unidimensional puede tener varias fórmulas en columnas adyacentes; las tablas de datos bidimensionales y tridimensionales solo<br>pueden tener una combinación de dos celdas. Después de identificar el rango de la fórmula 1-2-3 le pedirá el rango<br>de detiqueta de la fórmula. Para tablas de datos 'etiqueta de la unidimensionales, el rango de etiqueta es un renglón que empieza en la columna en donde residirán las variables y se extenderá a tantas columnas como fórmulas haya. Cada columna<br>tendrá una etiqueta que incluye un texto en la parte tendrá una etiqueta que incluye un texto en superior de la celda y el rango de fórmula. En el rango de etiqueta puede incluirse columnas vacías. Para tablas de<br>datos bidimensionales y tridimensionales, el rango de bidimensionales y tridimensionales, el etiqueta de la fórmula estará en la misma posicién que en una tabla de datosl, encima de las variables horizontales. La» primera celda del renglón contendrá el texto que es idéntico al de la celda superior en el rango de fórmula. El resto del rango de etiqueta de la fórumula se extenderá a<br>través de las columnas que incluven las variables las columnas que incluyen las variables horizontales  $\dot{y}$  pueden contener celdas vacías. Al igual que con tablas unidimensionales, en la tabla de datos pueden existir columnas vacías.

Down: Permite la entrada de la columna que contiene el renglón del rango de la variable en,la parte izquierda del rango de la tabla. Además, permite introducir la celda de entrada para las variables del renulón. Tedas los tipos de tablas de datos tendrán un rango de variable de renglón; en ésta puedan incluirse celdas y etiquetas vacías.

Across:Permite la entrada del renglón que contiene el rango de la variable en la parte izquierdu del rango de. la tabla. Además, permite introducir la celda de entrada para las variables de renglón. Todos los tipos de tablas de datos tendrán un rango variable de renglén; en ésta pueden incluirse celdas y etiquetas vacías.

Across: Permite la entrada del renglón que contiene el rango variable de columna en la parte superior del rango de tabla. Además, permite introducir la celda de entrada para las variables de columna. Las tablas de datos unidimensionales<br>no hacen uso de este rango; las bidimensionales y no hacen uso de este rango; las bidimensionales y tridimensionales utilizan este rango para la segunda erramentenares acritican este rango para radio variable.

(

Sheets: Permite la entrada del rango de variable de la hoja \_\_\_\_ ...de trabajo-que-se extiende a 10 largo de ellas. Además permite introducir la celda de entrada para las variables de la hoja de trabajo; solo la utilizan las tablas de datos tridimensionales. Para el número total de variables de la tabla deben insertarse hojas.

Input-cells: Se utilizan para verificar y editar las celdas de entrada definidas en /Data Table Labeled, Across y Sheets. Durante la operación de /Data Table Labeled , 1-2-3 toma los valores de la variable y los coloca uno a uno en las celdas de entrada, las bidimensionales tendrán dos celdas y las tridimensionales tendrán tres celdas. Las fórmulas que se encuentran en el rango de fórmula harán referencia a estas celdas.

Label~fill: Se utiliza\_ para especificar el caracter usado para rellenar la etiquéta. El rango de etiqueta de· la fórmula debe extenderse a todas las columnas de la tabla de datos y utiliza un caracter para ese fin. El caracter por defecto es el guión (-). Para el caracter para rellenar la etiqueta puede utilizarse cualquier caracter, incluyendo un espacio en blanco.<br>espacio en blanco.

Go: Crea una tabla de datos después de que se hayan definido los rangos necesarios.

## **4.14 MOVIMIENTO DE DATOS ENTRE LAS HOJAS DE TRABAJO**

En 1-2-3 es posible mover información (etiquetas, valores o fórmulas ) sin ninguna alteración dentro de la misma hoja de trabajo o bien otra hoja del mismo archivo. El comando ultizado' para realizar la operación es /Move, el cual no altera las referencias contenidas en una fórmula y por lo tanto no cambia los resultados. 1-2-3 asume que el usuario quiere conservar las referencias originales y simplemente quiere cambiar la localización de una información. Si usted realmente quiere modificar las referencias, usted debe usar el comando / Copy y después borrar el rango de las celdas original. El -comando jHove primero solicitará el rango fuente (original) y después el rango destino.

Moviendo una Celda.

La forma más simple del uso. del comando /Move es *mc¡er* una sola celda.

- l. Coloque el apuntador eh la celda que va a mover.
- 2. Seleccione el comando jMove.
- 3. Presione Enter para seleccionar la celda\_en donde está el apuntador.

*¡r* '

4. Digite la dirección o el nombre de rango destino y presione Enter.

El contenido de las celdas fuente será movido a las celdas de destino. Si usted está moviendo una celda a otra hoja de<br>trabajo dentro del mismo archivo usted debe mover el trabajo dentro del mismo archivo usted debe mover el apuntador hasta la hoja destino, o bien, digitar la apuntador hasta la hoja destino, o bien, digitar la<br>dirección completa de la celda, incluyendo la letra de la hoja de trabajo, por ejemplo B:C48.

Moviendo un Rango.

Cuando usted necesite mover un rango de celdas a otro use los siguientes pasos:

- 1. Coloque el apuntador en la primera celda del ángulo superior izquierdo del rango que desea mover.
- 2. Use el comando /Move.
- 3. Con las teclas de movimiento del cursor señale el rango a mover o digite la dirección de las "celdas que delimitan el rango, o bien, el nombre del rango y presione Enter.
- 4 . Coloque el apuntador hasta la celda del ángulo superior izquierdo del rango destino y presione Enter. Si el, rango lo va a mover a otra hoja de trabajo dentro del mismo archivo cambie el apuntador hasta la hoja de destino o digite la dirección completa del rango destino incluyendo la letra de la hoja, por ejemplo B:C38.

Si el movimiento de datos es tridimensional, es decir, involucra mas de una hoja de trabajo, usted debe asegurarse de que el rango destino este vacío antes de empezar.

Existe una muy marcada diferencia entre el comando / Copy y /Move en la que se refiere a direcciones relativas. /Copy ajusta automáticamente las direcciones relativas a la nueva localización, mientras /Move no la hace. El comando /Move mueve la fórmula sin alterar la referencia de las celdas.

Al mover información debe tomar en cuenta que el comando /Hove escribe encima de datos existentes sin desplegar ningún mensaje.

## **4.15 IMPRESION DE LA HOJA DE TRABAJO**

Hasta ahora solo ha visto los resultados de un trabajo por pantalla únicamente, pero no le permite compartirlo fácilmente con otros, por eso necesita imprimirlo.

Empiece el proceso de impresión llamando.al-comando /Printel cual desplegará las opciones de: Printer, File, Encoded, Suspend, Resume, Cancel y Quit. Estas opciones permiten imprimir en una impresora o en un archivo y controlar lo que se está imprimiendo. Las opciones File y Encoded envían el<br>rango a imprimir a un archivo en disco, al cual le rango a imprimir a un archivo en disco, proporciona un nombre. La opción File ·graba un archivo de texto que puede leerse por otros programas, pero que no puede contener gráficos. La opción Encoded graba un archivo que está codificado para su impresora y que puede contener texto y gráficos.

Cuando usted manda a impresión, 1-2-3 crea una tarea de impresión en memoria, conteniendo toda la información que va a imprimirse. Luego puede volver al trabajo, mientras que, como tarea de fondo, 1-2-3 está realmente haciendo la impres1on. Puede tener varias tareas de impresión en impresión. Puede tener varias tareas de impresión en<br>memoria, esperando a ser impresas. Tres órdenes del menú Print controlan esta cola a imprimir; puede suspender la impresión de la cola, reanudarla o cancelarla.

Continúe con el proceso de impresión eligiendo la opción Printer. Para imprimir necesita proporcionar a 1-2-3 alguna información sobre qué y cómo debe imprimir. En otras palabras, necesita fijar algunos parámetros para que 1-2-3 los v ilice mientras imprime. Una vez que ha especificado los p rámetros para que 1-2-3 los utilice mientras imprime. Una vez que ha especificado los parámetros, puede entonces hacer la impresión real. Las opciones para fijar parámetros <sup>y</sup>para hacer la impresión estan en el menú de·Printer.

Especificando parámetros.

Si especificó correctamente su impresora cuando instaló 1-2-3, el único parámetro necesario para imprimir es el rango de la hoja que desea impri nir. Para proporcionar a la salida impresa la misma a ariencia que tiene la imágen en su pantalla, deseará añdir un encabezado y comprobar los márgenes y longitud de página. 1-2-3 posee otros parámetros que pueden ser ajustados, pero estos son los más utilizados.

Identificando el rango a imprimir.

Lo  $m \land s$  importante que 1-2-3 debe saber es lo que desea imprimir. Qué rango o rangos de la hoja o qué gráficos desea que sean impresos. Para imprimir use los siguientes pacos:

- 1. Seleccion el comando /Print Irinter Range y 1-2-3 le pclirá el rango a imprimir.
- 2. Digite las direcciones que describan el rango o el· nombre de este y presione Enter.

Introduciendo un título.

se usa el comando /Print Printer Options Heading. Un título es una línea de texto que se añade en la parte superior de cada página que se imprime. A menudo contiene un número de página, la fecha de impresión y una línea descriptiva de texto. Un pie de página es una línea de texto que se añade al final de cada página que se imprime. 1-2-3 proporciona varios símbolos que pueden incluirse en los títulos o pies de página:

@ Coloca la fecha.

# Coloca. el námero de página.

Un título o pie de página puede tener uná longitud de hasta 512 caracteres, pero no deben imprimirse todos en una línea. Un título siempre se imprime en la primera línea debajo del márgen superior, y existen siempre dos lineas entre el título y el comienzo de los datos impresos o de un gráfico. Un pie siempre se imprime en la primera línea por ~ncima del márgen inferior, y existen siempre dos líneas entre el final ·de los datos impresos o un gráfico y el pie de página.

-.. Especificando los márgenes.

Use el comando /Print Printer Options Margins. Los márgenes son las distancias que hay desde los extremos (cuatro lados) de la página al gráfico o a los datos impresos: superior, inferior, izquierdo y derecho. Los márgenes superior e inferior se miden en renglones de caracteres con tamaño estándar. Los márgenes izquierdo y derecho se miden en caracteres iguales a los caracteres con tamaño estándar de su impresora. En la mayoría de las impresoras, el caracter . co.n tamaño estándar corresponde a 10 caracteres por pulgada. Esto proporciona horizontalmente diez caracteres por pulgada y verticalmente seis renglones por pulgada.

Además de los márgenes superior e inferior, 1-2-3 deja tres renglones en la parte superior e inferior de la página. Los tres renglones de la parte superior de la hoja son para los títulos y los tres de abajo son para los pies de página. Los seis renglones estan reservados se utilicen o no. Utilice el comando /Frint Frinter Options Other Blank-Header para suprimir la impresión de los seis renglones.

Alineando la impresora e imprimiendo.

Use el comando /Print Printer Align Go. Mientras 1-2-3 está imprimiendo, este sigue lleva el control del número de página que se está imprimiendo y del lugar en que se haya sobre ésta. Esto permite que 1-2-3 imprima más de una tarea en una página mientras imprime títulos y pies correctamente y utiliza la numeración de página. cuando imprima por

primera vez después de arrancar 1-2-3, el número de-páginase-establece-en-1, y 1-2-3 sabe que se encuentra en la parte superior de una página. Cuando está imprimiendo más trabajos, uno detrás del otro debe reajustar el contador de páginas y decirle a 1-2-3 que comience a imprimir al principio de una nueva página si es eso lo que desea. Esto se hace con Align. No es suficiente con solo ajustar su impresora a una nueva página, debe además hacérselo saber a 1-2-3. Es una buena costumbre utilizar Align cada vez que se imprima, incluso si no necesita hacerlo.

Una vez que su impresora y 1-2-3 están preparados comience a imprimir con Go. La tarea a imprimir es enviada a la cola de . la impresora, Y. el control regresa al menu Printer.
# **5 GRAFICAS**

### **5.1 GRAFICA RAPIDA**

Una gráfica rápida, cuando es dibujada, le -permite ver rápidamente lo que parecen los datos o le proporciona un punto inicial para una gráfica o diagrama. Esto no significa CjUe sea un final, una gráfica con una presentación de calidad. Las gráficas rapidas son nuevas en la versión 3. Una gráfica rapida se basa en un rango de datos de la hoja que 1-2-3 puede convertir en una gráfica o diagrama. Para. que esto pueda funcionar, el rango y ciertos ajustes de hoja deben adherirse a las siguientes directrices:

- 1. Los ajustes de rango de /Graph deben ser borrados  $(\sqrt{G}$ aph Reset Ranges).
- 2. El cursor debe estar en un rango de la hoja, separado de otros rangos por dos renglones y dos columnas.
- 3. El rango debe tener renglones y columnas consecutivas, y sólo etiquetas (ningún valor) en el renglón superior y en la columna más a la izquierda. De lo contrario, el rangc puede contener valores o rótulos, pero los rótul ,s serán interpretados como ceros.
- 4. Comenzando por la esquina superior izquierda, 1-2-3 define el primer rango de datos comenzando con la primera celda que contiene un valor y finalizando con el primera estaa que concienc un varer  $f$  rinaribanae con columna o si es a través de un renglón comenzó por la primera celda.
- 5. La determinación de si debe utilizar columnas o renglones depende de si /Worksheet Global Default Graph está ajustado en Colummvise (el ajuste inicial) o en Rowwise.
- 6. Pueden incluirse hasta cinco (seis para los gráficos XY) rangos de datos adicionales en el rango, llenando renglones o columnas adicionales, dependiendo de si está construyendo un gráfico de columna o de renglón.
- 7. si una columna o reng'.ón precede el primer ranso de datos y sólo contiene etiquetas, la columna o renglón es utilizada para los rótulos del eje-X en todos los tipos de gráficas excepto para las XY.
- B. El valor inicial por omisión es producir una gráfica de líneas. Esta y otras opciones puede ajustarse con la orden /Graph.

## 5.2-- **-ESPECIFICANDO-LOS-RANGOS-Y-TIPO-DE-GRAFICA-**

Gráficos Manuales.

Los gráficos manuales se desarrollan con la orden /Graph del menú principal. Usted aún debe tener uno o más rangos en la hoja, pero debe decirle explicitamente a 1-2-3 cuando son éstos. Lo más importante, los rangos no tienen que ser renglones o columnas consecutivas. Aparte de identificar los rangos a trazar, con la· orden Graph puede determinar el tipo de gráfico a producir el número de opciones tales como titulas y leyendas. Este es el medio principal para desarrollar gráficos ''rápidos y sucios'' y gráficos con una presentación de calidad. El resto de este capitulo estará dedicado a discutir la orden /Graph.

El Menu de Graph (/Graph).

El menú de /Graph, que aparece aqui, puede estar agrupado en cuatro áreas: tipo de gráfico (Type), rangos de la hoja (X,<br>A, B, C, D, E y F), opciones de gráfico (Options) y B, C, D, E y F), opciones de gráfico (Options) y funciones de Gráfico (Reset, View, Save, Name, Group y Quit). Cuando selecciona Type aparece otro menú, que mostramos debajo, con siete tipos de gráfico más una opción Fentures. Dicha opción le permite seleccionar variaciones en los siete tipos. Cada uno de estos tipos, junto con sus variaciones, serán discutidos en una sección posterior. Los siete rangos de datos (X, A, B, C, D, E y F) representan rangos de la hoja que están actualmente trazados como barras, lineas, puntos o segmentos de un circulo. El rango X contiene normalmente los rótulos para el eje-X, y los rangos de la A y la F contiene puntos de datos individuales. Tipos diferentes de gráficos tratan de una forma diferente los distintos rangos de datos. Esto es particularmente cierto con los gráficos high-low-close-open (HLCO), el de pie, y el XY. El uso de los diferentes ramgos de datos se discutirá con los distintos tipos de gráfico.

La selección produce el menú Format, Titles, Grid, Scale, Color, B&W, Data-Labels, Advanced y Quit. De este menú puede afiadir una leyenda para cada uno de los rangos desde la A a la F o añadir varios títulos diferentes. Además, puade añadir una red (cuadrícula), cambiar la escala o formato o cambiar entre el color negro y el blanco. Por último, pu e afiadir rótulos que visualicen los datos que están siendo trazados o elegir entre varias posibilidades avanzadas. La opción Advanced le permite cambiar los colores utilizados para el trazado, el tamaño y tipo de letras utilizado para el texto, y el tipo de sombreado aplicado. Muchos de estos apartados se discutima cuando construya gráficos en posteriores secciones de este capítulo.

.··

Las funciones gráficas (Reset, View, Save, Name, Group y Quit) le permiten realizar funciones sobre un gráfico. Reset borra todo o parte de los ajustes de un gráfico. Entre las partes que puede reajustar están los rangos individuales, los rangos como un qrupo o todas las opciones como un grupo. View le permite mirar el gráfico activo en la pantalla siempre que su pantalla pueda visualizar gráficos (todos. siempre que su pantalla pueda excepto los monitores monocromos); /Graph View y GRAPH (F10) realizan la misma función. Save y Name almacenan el gráfico, Save almacena el gráfico como un archivo separado en disco al que otros programas pueden accesar. Name almacena todos los ajustes como un gráfico denominado de la hoja. Group le<br>permite especificar a la vez un conjunto de rangos permite especificar a la vez un conjunto contiguos. Con Quit usted abandona el menú de Graph y vuelve al modo READY. En posteriores secciones discutiremos mucho nás sobre lüs funciones gráficas ..

Selección de un Tipo de Gráfico.

El tipo de gráfico a utilizar es una decisión tan subjetiva como es lo que debe representar gráficamente. La mayor parte de su elección depende de lo que a usted le quste, pero existen algunas reglas que mantener. Las próximas secciones tratarán cada uno de los tipos de gráficos de la versión 3 de  $1-2-3$ , y cuándo debe utilizar cada tipo. Aprenderá además qué variaciones e tán disponibles para cada tipo de gráfico y cómo cada uno d2 ellos utiliza ajustes particulares de la orden /Graph.

Gráfico de Barras.

Un gráfico de barras consta de una serie de barras que le permiten la comparación del tamaño relativo de dos o más apartados. El ajuste de valores para un número de barras es un rango de datos.

Gráfico de Barras Apiladas y Agrupadas.

Existen otras dos formas del gráfico de barras. Una forma, la de barras apiladas, Lotus lo considera un tipo de gráfico separado. La otra forma es un gráfico de barras agrupadas: En ambes gráficos de barras usted utiliza rangos de datos adicion les para las barras múltiples o los múltiples segnentos. *Si* selecciona Bar como el tipo y especifica múltiples rangos de la A a la F, obtendrá entonces un gráfico de barras agrupadas

Variaóicnes en el Gráfico de Barras.

La versión 3 ofrece tres nuevas variaciones que pueden aplicarse a los gráficos de barras, al igual que a los otros tipos de gráficos. La primera de éstas visualiza el gráfico horizontalmente. Esto hace girar el gráfico de barras<br>agrupadas como las manecillas de un reloj. La única manecillas de un reloj. La

-di-ferencia-entre-el-gráfico-inicial de barras agrupadas y el horizontal es que este último ha girado con la orden /Graph Type Features Horizontal en 90 grados en la forma de las agujas de un reloj. Con una rotación horizontal, el eje X se desplaza hacia el lado izquierdo y el eje Y se dirige a la parte superior. Para devolver un gráfico horizontal a su posicion vertical inicial seleccione Vertical del . menú /Graph Type Features de la siguiente manera: Vertical, Horizontal, Stacked, 100%, 2Y-Ranges Quit.

La segunda variación del gráfico de barras al 100%. Mientras éste puede aplicarse a los gráficos de barras normales, hace que tenga más sentido cuando se aplica a un gráfico de barras apiladas. Todas las barras llegan a tener la misna altura, representando así el 100%. Los segmentos entonces llegan a ser su porcentaje del total en lugar de su valor númerico. Para utilizar esta característica seleccione lOC% Yes dol menú de Features. Y seleccione lOO% NO para desconectar esta característica. La tercera variación de un gráfico de barras es convertir un gráfico de barras normal en un gráfico de barras apiladas por medio del menú Features en lugar del menú Type. No hay diferencia en el gráfico resultante. Con el uso de Features Stacked, puede conectar desconectar apiladas seleccionando Yes o No si principio seleccionó Bar del menú Type. Si seleccionó Stackbar del Menú Type no podrá desconectarla seleccionando No de la opción Features Stacked; deberá seleccionar Bar del menú Type para desconectar Stacked-bar.

### Gráficos High-Low-Close-Open (HLCO).

Los gráficos high-low-close-open (HLCO), los cuales son nuevos en la versión, 3 estan pensados normalmente como gráficos para mercado de valores. Son utilizados normalmente para visualizar cotizaciones altas, bajas, de cierre e iniciales de una acción durante un determinado período de tiempo. Los gráficos HLCO también funcionan bien para los precios de mercancias, cambio de moneda y para las medidas de presión y temperatura.

### Grá icos de Líneas.

Utilizamos un diagrama de líneas para mostrar. tendencias. con los gríficos de líneas se puede hacer una proyección hacia el futuro. En un gráfico de renglones, el rango de datos X es utilizado para los rótulos del eje X. Cada uno de los rahgos de datos desde A a la F es utilizado para producir una línea del gráfico, con cada valor del rango produciendo un punto en la gráfica.

### Variaciones en el Gráfico de Líneas.

Tres variaciones en el gráfico de· líneas son nuevas en la versión 3: gráficos de área, gráficos de líneas apiladas y gráficos de líneas al 100%.

Un gráfico de área es un gráfico de líneas apiladas con el área entre las líneas coloreada y sombreada.

Un gráfico de linces apiladas (un gráfico de área sin color o sombra) traza un rango sobre el rango anterior. Por ejEcmplo, si tiene dos rangos de datos en un gráfico de líneas apiladas y el primer punto de dato del primer rango es 50 y el primer punto de datos del segundo rango de datos es 60, los puntos de datos serían marcados en 50 y 110. En un gráfico de líneas normal, los puntos serían marcados en 50 y 60.

Un gráfico de lineas al 100% traza el porcentaje que cada punto de dato representa de la suma de los puntos de datos durante un solo período. Comience todas las variaciones de los gráficos de líneas seleccionando Line del menú /Graph Type. Las variaciones en el gráfico de línea apiladas.y en el de lOO% son luego seleccionadas del menú Type Features, el cual es utilizado con otros tipos de gráficos. El área del gráfico de lineas es producida al seleccionar /Graph Options Format Graph Area. El menú Format, que aparece aqui, es también utilizado para formatear los otros tipos de gráficos de líneas. Este determina si los gráficos son sólo lineas entre los puntos de datos, símbolos en cada punto de dato, una combinación de lineas y símbolos, o ninguno de ello3.

Gráficos mixtos de Líneas y Barras.

Un gráfico mixto de líneas y barras combina un gráfico de barras con un gráfico de lineas y es nuevo en la versión 3. Este se utiliza para comparar dos tipos de datos. Como ejemplos tenemos los precios de acciones frente al volumen de acciones vendidas, los gasto3 de publicidad frente a los pesos de ventas o los enstes de mantenimiento frente al<br>velumen de producción. Los gráficos mixtos utilizan el Los gráficos mixtos utilizan el rango de datos X para las etiquetas del eje X. Los rangos de datos D, E y F son utilizados para las líneas. Puede utilizar sólo los rangos de datos de la A a la C y obtener solamente un gráfico de barras, o utilizar sólo los rangos de datos de la D a la F y obtener solamente un gráfico de 1 de la de la de la de la de la de la de la de la de la de la de la de la de la de la de la de la de la de la de la de la de la de la de la de la de la de la de la de la de la de la de la de la de la de la de la de la de l trazados para el mismo eje Y, normalmente a la izquierda del gráfico. Como alternativa, puede identificar ciertos rangos para trazar en el lado de un segundo eje Y (denominado 2Y), que se encuentra normalmente a la derecha del gráfico. Para asign r uno o más rangos de datos para el eje-2Y, use /Graph Type Features 2Y-Ranges e identifique los rangos. Para

 $5 - 5$ 

yolver a asignar-uno-o-más de-estos-rangos-de- nuevo-en-el eje-Y, utilice /Graph Type Features Y-Ranges e identifique los ran jos. Puede aplicar las variaciones Horizontal, 100% y Stacked del menú Features para los gráficos mixtos.

### Gráficas de Pie o Sectores.

Se utiliza mejor un diagrama de sectores para comparar los porceútajes de una suma que varios valores representan dos.<br>El total de sectores es la suma y cada valor está total de sectores es la suma y cada representado por una parte. Un diagrama de sectores utiliza el rango de datos X para los rótulos de cada parte (sector). Los rótulc3 aparecen con porcentajes y pueden contener valores o rótulos. El rango de datos A contiene los valores utilizados para calcular el tamaño del sector. El rango de datos B es utilizado para determinar el color o sombreado de cada sector y si ese sector se separa bruscamente. El color o forma de sombreado está determinado por un valor de 1 a 14 en el rango de datos B. Si añade 100 al valor de B, el sector se separará bruscamente o se alejará de los demás sectores.

Si los Sectores aparecen en color o con sombreados depende del monitor que haya instalado y si ha seleccionado Color o<br>B & W (negro y blanco), del manú /Graph Options, Los B & W (negro y blanco), del menú /Graph Options. monitores de color visualizan inicialmente color. Si desea un sombreado, elija B & W del menú / Graph Options. Si desea color y sombreado use /Graph B para asignar colores, conecte color seleccionándolo del menú jGraph Options y use /Graph Options Advanced Hatches A Range. Necesitará tener un rango de datos separados del mimso tamaño que el rango A y que contenga un valor de 1 al 14, similar, pero independientemente del rango de datos B. Los colores producidos por cada uno de los valores del 1 al 14 dependen de su monitor e impresora. Para ver cómo su impresora maneja el color y el sombreado, seleccione /Print Printer Sample Go. Para ver cómo su monitor visualiza el color, asigne colores diferentes a las partes de sector y visualicelas con View.

### Gráficos XY.

Los gráficos XY, o diagramas de dirpersión, son utilizados para F.Jstrar la relación entre pares de números. Para cuda par, uno de los números es marcado en el eje X y él otro número es marcado en el eje Y. En el lugar en que se reúnen se coloca un símbolo en el gráfico. Cuando un número de tales pares es marcado, puede aparecer un dibujo. El rango de datos X de un gráfico XY contiene la escala para el eje X. A diferencia de otros tipos de gráficos no existen re ulos en el eje X. Los rangos de datos de la A a la F contienen valores que coinciden con el valor correspondiente del rango de datos X para producir el punto de dato marcado.

雲大

## **5.3 AGREGANDO INFORMACION A LA GRAFICA**

Selección de Opciones.

El próximo paso en el desarrollo de un gráfico de líneas es añadir anotaciones en él. Esto incluye títulos en varias<br>posiciones, leyendas para las líneas del gráfico, y leyendas para las líneas del gráfico, y posiblemente algunas observaciones. Todos estos apartados estan dentro de la selección de Option del menú /Graph.

La versión 3 de 1-2-3 proporciona un número de títulos, leyendas y observaciones. En la parte superior del gráfico está el primer título y debajo de éste se encuentra el segundo título. En la parte izquierda está el primer título del eje-Y, y a la derecha, el segundo título del eje-Y. Al fondo del gráfico está el título del eje-X; debajo de éste<br>se encuentran seis levendas. v al final tenemos dos encuentran seis leyendas, y al final tenemos dos<br>ervaciones. En este gráfico de líneas desea añadir una observaciones. En este gráfico de líneas desea leyenda para identificar las tres líneas y añadir varios títulos.

Añadir· una Leyenda (/Graph Options Legend).

Una leyenda es un conjunto de rótulos o descripciones cortas, uno para cada rango que se traza. Estas descripciones van unidas a un símbolo o a un somhreado que está asociado con el rango de datos trazado y que están colocadas al fondo del gráfico. Para el gráfico de líneas, necesita una leyenda que conste de tres descripciones, una para cada uno de estos rangos de datos: ingresos, CDV y gastos. Utilice los pasos siguientes para añadir una leyenda al gráfico. Deberá aún estar en el menú de /Graph.

- 1. Pulse o. El menú Options se inicializará y la opción Legend se destacará.
- 2. Pulse flecha hacia la izquierda. La opción Legend será seleccionada y presentará el menú siguiente: A, B, C, D, E, F Y RANGE.

El menú /Grap<sup>:</sup> Options Legend proporciona una opción para cada uno de lc3 seis rangos de datos, más una opción denominada Range. Para introducir una descripción en cualquier rango de datos, seleccione ese rango de datos. La opción Range le permite identificar las descripciones de un grupo de datos como un rango de la hoja. Las descripciones deben encontrarse todas en un solo rango. Cemo las descripciones para la leyenda del gráfico de líneas n $\circ$  están en un solo rango, tendrá que utiliza los rangos individu les para introducirlas. Utilizará la opción Range en un gráfico

 $5 - 7$ 

 $\cdot$  :  $\cdot$   $\cdot$ 

posterior. Continue introduciendo la leyenda con estas

Las descripciones para leyendas y títulos introducirse directamente, como acaba de hacer, introducir una dirección de celda precedida por un \ (barra hacia atrás). Haga e\_sto ahora. pueden o puede

### Colocación de Títulos (/Graph Options Titles).

El paso siquiente es añadir dos títulos en la parte superior<br>del gráfico y uno en el eje-Y. Escriba el primero gráfico y uno en el eje-Y. Escriba el directamente, use la dirección de celda para el segundo, y escriba directamente el título del eje-Y con estas instrucciones. Deberá estar en el menú de /Graph Options.

- l. Pulse t. El menú Titles se inicializará, como vemos aquí.: First, Second, S-Axis, 2Y-Axis, Note, Other-Note.
- 2. Pulse f u escriba ESPECIALIDADES DE MAÑANA. El primer título será introducido como vemos sigue: Enter, First, Line Of Graph Title: Productos Alimenticios
- 3. Pulse flecha hacia la izquierda. ·El primer título será aceptado y usted volverá al menú de Options.
- 4. Pulse ty, escriba DOLARES izquierda. <<DOLARES>> 'será del eje-Y y usted volverá al menú de Options. y pulse flecha utilizado para hacia la el título

Cambio d<sub>'</sub> Tamaño de Texto.

El tamaño del primer título (el tamaño inicial por omisión) es un poco exagerado para este gráfiéo. La versión 3 de 1-2- 3 posee tres tamaños de texto. El tamaño de texto más grande es utilizado para el primer título, el segundo tamaño de texto es utilizado para el segundo titulo, leyendas y los títulos del eje-Y, y el tercer tamaño de texto es utilizado para los ejes-X e Y. Para cambiar el tamaño de texto utilice /Graph Options Advance Text. Hágalo ahora. Deberá aún estar en el menú Options.

- $1.$ Pulse a. El menú /Graph Options Advanced se inicializará: Colors, Text, Hatches, Quit.
- 2. Pulse t. El menú Advanced Text se inicilizará con First destacado, tal como sigue: First, Second, Third, Quit.

En el menú *l*. lvanced Text, aparecen tres gempos de texto. El primer grupo de texto hace referencia al primer título de la parte superior del gráfico. El segundo grupo de texto hace referencia al segundo, a los títulos de los ejes-X e Y y a

 $\mathcal{A}^{\mathcal{A}}$ 

las leyendas. El tercer grupo hace referencia a las escalas, rótulos de ejes, rótulos de datos y observaciones.

El menú atributo de Size lista nueve tamaños más el tamaño por omisión. 1-2-3 visualiza sólo tres tamaños, aunque su impresora puede imprimir más. Los tamaños 1, 2 y 3 son todos visualizados con el tamaño más peque .o. Los tamaños 4, 5 y 6 se utilizan en un tamaño intermedio, y el J, 8 y 9 utilizan el tamaño más grande. El valor por omisión para el primer grupo de texto (el primer título) es utilizar el tamaño más grande, para el segundo grupo de texto (segundo título, y los citados anteriormente) su valor por omisión seria el uso del tamaño intermedio, y para el tercer grupo (escalas y los aci camano incormento, y para el cercer grapo (escaras y 105 del tamaño más pequeño. En el gráfico de linear desea cambiar el primer titulo de su-tamaño más largo por omisión al tamaño intermedio. Seleccione un tamaño de 6 para hacer esto

A veces cuando selecciona un tamaño de texto o se aplica el<br>tamaño por omisión, el título sale más pequeño de lo que usted esperaba. Esto es porque el título en el tipo de tamaño más g1 ande era demasiado grande· para adaptarse al gráfico. Acorte el titulo, y éste se visualizará con el tipo de tamaño más grande. Pulse ESC. Su pantalla volvecá al modo de texto, con el menú atributo de Text visializado.

Denominación del Gráfico (/Graph Name Create).

Cuando slecciona varias opciones de los menús gráficos, 1-2-3 recuerda aquellas selecciones y las almacena con la hoja. si crea más de un gráfico, necesita identificar las selecciones que ha hecho en un gráfico particular. Haga esto proporcionándole un nombre al gráfico. Cuando le diga a 1-2- 3 que cree un nombre, éste toma todas las selecciones y desea que esos cambios vayan asociados a un nombre que ya haya creado, necesita crear de nuevo ise nombre. Podrá ver cómo se hace esto con las siguiente. instrucciones. Debe primero dirigirse desde el menú atributo\_de Text al menú de jGraph.

- 1. Pulse q cuatro veces. Esto dejará sucesivamente los menús dc·l atributo de Text, al grupo de 'l'ext y los menús de Adva ced y de Options, devolviéndole al menú de /Graph; Use, Create. Delete, Reset, Table.
- 2. Pulse' n. El menú de jGraph Name se inicializará, de la siguiente manera: Enter, Graph, Name: Line.
- 3. Pulse c. y escriba línea. La opción Create será seleccionada y el nombre "línea" será introducido, tal cumo vemos aqui:

 $\frac{1}{\sqrt{2}}$ 

4.----Pulse---flecha--hacia-la-izquierda. El nombre será aceptado, y todos los ajustes de gráfico a partir de ese instante serán almacenados en la hoja bajo ese nombre. Usted volverá al menú de /Graph.

Una vez que ha creado varios nombres de gráfico, si desea visualizar o cambiar un gráfico de otra manera que el activo, seleccione la orden /Graph Name. Use e identifique<br>el nombre de gráfico que desea utilizar. Asequrese de el nombre de gráfico que desea utilizar. Asegúrese de ajustes activos seleccionar Use si desea que éstos estén guardados. Los<br>nuevos aiustes traídos por la orden Use sustituirán nuevos ajustes traídos por la orden Use cualquier ajuste anterior.

Abandonar el Menú de Graph. (/Graph Quit).

Cuando ha cumplido con la creación de un gráfico, puede volver a la hoja seleccionando Quit del menú jGraph. Hagálo ahora pulsando q. El menú /Graph se cerrará entre gráficos sólo si desea salir de la hoja por alguna otra rázon.

Uso de la Opción Group (/Graph Group).

El gráfico se desarrollará con el uso de la opción Group para especificar todos los rangos a la vez. Si los rangos de datos X y los que van de la A a la F son contiguos, puede especificarlos como si se tratara de un grupo. Como los rótulos del eje-X no son contiguos a los otros rangos de datos deberá desplazarlos. haga primero esto, y luego utilice la orden Group para identificar todos los rangos de datos del gráfico con estas instrucciones. Primero, deberá dejar el menú de /Graph y volver a la hoja.

Selección del Tipo y Rotación del Gráfico.

Para producir un gráfico de barras agrupadas en forma horizontal, debe primero especificar el tipo como barra, y luego seleccionar Horizontal del menú Features. Haga esto con las siguientes instrucciones:

- 1. Digite tb. El menú Type se inicializará y Bar será selectionado como el tipo de gráfico.
- 2. Digite tf. El menú Type Features se inicializará, de la siquiente manera: VERTECAI, HORIZONTAL, STACKEL, 100%, 2Y-RANGES, Y-RANGES, QUIT.
- 3. Digite hq. Horizontal será seleccionado y usted volverá al menú de /Graph cen Quit.

.- -.1 J

## **5.4 IMPRESION DE LA GRAFICA**

La última tarea es imprimir los gráficos y diagramas que ha creado. Para hacer eso su impresora debe ser capaz de imprimir gráficos. La mayoría de las impresoras láser ·y de las de matriz de punto pueden; las impresoras ce margarita no pueden. Además su impresora debe haber sido instalada con el programa Instalación de la versión 3 de 1-2-3, debe estar conectada y encontrarse el estado Ready. A diferencia de las versiones anteriores, la versión 3 imprime gráficos con la verbreneb andersetos, id verbren s imprime graficos con id versiones anteriores utilizaban un programa separado versiones anteriores utilizaban un programa separado<br>PrintGraph fuera de 1-2-3). Existen dos formas de imprimir gráficos con la versión 3 de 1-2-3. La primera es imprimir un gráfico cada vez utilizando la orden /Print Printer Image. La segunda es imprimir gráficos múltiples denominados con el uso de la orden / Print Printer Range. Utilizará los dos métodos en las próximas secciones. Una ventaja en el método de rango es que puede imprimir un gráfico y parte de una hoja en la misma página.

Impresión de un Gráfico (/Print Printer Image):

Comience por imprimir el último gráfico que ha creado, el gráfico de barras agrupadas en forma horizontal (el cual es el gráfico activo) con la orden /Print Printer Image:

- 1. Escriba jpp. El menú de jPrint Printer se inicializará, de la manera siguiente: RANGE, LINE, PAGE, OPTIONS, CLEAR, ALIGN, GO, IMAGE, SAMPLE, HOLD, QUIT.
- 2. Digite i. Image será seleccionado y su menú se visualizará, tal como sigue: CURRENT, MAMED-GRAPH.
- 3. Digite Enter. El gráfico Current será seleccionado y usted volverá al menú de /Print Printer.
- 4. Escriba ag. Las órdenes Align y Go se ejecutarán y el qráfico de barras agrupadas en forma horizontal se imprimirá.

Ajus: de Opciones para la Impresión de Gráficos. (/Print Printer Options Advanced Image).

La versión 3 de 1-2-3 dispone de un número de opciones que pueden afectar la forma en que aparece un gráfico impreso. Muchas de estas opciones están bajo la orden /Print Printer Options Advanced Image. Esta orden girará el gráfico de forma en que se imprima en el modo de paisaje (en la logitud del papel); el texto estará aún en el modo de retrato. Además, la orden Options Advan ed Image cambiará el tamaño del gráfico, manteniendo la r l•tción de la altura con el ancho o sombreándolo de nuevo completamente. Por último, la

 $x^6$ 

5-11

\_\_\_ orden\_ Options-Advanced-Image- le-permitirá--especificar --si -la densidad de la impresión está en el modo final o borrador. Gire el gráfico activo con estas instrucciones:

- l. Escriba oai. La orden Options Advanced Image se inicializará y visualizará este menú: ROTATE, IMAGE-SZ, DENSITY, QUIT.
- 2. Digite Enter. Image Rotate será seleccionado y presentará un menú.
- 3. Escriba yqqq. El gráfico girará y con las tres Quit usted vo1verá al menú de /Print Printer.
- 4. Escriba ag. Align Go se ejecutará de nuevo y el gráfico de barras ag ··upadas en forma horizontal será impreso en el modo de paisaje.

Impresión de un Conjunto de Gráficos (/Print Printer Range).

Vuelva ahora a la orientación de retrato y use la orden /Print Printer Range para imprimir múltiples gráficos con estos pasos:

- 1. Escriba oair. Options Advanced Image Rotate. No se ejecutará, y usted volverá al menú\_de /Print Printer.
- 2. Digite r y escriba \*sectores;lineas;\*barapil. Un rango de impresión será seleccionado, consistiendo en tres gráficos denominados, tal como sigue: ENTER, PRINT, RANGE: \*PIE:\*LINE:\*SBAR
- 3. Pulse Enter, agpq. Los gráficos denominados serán aceptados e impresos.

Almacenar la Hoja y Abandonar 1-2-3.

Para completar su tarea necesita almacenar la hoja con los nuevos gráficos en ella y dejar luego 1-2-3. Haga esto ahora con estos pasos

- 1. Escriba /fs, Enter y r.
- 2. Escriba Jgy. Usted dejará 1-2-3 y volverá al sistema operativo.

2 Y

# **6 ·BASES DE DATOS**

En este capitulo se verá como consultar, actualizar y borrar información de una base de datos.

## **6.1 CONCEPTO DE BASES DE DATOS**

En el corazón de todo sistema de información existe una base de datos. Un archivador metálico con registros de clientes, un lote de tarjetas con nombres y número de telefono o un cuaderno con una lista de inventario de un almacén escrita a lápiz, son todos bases de datos; sin embargo el archivador o el cuaderno no constituyen en si mismos la base de datos; lo que los convierte en bases de datos es la forma en que se organiza la información en ellos. Los objetos, como los archivadores o los cuadernos, simplemente ayudan a organizar la información.

En una base de datos la información, normalmente, se organiza y se mantiene en una tabla compuesta por renglones y columnas. Por ejemplo una lista de correos en forma de base de datos, cada renglón contiene un nombre, una dirección, un número de teléfono y un número de cliente.<br>Cada renglón contiene el mismo tipo de información Cada<sup>·</sup> renglón contiene el establecida en un orden determinado (una columna de nombres, una de direcciones, una de números de cliente).

Los renglones e;1 un archivo de base de datos se llaman registros y las columnas se llaman campos. Los campos pueden<br>contener caalquier tipo de información que pueda ser contener caalquier tipo de información que pueda clasificada.

.?

j

## **6.2 ORDENANDO UNA BASE DE DATOS**

La ordenación de una tabla de base de datos reordena los registros de esa t:bla para producir un 'orden especifico en los r :gistros. Paré: hacer esto, debe identificar el rango de los figistics. Tuit hacer esto, acke incheficar en lango de llaves sobre las que desea ordenar. Las llaves son uno o más campos (columhas) que desea ordenar. El comando /D. ta Sort no necesita los nombres de campo, y estes no deberán estar incluidos en el ra jo de dates. Eso significa que puede ordenar cualquier cosa en una hoja de 1-2-3, y no solo una tabla de base de datos. Cuando utilice /Data Sort, cada renglón dentro del rango de datos especificado es ordenado de nuevo junto con los campos llave de ese renglón.

Determinando un rango de datos.

Use el comando /Data Sort Data-Range. 1-2-3 le pedirá el rango de Catos y usted deberá señalar todo el rango donde se encuentran\_los\_datos-o-digitar-las-direcciones-que-describan, el rango. Es muy ·importante que se incluyan todos los campos (todas las columnas).

Identificando una llave de ordenamiento.

Utilice el camando /Data Sort Primary-Key. La llave de •ordenamiento es realmente la columna que contiene el campo a ordenar. 1-2-3 le solicitará el rango de la llave y usted debe señalarlo o bien digitar las direcr.iones que lo describan.

Orden ascendente o descendente.

Una vez que se ha especificado la llave de ordenariento,  $1-2-3$  le pide que especifique la forma de ord  $\alpha$ ación (ascendente o descendente). Le pregunta si desea ordenar en un orden alfabético normal (la A primero, y la Z al final), orden ascendente o, si se desea, lo contrario, el orden descendente.

La secuencia alfabética normal (A, B, C,...Z) se ha<br>extendido para incluir números (valores y rótulos incluir números (valores y rótulos numéricos), espacios en blanco, símbolos y mayúsculas. Lotus ha proporcionado tres formas de ordenamiento alternativos <sup>y</sup> le permiten elegir la que desee en el momento en que instala 1-2-3. La omisión que Lotus recomienda se denomina Numbers First. Esto quiere decir que los valores numéricos irán primero. Las otras dos alternativas se denominan Numbers Last (valores numéricos al final) y ASCII. La secuencia de cada uno de los tres tipos alternativos de orden son los siguientes:

Numbers First

- l. Celdas en·blanco.
- 2. Rótulos que comienzan con núneros en orden numérico.
- 3 Rótulos que comienzan con letras en orden alfebético.
- 4. Rótulos que comienzan con c':ros caracteres.
- 5. V lores.

Numbers Last

- l. Celdas en blanco.
- 2. 3. Rótulos que comienzan con letras en orden alfabético.<br>Rótulos que comienzan con Rótulos que comienzan
- números en orden numérico.
- 4. Rótulos que corienzan con otros caracteres.

 $\alpha^{(0)}$ 

5 . Valores. ASCII 1.

Celdas en blanco.

2. Rótulos en su secuencia ASCII.

3. Valores.

Realizando el ordenamiento

Hasta ahora 1-2-3 tiene los elementos suficientes para realizar un ordenamiento, pero hay que. pedirle que lo haga., Seleccione el camando /Data Sort Go.

## **6.3 GENERANDO UNA SECUENCIA NUMER·:cA**

Para llenar un rango con una secuencia de valores use el coma;,do /Data Fill. 1-2-3 le pedirá el rango a llenar, el incremento que desee y el valor final requerido. Esto es de mucha utilidad para crear titules o para zangos de valores de entrada del comando /Data Table. También es posible llenar un rango con fechas, o bien, con con horas.

Para generar una sacuencia de fechas use el comando /Data Fill y especifique el rango. Pronorcione una fecha en formato válido para iniciar la secuencia, excepto el Short Intn'l. Usted puede especificar el incremento con un entero o en términos de dias, semanas, trimestres o años con el caracter d, w, m, q, o el apropiado. Por ejemplo para incrementar la fecha en trimestres indique "1 q".

Para llenar un rango con una secuencia de horas use el comando /Data Fill, defina el rango y digite una fecha en algún formato válido para iniciar la secuencia. incremento puede digitar un valor entero o en términos de segundos, minutos u horas, un valor numérico seguido por el valor del incremento. Por ejemplo para incrementar en 30 segundos digite "30 s".

## **6.4 ORDENANDO POR MULTIPLES LLAVES**

En las versiones anteriores de LOTUS solo era potible hacer ordenamie:.tos por dos llaves. Ahora en esta versión ya no exista esa li:itante

Usted puede especificar una llave primari. y una secundaria directamente con el cauando /Data Somt Primary-Key y /Data Sort Secondary-Key. Ahora usted puede especificar hasta 254 llaves adicionales con el comando /Data Sort Extra-Key.

### 6.5 ESPr~IFICANDO **EL RANGO DE ENTRADA, CRITERIO Y SALIDA**

El comando /Data Query es el medio priscipal dentro de  $1-2-3$ para seleccionar información de una tabla do base de datos. /Data Query e• el tronco de un árbol mayor de órdenes que

- C

\_facili tarLno\_solo-la-selección-de- información~,~~ sino-~tarnbién-- la actualización y modificación de las tablas de base de datos. Esto podernos verlo en el menú de /Data Query, el cual, tiene las opciones de Input, Criteria, Output, Find, Extract, Unique, Del, Modify, Reset y Quit.

Las operaciones de selección o modificación dentro de /Data Query requieren que indique dos o tres rangos para el uso de estas operaciones. El primer rango es el de entrada, el cual es requerido por todas las operaciones de consulta. El rango de entrada contiene la tabla de base de datos desde la cual se realizan las selecciones. El segundo rango es el de<br>criterios, que también es requerido por todas las requerido operaciones de consulta. El rango de criterios contiene los criterios por los que se realizan las selecciones. El tercer rango es el de salida. Este solo es necesario para algunas operaciones de consulta. El rango de salida es una tabla de base de datos separada que es rellenada por varias opciones de /Data Query.

Definiendo una tabla de base de datos.

Para definir la tabla desde la cual désea seleccionar registros, debe identificar un rango de entrada con /Data Query Input. El rango de entrada debe contener el conjunto completo de registros desde el que desea seleccionar, así corno los nombres de campo de .esos registros. El rango de entrada puede ser un conjunto de rangos que contenga varias bases de datos. El rango de entrada puede ser una o mas direcciones de rango o puede constar de nombres de rango, pero cada rango debe estar dentro de una sola hoja. Defina con estos pasos la siguiente tabla:

- 1. Seleccione /Data Query Input
- 2. Señale el rango de entrada (incluyendo los títulos de cada columna) o digite las direcciones que describan el rango y presione Enter.

Es importante destacar que los títulos de cada columna y los datos deben estar en renglones seguidos.

Determinando los criterios de selección.

La de arminación de los critacios de selección requiese que indique un rango de criterios con /Data Query Criteria. El rango de criterios es una pequeña tabla de base• de datos. El primer renglón del rango de criterios debe contener algunos o todos los nombre: de campo de la tabla de su rango de entrada. El resto del rango de criterios que serán la base de su elección.

El rango de criterios puede ser desarrollado en cualquier área en blanco de la hoja, pero normalmente es mejor no

r 1 'e

desarrollarla. directamente debajo de la tabla de base de datos, de forma. que quede espacio para la expansión. Los nombres de campo del rango de criterios deben ser copias exactas de los nombres de campo del rango de entrada. Frecuentemente, e] conjunto completo de nombres de campo es copiado del rango de entrada con el comando /Copy.

Los criterios se relacionan directamente con el nombre de zos priverios se fencuentam difecemente con el nombre de etiquetas, valores o fórmulas como criterios para etiquetas, valores o fórmulas<br>cincidencias exactas.

Puede además utilizar etiquetas, valores o fórmulas que<br>hagan que 1-2-3 busque coincidencias que no sean hagan que  $1-2-3$  busque coincidencias que no coincidencias exactas. Por ejemplo cuando quiere seleccionar aquellos registros que cumplan con la condición de que en algún campo · sea mayores a 60, el criterio sería >60. La expresión >00 es muy corta pero es una etiqueta y no puede ampliarse para incluir los operadores lógicos #AND#, #OR# o #NOT#. Por consiquie te, si deseara seleccionar todos los re\_istros con ventas entre 50 y 60 por semana tendría que introducir la fórmula: +CAMPO2>=50#AND#+VENTAS<=60.

Observaciones sobre la especificación de criterios:

Los or eradores relacionales (< para menor que, > para mayor que, = para igual que, <> para distinto de, <= para menor o igual que  $y$  >= para mayor o igual que) punden ser utilizados con etiquetas y valores, ya sea *pe* separado cuando vayan precedidbs *pbr* un prefijo de et. queta o una fórmula.

Los caracteres para comodín (? para cualquier caracter simple,  $*$  para cualquier cadena de caracteres  $y$  ( $\sim$ ) para todos, excepto un conjunto de caracteres).

Las fórmulas que hacen referencia a los campos de rango de entrada deberán utilizar direcciones relativas. Las fórmulas que hace referencia a los campos que están fuera del rango de entrada deberán utilizar direcciones absolutas.

Normalmerke, un criterio hace referencia al nombre de cam.'o d0~ajo eeJ cual está introducido. Si l criterio .es \tna fórmuJ c. que especifica los campos d l rango de entrada sobre los que está operando no importa bajo que nombre de campo se encuentre.

Puede utilizar las funciones @ de base de datos en los rangos de criterios. Aunque es importante eme .los criterios utilizados por la función @ sean diferentes de los criterios que contienen la función @. Si éstos son iguales, .se creará un error de referencia circular.

~--- \_s i\_pone\_criter-ios-en-varios~campos-de-un-renglo:n·, ambos criterios deben satisfacerse para que un registro del rango del rango de entrada sea seleccionado. Es como si ·hubiera puesto· el operador lógico #AND#. entre los campos. .·

si pone criterios en varios renglones de un rango de criterios, el satisfacer cualquiera de los criterios hará que un registro del rango de entrada seleccionado. Es como si hubiera puesto el operador lógico #OR# entre los campos.

## **6.6 BUSCANDO,LOS REGISTROS QUE CUMPLAN EL CRITERIO'**

Una vez que ha especificado el ·rango de entrada y el rango de criterios, puede identificar registros seleccionados del rango de entrada con el comando /Data Query Find. Cuando seleccione el comando 1-2-3 señalará el primer registro del rango de entrada que satisfaga el criterio. Entonces puede<br>utuilizar estas teclas para continuar seleccionando utuilizar estas teclas para continuar registros o para finalizar el proceso.

#### **TECLA**

#### ACCION

registro.

Flecha hacia abajo

Flecha hacia arriba

Señala el registro anterior que satisface los criterios.

Señala el último o primer registro

Finaliza /Data Query Find y regresa

Señala campos específicos dentro del

Señala el siguiente registro que

satisface los criterios.

al menú de /Data Query.

que satisface los criterios.

END o HOME·

ENTEP. o ESC

Flecha<sup>'</sup> hacia la izquierda o hacia la derecha

F2 (Edición)

Permite cambios en el campo activo; cnando ha hecho la edición oprima esando na neeno ra edición opiima continuar con /Data Query Find, o presione ESe para deshechar los cambios y continuar con /Data Query F'ind.

Finaliza el /Data Query Find <sup>y</sup> vuelve al mode READY, dejando el cursor y el último registro encontrado por /Data Query Find.

 $\epsilon^2$ 

F7

# **6.7 COPIANDO LOS REGISTROS QUE CUMPLAN CON EL CRITERIO**

Varias de las opciones de /Data Query necesitan un lugar<br>para colocar los registros seleccionados del rango de los registros seleccionados del rango de entrada. El rango de salida es ese lu•:ar. Está definido por el comando /Data Query Output. El rango de salida, al igual que el rango de los criterios, debe tener un renglón que<br>contenga uno o más nombres de campo que coincidan contenga uno o más nombres de campo exactamente con los nombres de campo del rango de enta da. Si desea limitar el número de renglones que 1-2-3 puede llenar con registros seleccionados, entonces necesitará señalar ese número de renglones, además del renglón con los nombres de campo cuando defina el rango de salida. Si desea<br>que 1-2-3 defina el número de renglones que necesita. 1-2-3 defina el número de renglones que necesita, entonces señale solo el renglón con los nombres de campo .cuando defina el rango de salida.

EJ. comando /Data Query Extract copia al rango de salida los registros del rango de entrada que coninciden criterio de selección. El rango de salida se llenará con los registros seleccionados. Puede repetir la extracción de datos con la tecla F7. Si el comando /Data Query Extract selecciona más registros de los que pueden ajustarse en el rango de salida, usted obtendrá un mensaje de error para ese efecto.

Si especifica un rango de salida con un renglón y por ello permite a 1-2-3 que utilice tanto espacio como necesite para los registros seleccionados, cualquier otra información que se halle en los renglones que se encuentran debajo de los nombres de campo del rango de salida será sobreescrita.

### **6.8 EXTRACCION DE INFORMACION CON VARIAS TABLAS**

Usted puede crear rangos combinados de multiples rangos de entrada por medio de una liga. Para incluir datos de dos o más rangos y combinarios en su rango de salida, primero defina el rango múltiple con el comando /Data Query Input, separando cada nombre de rango de entrada con el caracter separador (el caracter separador regularmente es ","). Después usted debe incluir una expresión de unión en su rango de criterio, para mostrar la higa que hay entre los dos rangos de entrada. La mezcla de las dos tablas du base **de da·i..o.; es Posible solo si hay algún campo en común. La**  expresión de unión es para identificar el campo llave en cada base de datos y ligarlas. La expresión de unión debe **ser coliiO sigue:** /

### $\therefore$  +TABLA1. CAMPO3 = TABLA2. CAMPO5

La expresión de liga debe digitarla debajo del nombre del service campo por el cual se·esta realizando la unión.

'··